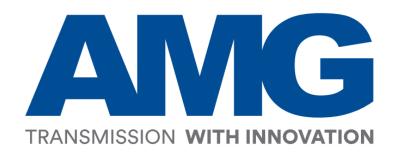

AMG560 Series Industrial Managed Switch with Optional PoE+

# **User Manual**

# **FCC/CE Mark Warning**

#### **FCC Warning**

This Equipment has been tested and found to comply with the limits for a Class-A digital device, pursuant to Part 15 of the FCC rules. These limits are designed to provide reasonable protection against harmful interference in a residential installation. This equipment generates, uses, and can radiate radio frequency energy. It may cause harmful interference to radio communications if the equipment is not installed and used in accordance with the instructions. However, there is no guarantee that interference will not occur in a particular installation. If this equipment does cause harmful interference to radio or television reception, which can be determined by turning the equipment off and on, the user is encouraged to try to correct the interference by one or more of the following measures:

- Reorient or relocate the receiving antenna.
- Increase the separation between the equipment and receiver.
- Connect the equipment into an outlet on a circuit different from that to which the receiver is connected.
- Consult the dealer or an experienced radio/TV technician for help.

# **Table of Contents**

| Before Starting                           |     |
|-------------------------------------------|-----|
| Intended Readers                          |     |
| Icons for Note, Caution, and Warning      | 6   |
| Chapter 1: Product Overview               | 7   |
| 1.1. Product Brief Description            | 8   |
| 1.2. Product Specification                | 10  |
| 1.3. Hardware Description                 | 12  |
| 1.4. DIN-Rail Mounting                    | 15  |
| 1.5. Connecting Cable                     | 16  |
| Chapter 2: Preparing for Management       | 17  |
| 2.1. Preparation for Serial Console       | 18  |
| 2.2. Preparation for Web Interface        | 20  |
| 2.3. Preparation for Telnet/SSH Interface | 22  |
| Chapter 3: Web Management                 | 24  |
| 3.1. Web Management - Overview            | 25  |
| 3.2. Web Management – Basic Settings      | 28  |
| 3.2.1. BASIC SETTINGS - SYSTEM            | 28  |
| 3.2.2. BASIC SETTINGS – IPv4 SETTINGS     | 29  |
| 3.2.3. BASIC SETTINGS – IPv6 SETTINGS     | 31  |
| 3.2.3. BASIC SETTINGS – SYSTEM TIME       | 33  |
| 3.3. Web Management – Redundancy          | 35  |
| 3.3.1. REDUNDANCY – SPANNING TREE         | 35  |
| 3.3.2. REDUNDANCY – ERPS                  | 45  |
| 3.4. Web Management – Management          | 51  |
| 3.4.1. MANAGEMENT – SNMP                  | 51  |
| 3.4.2. MANAGEMENT – DHCP                  | 57  |
| 3.4.3. MANAGEMENT – POE                   | 65  |
| 3.4.4. MANAGEMENT – INDUSTRIAL PROTOCOL   | 72  |
| 3.4.5. MANAGEMENT – UPNP                  | 76  |
| 3.5. Web Management – L2 Switching        | 77  |
| 3.5.1. L2 SWITCHING – PORT MANAGEMENT     | 77  |
| 3.5.2. L2 SWITCHING – IGMP SNOOPING       | 84  |
| 3.5.3. L2 SWITCHING – 802.1Q VLAN         | 89  |
| 3.5.4. L2 SWITCHING – QUALITY OF SERVICE  | 95  |
| 3.5.5. L2 SWITCHING – PORT TRUNK          | 99  |
| 3.6. Web Management – Security            | 101 |
|                                           |     |

# **Table of Contents**

| 3.6.1. SECURITY - STORM CONTROL                   | 101 |
|---------------------------------------------------|-----|
| 3.6.2. SECURITY - 802.1X                          | 102 |
| 3.6.3. SECURITY - SERVICE CONTROL                 | 106 |
| 3.7. Web Management – Diagnostics                 | 107 |
| 3.7.1. DIAGNOSTICS – PORT MIRRORING               | 107 |
| 3.7.2. DIAGNOSTICS – PING                         | 108 |
| 3.8. Web Management – Monitoring                  | 110 |
| 3.8.1. MONITORING – LLDP                          | 110 |
| 3.8.2. MONITORING - SYSTEM WARNING                | 112 |
| 3.9. Web Management – MAC Table                   | 119 |
| 3.10. Web Management – Maintenance                | 121 |
| 3.10.1. Maintenance – Authorization               | 121 |
| 3.10.2. Maintenance – Firmware Upgrade            | 126 |
| 3.10.3. MAINTENANCE – CONFIG BACKUP               | 131 |
| 3.10.4. Maintenance – Config Restore              | 132 |
| 3.10.5. MAINTENANCE – USB AUTO-LOAD & AUTO-BACKUP | 133 |
| Appendix A: IP Configuration for Your PC          | 134 |
| Appendix B: CLI Command Reference                 | 137 |
| Revision History                                  | 154 |

# **Before Starting**

# In Before Starting:

This section contains introductory information, which includes:

- **Intended Readers**
- Icons for Note, Caution, and Warning

#### **Intended Readers**

This manual provides information regarding to all the aspects and functions needed to install, configure, use, and maintain the product you've purchased.

This manual is intended for technicians who are familiar with in-depth concepts of networking management and terminologies.

# Icons for Note, Caution, and Warning

To install, configure, use, and maintain this product properly, please pay attention when you see these icons in this manual:

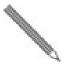

A Note icon indicates important information which will guide you to use this product properly.

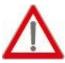

A Caution icon indicates either a potential for hardware damage or data loss, including information that will guide you to avoid these situations.

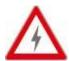

A Warning icon indicates potentials for property damage and personal injury.

# **Chapter 1:**

# **Product Overview**

#### **In Product Overview:**

This section will give you an overview of this product, including its feature functions and hardware/software specifications.

- **Product Brief Description**
- **Product Specification**
- **Hardware Description**
- **Hardware Installation**

# 1.1. Product Brief Description

#### Introduction

This switch is a DIN Rail type industrial Gigabit managed Power over Ethernet Switch is designed with 16 10/100/1000M PoE+ ports and four Gigabit SFP slots for highly critical PoE applications such as real time IP video surveillance, WiMAX systems and Wireless APs. All of the 8 ports of the switch are compliant with both IEEE 802.3af PoE and IEEE 802.3at high power PoE standards and can deliver up to 15.4W and 30W power per port to enable the high-power requiring devices, such as Wireless APs, PTZ and dome network cameras, etc.

#### **Ethernet Ring Protection Switching (ERPSv2)**

Ring network topology ensures the reliability of the connections among all the switches in the network. This switch supports ERPSv2 with easy to set up user interface, which allows it to recover from network disconnection in less than 20ms with 250 IGP-8804M2s connected in a ring network topology while transmitting/receiving data at full network speed. Also, it supports multiple ERPS instances, allowing different VLANs have their own ERPS instances.

#### **USB Port for Save/Restore Configuration & System Log/Firmware Storage**

This switch comes with a USB port for connecting a USB storage device to the industrial switch. Configuration files, switch system log and firmware can be stored in the USB storage device for the switch to access. When a USB storage device is connected to this switch, it will load the configuration file in the storage device and apply all the settings, saving on-site installation time and effort.

#### **Redundant Power Inputs & Embedded Protecting Circuit**

This switch provides two power inputs that can be connected simultaneously to live DC power source. If one of the power input fails, the other live source acts as a backup to automatically support the switch's power needs without compromising network service qualities. Also, it supports automatic protection switching and load balance, while its embedded protecting circuit can protect your system from over input/output voltages and rectifier malfunctions.

#### **Outstanding Management and Enhanced Security**

This switch provides various network control and security features to ensure the reliable and secure network connection. To optimize the industrial network environment the switch supports advanced network features, such as Tag VLAN, IGMP Snooping, Quality of Service (QoS), Link Aggregation Control Protocol (LACP), Rate Control, etc. The PoE switch can be smartly configured through Web Browser, SNMP Telnet and RS-232 local console with its command like interface. The failure notifications are sent through e-mail, SNMP trap, Local/Remote system log, multiple event alarm relay.

# 1.3. Hardware Description

This section mainly describes the hardware of this switch and gives a physical and functional overview on the certain switch.

#### **Dimension**

The dimension of this Switch is 145 mm (H) x 91 mm (W) x 113 mm (D). The figure down below is the drawing of detail mechanical design:

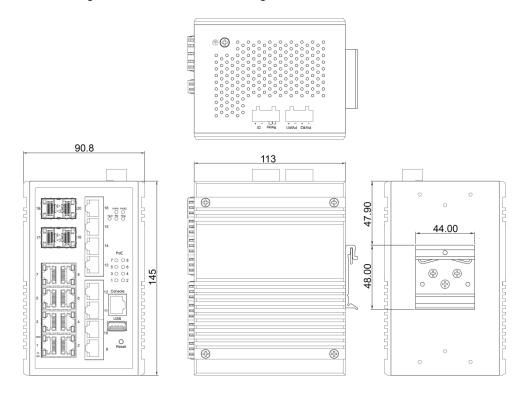

#### **Wiring Power Inputs**

- 1. Insert the positive and negative wires into the PWR1 (+,-) and PWR2 (+,-) on the 4-contact terminal block connector.
- 2. Tighten the screws to prevent the wires from loosening.

#### Wiring Fault Alarm

- 1. Insert the wires into the left two contacts of the 4-contact terminal block (Fault Alarm Relay).
- 2. Tighten the screws to prevent the wires from loosening.
- 3. The relay will detect the power and link failure.
- 4. Users can connect the relay to an alarm and buzzer so that when the relay forms an open circuit, the users will be notified.

# Relay DI

PWR1

PWR2

#### **Wiring Digital Inputs**

Insert the positive and negative wires into the right two contacts (+,-) of the 4-contact terminal block (DI).

- 1. Tighten the screws to prevent the wires from loosening.
- 2. The system will detect the voltage go through the DI.
  - +13 to +30V for state "1"
  - -30 to +3V for state "0"
  - Max. input current: 8mA

#### **USB Port**

A USB port is available on the switch that is located between the Console port and Reset button. This USB port provides the following features:

- Backup/Restore Configurations
- Auto-Load configuration from USB
- Auto-Backup configuration to USB
- Save system logs to USB

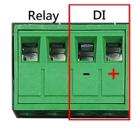

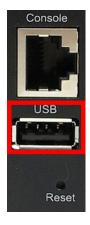

#### **Double-Secure Power Input Fault Alarm**

The power inputs are designed as a "common negative", which implies that the negative input is connected, but "double-secure" is supported to prevent the un-notified failure of power from one of the negative inputs. If one of the negative power input fails, the system will detect it and the system will trigger the event if the users set the fault alarm or event log for powers.

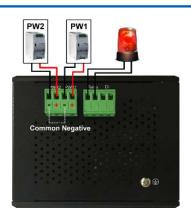

#### **LED Status**

| LED                   | Color                     | Status                           | Description                                         |
|-----------------------|---------------------------|----------------------------------|-----------------------------------------------------|
| PWR1 G                | Groon                     | On                               | Power is supplied on the power input 1.             |
|                       | Green                     | Off                              | Power is not supplied on the power input 1.         |
| PWR2                  | Green                     | On                               | Power is supplied on the power input 2.             |
|                       |                           | Off                              | Power is not supplied on the power input 2.         |
| Fault                 | Green                     | On                               | The system boots up and in normal operation.        |
|                       |                           | Off                              | The system is powered off or during booting.        |
|                       | Red                       | On                               | The configured event of failure is triggered.       |
| RM Green              | On                        | This device has the Ring Master. |                                                     |
|                       | Green                     | Off                              | The Ring Master is not on the device.               |
| Ring                  | Green                     | On                               | The Ring protocol is enabled and works normally.    |
|                       |                           | Flickering                       | The Ring protocol is enabled, but works abnormally. |
|                       |                           | Off                              | The Ring protocol is disabled.                      |
| SFP Slot<br>(1000M) G |                           | On                               | The 1000Mbps link of the fiber port is active.      |
|                       | Green                     | Flickering                       | Data is transmitted on the fiber port at 1000Mbps.  |
|                       |                           | Off                              | The 1000Mbps link of the fiber port is inactive.    |
| I AN Dort             | LAN Port<br>(1000M) Green | On                               | The 1000Mbps link of the port is active.            |
|                       |                           | Flickering                       | Data is transmitted on the port at 1000Mbps.        |
| (1000101)             |                           | Off                              | The 1000Mbps link of the port is inactive.          |
| LANDont               | Green                     | On                               | The 10/100Mbps link of the port is active.          |
| LAN Port<br>(10/100M) |                           | Flickering                       | Data is transmitted on the port at 10/100Mbps.      |
|                       |                           | Off                              | The 10/100Mbps link of the port is inactive.        |
| PoE+                  | \mbc=                     | On                               | An IEEE 802.3at/af powered device is connected.     |
|                       | Amber                     | Off                              | No IEEE 802.3at/af powered device is connected.     |

#### **Reset Button**

A multifunctional reset button is provided. Use a pointed object such as toothpick or paper clip (straightened) to press the reset button.

| Press Time (Sec) | Action                                                 |
|------------------|--------------------------------------------------------|
| 1                | Save the running configuration to the USB device named |
|                  | "running-config".                                      |
| 4                | Reboot the system.                                     |
| More than 7      | Reset the system to factory default and reboot it.     |

# 1.4. DIN-Rail Mounting

The DIN-Rail clip is already attached on the rear side of the switch supports EN 50022 standard DIN Rail, in the following diagram includes the dimension of EN 50022 DIN Rail.

Follow the steps below to mount the switch on the DIN-Rail track.

- Insert the upper end of the DIN-Rail clip into the back of the DIN-Rail track from its upper side
- 2. Lightly push the bottom of the DIN-Rail clip into the track.
- 3. Check if the DIN-Rail clip is tightly attached to the track.
- 4. To remove the switch from the track, reverse the steps above.

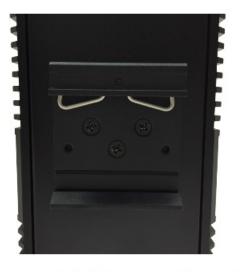

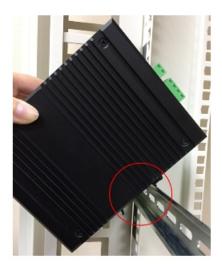

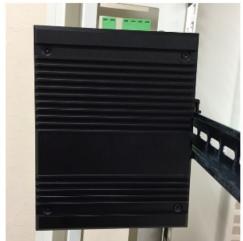

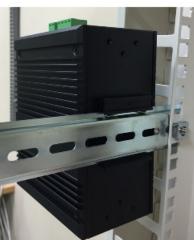

# 1.5. Connecting Cable

The port 1~16 is the copper ports, it requests UTP/STP cable.

The port 17 ~ 20 are the SFP slots, purchase the suitable fiber transceiver from your supplier and connect the fiber cable for the link.

#### **Ethernet cable Request**

The wiring cable types for data transmission are as below.

10 Base-T: 2-pair UTP/STP Cat. 3, 4, 5 cable, EIA/TIA-568 100-ohm (Max. 100m)

100 Base-TX: 2-pair UTP/STP Cat. 5 cable, EIA/TIA-568 100-ohm (Max. 100m)

1000 Base-T: 4-pair UTP/STP Cat. 5 cable, EIA/TIA-568 100-ohm (Max. 100m)

The wiring cable types for data transmission and power delivery in any speed are Cat. 5 or above.

#### **SFP Installation**

1. Insert the SFP module. A triangle is available on the switch and SFP module.

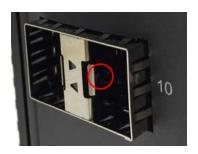

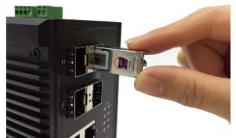

2. Push the SFP module down.

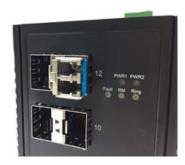

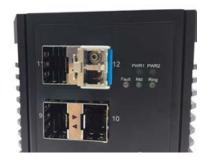

# **Chapter 2:**

# **Preparing for Management**

#### In Preparing for Management:

This section will guide your how to manage this product via serial console, management web page, and Telnet/SSH interface.

The switch provides both *out-of-band* and *in-band* managements.

Out-of-band Management: You can configure the switch via RS232 console cable without having the switch or your PC connecting to a network. Out-of-band management provides a dedicated and secure way for switch management.

In-Band Management: In-band management allows you to manage your switch with a web browser (such as Microsoft IE, Mozilla Firefox, or Google Chrome) as long as your PC and the switch are connected to the same network.

- **Preparation for Serial Console**
- **Preparation for Web Interface**
- **Preparation for Telnet/SSH Interface**

## 2.1. Preparation for Serial Console

Inside the product package, you can find an RS-232 console cable. Before managing your switch via out-of-band management, please attach this cable's RJ45 connector to your switch's console port and its RS-232 female connector to your PC's COM port.

To access this switch's out-of-band management CLI (Command Line Interface), your PC must have terminal emulator software such as HyperTerminal or PuTTY installed. Some operating systems (such as Microsoft Windows XP) have HyperTerminal already installed. If your PC does not have any terminal emulator software installed, please download and install a terminal emulator software on your PC.

The following section will use HyperTerminal as an example.

- 1. Run HyperTerminal on your PC.
- 2. Give a name to the new console connection.

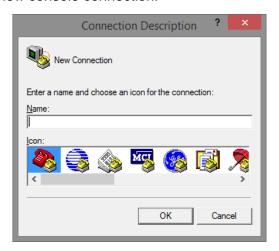

3. Choose the COM port that is connected to the switch.

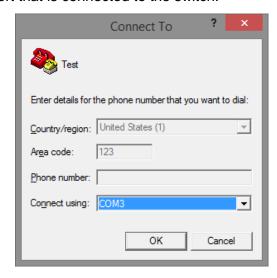

- Set the serial port settings as: Baud Rate: 115200, Data Bit: 8, Parity: None, Stop Bit:
  - 1, Row Control: None.

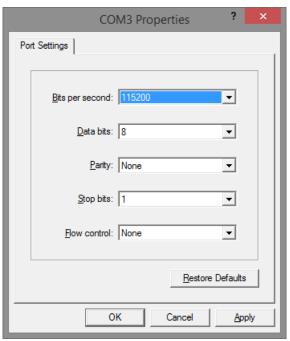

5. The system will prompt you to login the out-of-band management CLI. The default username/password is admin/admin.

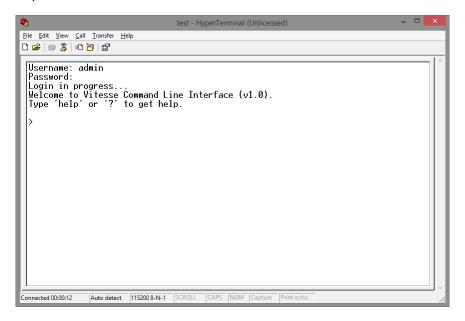

## 2.2. Preparation for Web Interface

The management web page allows you to use a web browser (such as Microsoft IE, Google Chrome, or Mozilla Firefox) to configure and monitor the switch from anywhere on the network.

Before using the web interface to manage your switch, please verify that your switch and your PC are on the same network. Please follow the steps down below to configure your PC properly:

- Verify that the network interface card (NIC) of your PC is operational and properly installed, and that your operating system supports TCP/IP protocol.
- 2. Connect your PC with the switch via an RJ45 cable.
- 3. The default IP address of the switch is 192.168.1.101. The switch and your PC should locate within the same IP Subnet. Change your PC's IP address to 192.168.1.X, where X can be any number from 2 to 254. Please make sure that the IP address you've assigned to your PC cannot be the same with the switch.

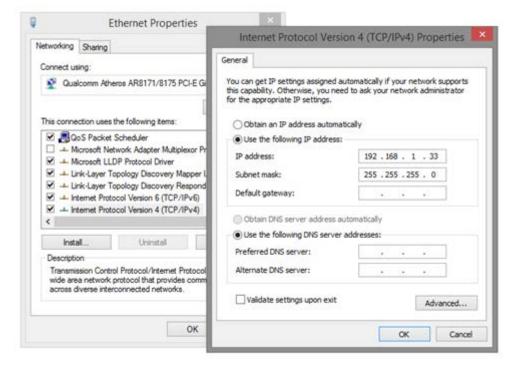

- Launch the web browser (IE, Firefox, or Chrome) on your PC. 4.
- Type 192.168.1.101 (or the IP address of the switch) in the web browser's URL field, and 5. press Enter.

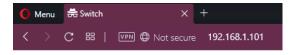

6. The web browser will prompt you to sign in. The default username/password for the configuration web page is admin/admin.

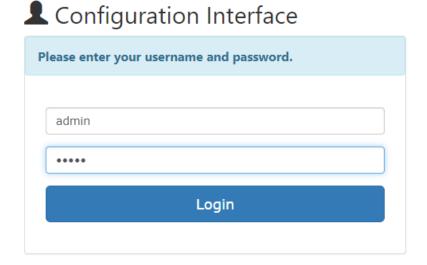

For more information, please refer to Appendix A: IP Configuration for Your PC.

## 2.3. Preparation for Telnet/SSH Interface

Both telnet and SSH (Secure Shell) are network protocols that provide a text-based command line interface (CLI) for in-band system management. However, only SSH provides a secure channel over an un-secured network, where all transmitted data are encrypted.

This switch support both telnet and SSH management CLI. In order to access the switch's CLI via telnet or SSH, both your PC and the switch must be in the same network. Before using the switch's telnet/SSH management CLI, please set your PC's network environment according to the previous chapter (2.2. Preparation for Web Interface).

Telnet interface can be accessed via Microsoft "CMD" command. However, SSH interface can only be accessed via dedicated SSH terminal simulator. The following section will use PuTTY as an example to demonstrate how to connect to the switch's SSH CLI, since both telnet and SSH uses the same way (though using different terminal simulator software) to access in-band management CLI.

#### **Access SSH via Putty:**

A "PuTTY Configuration" window will pop up after you run PuTTY.

- Input the IP address of the switch in the "Host Name (or IP address)" field. The default IP address of the switch if 192.168.1.101.
- Choose "SSH" on the "Connection type" section, then press "Enter". 2.

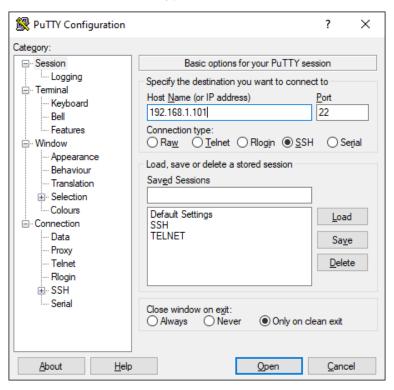

If you're connecting to the switch via SSH for the first time, a "PuTTY Security Alert" 3. window will pop up. Please press "Yes" to continue. This window won't pop up if you're using telnet to connect to the in-band management CLI.

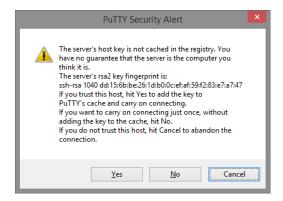

PuTTY will prompt you to login after the telnet/SSH connection is established. The default username/password is admin/admin.

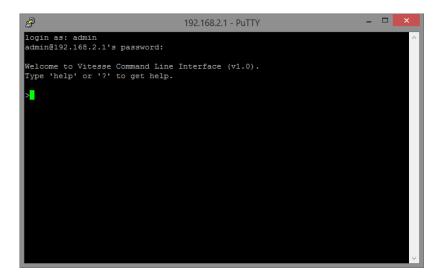

# **Chapter 3:**

# Web Management

## In Web Management:

As mentioned in Chapter 2.2. Preparation for Web Interface, This switch provides a web-based management interface. You can make all settings and monitor system status with this management web page.

## 3.1. Web Management - Overview

When you log in, the configuration web page will display current system status.

#### 1. Hide/Show Model Information

When a low-resolution environment is used to configure the system via the web console, the "Model Information" field can be hidden to have a better view.

#### 2. HSave Configuration

After configuring, click the icon to save the configurations to the "startup-config" file. The configurations are retained in the system until a factory reset default is done.

#### 3. Restore Factory Default

Removes the configurations saved in the system. After restoring factory default, all the settings will be set to default values.

#### 4. CReboot System

Reboots the device and restarts the system.

#### 5. System Logout

This option enables you to sign out from the system. Users have to login again if they want to configure the settings.

The system will auto-logout after the "timeout" timer expires. The "timeout" timer is configured in the CLI mode by using the "exec-timeout" command.

The maximum value of the timer in the web console is 30 minutes.

#### A USER-FRIENDLY DATA TABLE

A user-friendly data table is provided on the "IPv6 Neighbor Table", "IGMP Snooping Table", "VLAN Table", "LLDP Neighbor Table", and "MAC Address Table". The following section details how to use the data table functions to help the users to observe the information easily.

The following example is "MAC Address Table".

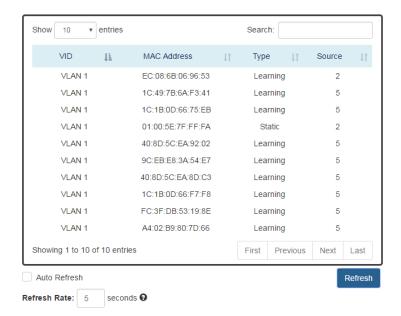

Show 10 ▼ entries

Users will be able to select a value to display the number of entries in one page. The following values can be selected - "10", "25", "50", and "100" selections. By default, "10" is selected.

Search:

The search option enables you to search a key word in the data. It will search all the columns and identify the data rows that match the search criteria.

- Showing 1 to 10 of 31 entries
   It displays the total number of entries and the current entry number.
- It and If

  This option orders the field from smaller to larger or from larger to smaller.
- First Previous Next Last

Changes to "First", "Previous", "Next", or "Last" page.

In addition to the above functions, "Refresh" and "Auto Refresh" function are available for all status page including "IPv6 Neighbor Table", "RSTP Port Status", "Port Status", "IGMP Snooping Table", "VLAN Table", "Trunking Status", "LLDP Neighbor Table", and "MAC Address Table".

Auto Refresh
 Selecting this checkbox enablesthe "Auto Refresh" function and deselecting the checkbox disables the "Auto Refresh" function.

Refresh Rate: 5 seconds 0

> The Refresh Rate option is a **global** configurable variable. When the Auto Refresh option is enabled, the status will refresh automatically based on the Refresh Rate interval.

The range of the Refresh Rate is **from 5 to 300** second(s).

The default Refresh Rate is 5 seconds.

Refresh Button)

You can click the "Refresh" button to manually refresh the status.

## 3.2. Web Management – Basic Settings

#### 3.2.1. BASIC SETTINGS - SYSTEM

#### **CONFIGURE SYSTEM INFORMATION**

## System Information

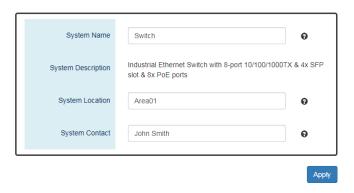

#### **Host Name**

It is useful to identify the difference between the switches, for example: CoreSwitch01. The max length for the Host Name is **32** alphanumeric characters.

#### **Device Description**

The Device Description is fixed and defined by the system.

It contains the copper port number, fiber port number, and PoE information (if supported).

#### **Switch Location**

It is useful to find the location of the switches, for example: Area01.

The max length for the Switch Location is 32 alphanumeric characters.

#### **Contact Information**

Information of the person responsible for this device and the contact details. Only alphanumeric characters can be used here.

Apply (Apply Button)

After configuring above fields, click "Apply" button to make the changes effective.

#### 3.2.2. BASIC SETTINGS - IPV4 SETTINGS

Internet Protocol Version 4 (IPv4) is the fourth version of the Internet Protocol. It is used on the packet-switched networks and with connectionless communication. IPv4 has four bytes (32 bits) address and the address space is limited to 4,294,967,296 (2<sup>32</sup>) unique addresses. On the local area network (LAN), the "Private Network" is used. It starts from 192.168.0.0 and the address space contains 65,025 (216) IP addresses. The frames can only be sent to the host in the same subnet. For example, the default IP Address of the switch is "192.168.1.101". When the users want to connect to the web console of the switch, an IP address from "192.168.1.2" to "192.168.1.254" must be assigned to the host.

#### **CONFIGURE IPV4 INFORMATION**

# IPv4 Settings

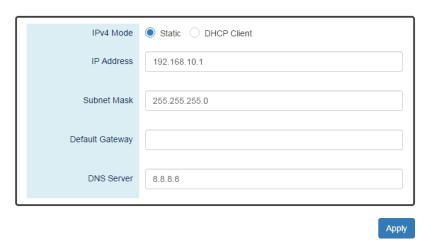

#### IPv4 Mode

There are 2 ways to configure IPv4 address - one is to configure a static IP address manually and another one is to get an IP address by DHCP.

If the IPv4 mode is "DHCP Client", IPv4 information fields will be set to "Disabled".

#### **IP Address**

Assigns a unique static IP Address in the subnet to access the system.

The default IP Address is "192.168.1.101".

#### **Subnet Mask**

Defines the type of network, to which this device is connected to.

The default Subnet Mask is "255.255.255.0".

#### Default Gateway

The IP address of the router used to connect a LAN to a WAN.

#### **DNS Server**

Specifies the IP address of the DNS Server so that the users can connect to another device based on the URL instead of the IP address.

The default DNS Server is "8.8.8.8". It is provided by Google.

(Apply Button) Apply

After configuring above fields, click "Apply" button to make the changes effective.

#### 3.2.3. BASIC SETTINGS - IPv6 SETTINGS

Internet Protocol Version 6 (IPv6) is a solution to deal with the address space limitation of IPv4 and it is the most recent version of Internet Protocol. It is intended to replace IPv4. IPv6 is a Layer 3 (Internet Layer) protocol, which is used on the packet-switched networks and with connectionless communication. There are 16 bytes (128 bits) for an IPv6 address and the address space is up to 2128 unique addresses. The IPv6 address is usually represented in hexadecimal digits, 8 groups of 4 digits, and each group is separated by a ":" (colon). For example, the DNS server address in IPv6 is "2001:4860:4860:0000:0000:0000:0000:8888".

#### **CONFIGURE IPV6 INFORMATION**

## Pv6 Settings

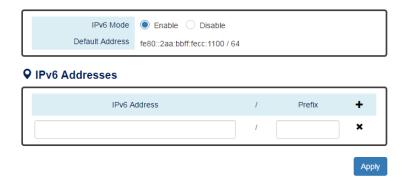

#### IPv6 Mode

"Enable" or "Disable" IPv6. When the IPv6 Mode is enabled, other devices can connect to this unit.

#### **Default Address**

This is the Default IPv6 Address for this device. It is a Link-Local address and is automatically generated from the MAC Address of the device.

#### **IPv6 Addresses**

Enables the users to define other IPv6 addresses for this device.

The IPv6 address contains 2 sections - IPv6 address and prefix. The default Prefix is **64-bit**.

- +: Click the **plus icon** to add an IPv6 Address row.
- **X**: Click the **remove icon** to delete the IPv6 Address row.
- Apply (Apply Button)

After configuring above fields, click "Apply" button to make the changes effective.

#### **IPv6 Neighbor Table**

#### Pv6 Neighbor Table

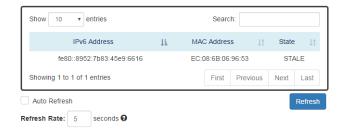

#### **IPv6 Address**

This filed displays the IPv6 address of the neighbor.

#### MAC Address

This filed displays the MAC address of the neighbor.

#### **State**

The connection state can be "DELAY", "REACHABLE", "STALE", "FAILED", or "PROBE".

#### 3.2.3. BASIC SETTINGS - SYSTEM TIME

The System Time represents the date and time. The system uptime defines the passing time after the system boots up. There is no battery on the switch and hence the system time cannot be saved in the system. Users can configure the time zone and system time manually by synchronizing the time with the browser or by enabling the "NTP" service to get the time from a NTP Server.

#### NTP

Network Time Protocol (NTP) is a clock synchronization protocol, whichis used to synchronize the system time with the NTP server. NTP is one of the oldest Internet Protocols in use from 1985 until now. It works based on a client-server model, but it can also be used in peer-to-peer relationships. The NTP application on the switch is follows the client-server model and the switch plays a role in the NTP Client.

#### **CONFIGURE SYSTEM TIME INFORMATION**

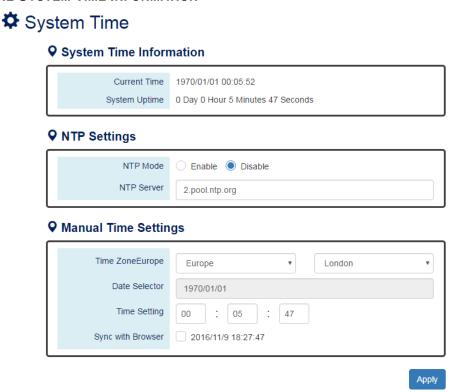

#### **SYSTEM TIME INFORMATION**

- Current Time: The current date time of the system.
- System Uptime: The system boot up duration.

#### **NTP Settings**

NTP Mode

"Enable" or "Disable" NTP Service. If NTP Mode is enabled, the system will sync time with NTP Server on an hourly basis.

NTP Server

This field displays the URL or the IP address of the host that provides the NTP Service.

#### **Manual Time Settings**

Time Zone

Select the Time Zone to define the local time offset from GMT.

**Date Selector** 

Select the system date manually. The format is "year/month/day".

Time Setting

Define the system time manually. The format is "hour:minute:second".

Sync with Browser Select the checkbox to synchronize the system time with the **browser time**.

Apply (Apply Button)

After configuring above fields, click "Apply" button to make the changes effective.

## 3.3. Web Management – Redundancy

#### 3.3.1. REDUNDANCY - SPANNING TREE

The Spanning-Tree Protocol is a standard protocol that is defined in IEEE 802.1D. It is used to build a logical loop-free topology for layer-2 Networks. The basic function of the protocol is to prevent loops and broadcast flooding around the switches. STP allows spare links in the network design to provide backup paths when the active link fails and requires a convergence time of 30-50 seconds to recover the topology when the topology is changed. This prompted the use of Rapid Spanning-Tree Protocol as it provides a faster convergence when the topology is changed.

RSTP was introduced by IEEE as 802.1w. It can respond within 3 x "Hello Time" when a topology is changed. The "Hello Time" is a configurable value and it is very important for RSTP. The default RSTP value is 2 seconds and typically, the convergence time for RSTP is under 6 seconds. RSTP is much faster than STP. RSTP should be used instead of STP.

The Multiple Spanning-Tree Protocol defined in the IEEE 802.1s is an extension to RSTP for Virtual LANs. MSTP provides a better alternate path than STP/RSTP for different VLANs. It can make a group of VLANs more systemized in the topology.

#### **CONFIGURE RSTP BASIC INFORMATION**

# RSTP Configuration

#### **♀** Bridge Settings

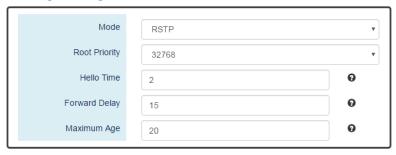

#### **System Time Information**

RSTP: Enable STP and run "RSTP" for redundancy.

MSTP: Enable STP and run "MSTP" for redundancy.

Disable: Disable STP. Users have to enable another protocol to prevent from loop.

#### **Root Priority**

It is used to define the "Root Bridge". The bridge with the lowest Root Priority is the "Root Bridge". If all the bridges are set to the same Root Priority value, the system will select the Root Bridge based on the MAC Addresses.

The range of Root Priority is from 0 to 61440(multiple of 4096).

The default Root Priority is 32768.

#### **Hello Time**

It is very important and used to determine the interval to send BPDU (management frame) to check the RSTP topology and status.

The range of Hello Time is **from 1 to 10** second(s).

The default Hello Time is 2 seconds.

#### **Forward Delay**

A delay/timer is used to determine when to change the Path State from Learning/Listening to Forwarding.

The range of Forward Delay is from 4 to 30 seconds.

The default Forward Delay is 15 seconds.

#### **Maximum Age**

A timer that is used to wait for the Hello BPDU from the Root Bridge. If this device receives the BPDU before the timer expires, the timer will be reset. Else, the device will send the topology changed BPDU to notify other devices.

The range of Maximum Age is from 6 to 40 seconds.

The default Maximum Age is 20 seconds.

Note: The relationship between "Hello Time", "Forward Delay", and "Maximum Age" is: 2 x (Forward Delay - 1 sec) >= Max Age >= 2 x (Hello Time + 1 sec)

#### **CONFIGURE RSTP PORT INFORMATION**

#### Port Settings

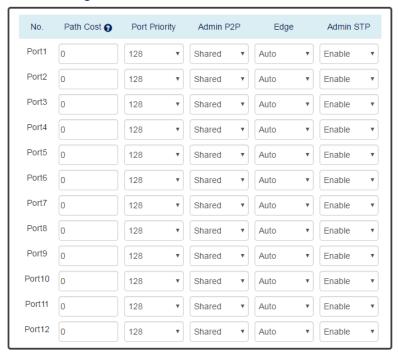

Apply

#### No.

Port1 to PortN, where N is based on the total port number.

#### **Path Cost**

The costfrom the current node to another device.

The range of Path Cost is from 0 to 200000000.

The default Path Cost is **0**. This implies that the Path Cost is decided by the system.

#### **Port Priority**

Used to decide the port to be blocked in the Ring topology.

The range of Root Priority is from 0 to 240 and arein multiple of 16.

The default Root Priority is 128.

#### **Admin P2P**

The Admin P2P is the link-type for each port.

P2P: It is a full-duplex link.

Shared: It is a half-duplex link.

#### Edge

A port that can connect to a **non-STP device** is called an Edge port.Users can manually fix a port to non-Edge or Edge.

Auto: The system **automatically** identifies an Edge or Non-Edge.

Edge: The port is forced to be an Edge port. An edge port will directly be transitioned to the "Forwarding" state and is not required to wait for the "Forward Delay". If a port is directly connected to a non-STP device, users can manually set it to "Edge" and enable it to transmit faster.

Non-Edge: The port is forced to be a Non-Edge port. This implies that the port will go through Learning/Listening to Forwarding state even though it is connected to an end device or not.

#### Admin STP

"Enable" or "Disable" the Spanning-tree protocol that is running on the specific port.

(Apply Button) Apply

After configuring above fields, click "Apply" button to make the changes effective.

### **RSTP STATUS**

# RSTP Status

### Bridge Information

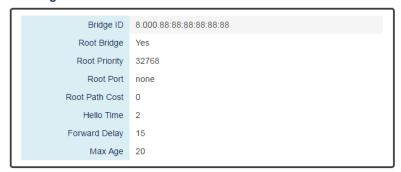

### **Bridge ID**

This field shows the unique identity of this node when it is part of a network. Itcontains8 bytes - the first 2 bytes are for Bridge Priority (configurable) and the remaining 6 bytes are for the MAC Address (unique).

### Root Bridge

It is elected from the switches in the STP topology via several STP messages (BPDU). The Root Bridge is the node with the lowest Root Priority. If all of the nodes are with the same Root Priority, the Root Bridge will be selected based on their **MAC Addresses**.

### **Root Priority**

It is used to define the "Root Bridge". The bridge with the lowest Root Priority is the "Root Bridge". If all bridges are set to the same Root Priority value, the system will select the Root Bridge based on the MAC Addresses.

#### **Root Port**

It is the port that is **connected to the Root Bridge** and with the **lowest cost**. If the Root Port shows "none", it implies this node is the Root Bridge.

### **Root Path Cost**

It is the cost from the current node to the Root Bridge.

#### **Hello Time**

It is used to determine the interval to send BPDU (management frame) to check the RSTP topology and status.

### **Forward Delay**

It is used to determine when to change the Path State from Learning/Listening to Forwarding.

### Max Age

It is used during waiting for Hello BPDU from the Root Bridge.

#### Port Status

| No.    | Role       | Path State | Port Cost | Port<br>Priority | Oper P2P | Oper Edge |
|--------|------------|------------|-----------|------------------|----------|-----------|
| Port1  | Disabled   | Discarding | 200000000 | 128              | Shared   | Non-Edge  |
| Port2  | Disabled   | Discarding | 200000000 | 128              | Shared   | Non-Edge  |
| Port3  | Disabled   | Discarding | 200000000 | 128              | Shared   | Non-Edge  |
| Port4  | Disabled   | Discarding | 200000000 | 128              | Shared   | Non-Edge  |
| Port5  | Disabled   | Discarding | 200000000 | 128              | Shared   | Non-Edge  |
| Port6  | Disabled   | Discarding | 200000000 | 128              | Shared   | Non-Edge  |
| Port7  | Designated | Forwarding | 20000     | 128              | Shared   | Edge      |
| Port8  | Designated | Forwarding | 20000     | 128              | Shared   | Edge      |
| Port9  | Disabled   | Discarding | 200000000 | 128              | Shared   | Non-Edge  |
| Port10 | Disabled   | Discarding | 200000000 | 128              | Shared   | Non-Edge  |
| Port11 | Disabled   | Discarding | 200000000 | 128              | Shared   | Non-Edge  |
| Port12 | Disabled   | Discarding | 200000000 | 128              | Shared   | Non-Edge  |

Auto Refresh

Refresh

#### No.

Port 1 to Port N, N is based on the total port number.

#### Role

This field shows the role of the STP port.

Root: This is the root port, which is connected to the Root Bridge with the lowest cost. Designated: This is the designated port, which can send the best BPDU on the segment to other connected nodes.

Alternate: This is the alternate port, which is blocked. This port can still receive useful BPDU from another bridge. When it receives a useful BPDU, it will help to forward it on the segment.

Backup: This is the backup port, which is blocked. It corresponds with "Alternate Port" to the blocking state. This port also receives useful BPDU, but the BPDU is from the same bridge. When it receives a useful BPDU, it will help to forward it on the segment.

Disabled: The port is not linked up.

#### **Path State**

This field shows the path state of this STP port.

Discarding: The port state can be "Disabled", "Blocking", or "Listening". The incoming frames are dropped and learning MAC addresses are stopped.

Learning: The port is learning MAC addresses, but the incoming frames are dropped. Forwarding: The port in the forwarding state forwards the incoming frames based on the learned MAC address table.

### Port Cost

This is the cost from the port to the Root Bridge. Spanning-tree Protocol assumes the path cost is determined by the access speeds of the links. The default RSTP path cost is shown in the following table:

| Speed    | RSTP Path Cost | Speed                | RSTP Path Cost |
|----------|----------------|----------------------|----------------|
| 4 Mbps   | 5,000,000      | 1000 Mbps (1 Gbps)   | 20,000         |
| 10 Mbps  | 2,000,000      | 2000 Mbps (2 Gbps)   | 10,000         |
| 16 Mbps  | 1,250,000      | 10000 Mbps (10 Gbps) | 2,000          |
| 100 Mbps | 200,000        | 1 \ 1 /              | ,              |

# Port Priority

The Port Priority is used to determine the Root Port on a non-root bridge. The port with the lowest Port Priority value gets the higher priority.

### • Oper. P2P

This field shows the link-type of the STP port. P2P means "point-to-point" and Shared means "point-to-multiple".

### • Oper. Edge

This field shows the edge state of this STP port.

### **CONFIGURE MSTI INFORMATION**

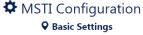

| Region Nam       |               | Θ        |
|------------------|---------------|----------|
| nstance Settings |               |          |
| Instance No.     | Included VLAN | Priority |
| 1.               |               | 32768    |
| 2.               |               | 32768    |
| 3.               |               | 32768    |
| 4.               |               | 32768    |
| 5.               |               | 32768    |
| 6.               |               | 32768    |
| 7.               |               | 32768    |
| 8.               |               | 32768    |
| 9.               |               | 32768    |
| 10.              |               | 32768    |
| 11.              |               | 32768    |
| 12.              |               | 32768    |
| 13.              |               | 32768    |
| 14.              |               | 32768    |
| 15.              |               | 32768    |

## **Basic Settings**

Region Name

The Region Name is the name of the MST Region. The switches in the same MST Region must be set to the same Region Name.

The max length for the Region Name is 32 characters.

Note: #, \, ', ", ? are invalid characters.

**Revision Number** 

The Revision Number is the level of the MST Revision. The switches in the same MST Region must be set to the same Revision Number.

The range of the Revision Number is from 0 to 65535.

The default Revision Number is 0.

### Instance Settings

Instance No.

The Instance No. is from 1 to 15.

Included VLAN

The configured VLANs are involved in the specific Instance.

The format is: 10, 20, 30.... "Comma" is used to separate VLAN IDs.

Priority

The priority is used to define the "Root Bridge" that is used to communicate with other MSTI Region.

The range of the Root Priority is from 0 to 61440(multiple of 4096).

The default Root Priority is 32768.

(Apply Button)

### **CONFIGURE MSTI PORT INFORMATION**

MSTI Port Settings

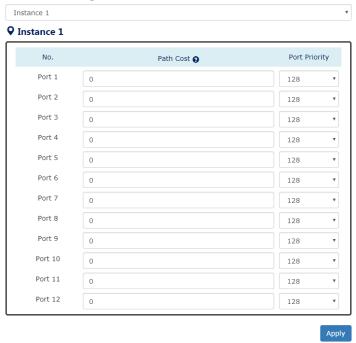

#### **Instance Selector**

Select the instance to configure the ports. The Instance No. is from 1 to 15.

Port1 to PortN, where N is based on the total port number.

#### **Path Cost**

The Path Cost is the costfrom the current node to another device.

The range of the Path Cost is from 0 to 200000000.

The default Path Cost is **0**. This implies that the Path Cost is decided by the system.

### **Port Priority**

This is used to identify the port to be blocked in the Ring topology.

The range of the Root Priority is from 0 to 240 and isin multiples of 16.

The default Root Priority is 128.

(Apply Button) Apply

#### 3.3.2. REDUNDANCY - ERPS

Ethernet Ring Protection Switching (ERPS) applies the protection switching mechanism for Ethernet traffic in a ring topology. This mechanism is defined in ITU-T G8032. You can avoid the possible loops in a network by implementing the ERPS function. This is done by blocking the flow of traffic to the Ring Protection Link (RPL) for protecting the entire Ethernet ring.

When an ERPS is implemented in a ring topology, only one switch is allocated as the **owner**. This switch is in charge of blocking the traffic in the RPL to avoid loops. The switch adjacent to the RPL owner is called the RPL neighbor node and it is responsible for blocking the end of the RPL during normal condition. The participating switches that are adjacent to the RPL owner or neighbor in a ring are called the members or RPL next-neighbor nodes. The primary function of these switches is to forward the received traffic.

To make sure that a ring is up and loop-free, Ring Automatic Protection Switching message is sent regularly as control messages by nodes on the ring. The RPL owner identifies a signal failure (SF) in a ring when the RPL owner misses the poll packets or reads from the fault detection packets. When the fault is identified, the RPL owner unblocks the ring protection link (RPL) and permits the protected VLAN traffic through.

ERPS, similar to STP, provides a **loop-free** network by using polling packets to detect faults. If a fault occurs, ERPS restores itself by sending traffic over a protected reverse path rather than making a calculation to identify the forwarding path. The fault detection mechanism in the ERPS enables the ERPS to join in less than 50 milliseconds and recovers quickly to forward traffic.

### **CONFIGURE ERPS INFORMATION**

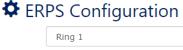

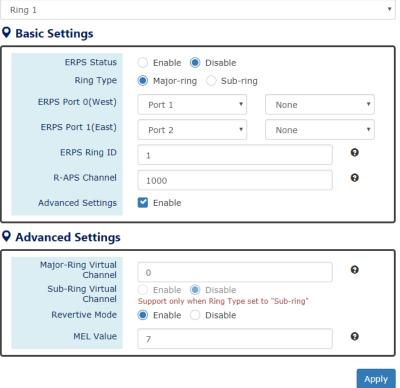

For more information, hover the mouse over the @icon in the system.

### ERPS Ring

There are three rings supported on a device. Using the dropdown select to change the ERPS Rings.

### Basic Settings

ERPS Status

"Enable" or "Disable" ERPS protocol running on the switch. By default, the ERPS protocol is **enabled**.

Ring TypeConfigure the Ring to be a "Major-ring" or a "Sub-ring".

#### ERPS Port 0

The ERPS Port 0 is also called "**West** Port". Select one of the switch ports to be the Port 0 of ERPS and decide the role of the port.

ERPS Port 1

The ERPS Port 1 is also called "East Port". Select one of the switch ports to be the Port

1 of ERPS and decide the role of the port.

Note: Only one of the switch ports can be configured as ERPS Port 0 or ERPS Port 1.

| Role            | Description                                                                                                    |
|-----------------|----------------------------------------------------------------------------------------------------|
| Owner           | There is only one "Owner" in the ERPS ring topology. The Owner is responsible for blocking the traffic in RPL and protects one side of the RPL.                                            |
| Neighbor        | There is only one "Neighbor" in the ERPS ring topology. The Neighbor is the port connected with the Owner port and protects another side of the RPL.                                       |
| Interconnection | The Interconnection port connects a major-ring and a sub-ring. If one of the ports on the switch is set to "Interconnection" role, the other port will be set to "Disabled" automatically. |
| None            | The "None" implies that the port is other than an Owner or a Neighbor.                                                                                                    |

### ERPS Ring ID

The ID is the identifier of the ring. The members in the same ring must be set to the same ERPS Ring ID.

The range of the ERPS Ring ID is from 1 to 239.

The default ERPS Ring ID is 1.

#### R-APS Channel

The R-APS Channel is used to forward ERPS information and is mapped to the VLAN IDs. These VLAN IDs cannot be set as traffic VLANID. The members in the same ring must be set to the same R-APS Channel.

The range of the R-APS Channel is from 1 to 4094.

The default R-APS Channel is 1000.

#### Advanced Settings

The Advanced Settings field is only displayed when the "Advanced Settings" checkbox is selected in the Basic Settings.

Major-Ring Virtual Channel

This field is used to configure the specific virtual channel for transmitting the management packets of the sub-ring through the major-ring.

#### Sub-Ring Virtual Channel

"Enable" or "Disable" using virtual channel in the sub-ring. When the Sub-Ring Virtual Channel is enabled, ERPS protocol will transmit management packets by the configured virtual channel.

### Revertive Mode

"Enable" or "Disable" the ERPS Revertive Mode. If the Revertive Mode is enabled, the

blocked link will revert to the RPL link after the failed link is recovered.

By default, the ERPS Revertive Mode is enabled.

MEL Value

MEL field is for the compliance with other devices which are running ITU-T G.8031from third-party. The MEL implies the MEG Level. It is a field in the R-APS PDU. A large MEL value involves more devices. For example, level 7 contains levels 0 to 6.

The range of the MEL Value is from 0 to 7.

The default MEL Value is 7.

(Apply Button)

### **ERPS STATUS**

# TERPS Status

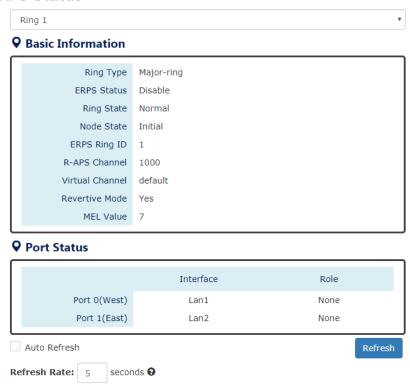

### **ERPS Ring**

There are three rings supported on a device. Using the dropdown select to change the ERPS Rings.

#### **Basic Information**

Ring Type

The type of the selected ERPS Ring shows "Major-ring", "Sub-ring with virtual channel", or "Sub-ring without virtual channel".

**ERPS Status** 

The status of ERPS is "Enable" or "Disable" in the selected ERPS Ring.

Ring State

There are two states for ERPS Rings: Normal and Abnormal.

### Node State

There are three states for ERPS Nodes: Initial, Idle, Pending, and Protection.

| State        | Description                                                                                                    |
|--------------|----------------------------------------------------------------------------------------------------|
| Initial      | The ERPS protocol is disabled in the selected ring.                                                                                  |
| Idle         | The ERPS protocol is enabled in the selected ring and the ERPS                                                                       |
| Idio         | ring is under control by the RPL Owner.                                                                                              |
| Daniellin ii | The ERPS protocol is enabled in the selected ring. The ERPS ring                                                                     |
| Pending      | is recovery from Protection state and is waiting for the wtr timer                                                                   |
|              | expired.                                                                                                    |
| Protection   | The ERPS protocol is enabled in the selected ring but one of the links in the ring is broken. The RPL changes to forward to keep the |
| Protection   | ring working.                                                                                                    |
|              | Ting working.                                                                                                    |

### ERPS Ring ID

The ID is the identity for the selected ERPS Ring.

### R-APS Channel

This field shows the configured R-APS Channel.

### Virtual Channel

This field shows the virtual channel of sub-ring. If the field shows "default" implies the virtual channel follows the R-APS Channel.

#### Revertive Mode

Show the Revertive Mode is enabled (Yes) or disabled (No).

### MEL Value

The field is the configured MEL value.

#### **Port Status**

Interface

The configured port presents the ERPS port 0/1 in the ERPS protocol.

#### Role

Display the configured role for the configured port.

# 3.4. Web Management – Management

### 3.4.1. MANAGEMENT - SNMP

**Simple Network Management Protocol (SNMP)** is a standard for collecting and structuring information on the managed devices of the IP network. It can also modify some of the information to change the behavior of the devices. SNMP is usually used in monitoring the network. The users can remotely query the information provided by the devices running SNMP.

The switches support SNMP v1, v2c, and v3. SNMP v1 and v2c authenticates with a community string for "**read-only**" or "**read-write**" permission. The SNMP v3 authentication requires the user to select an authentication level (**MD5** or **SHA**) and also supports data encryption to make the data safer.

For the SNMP version and authentication method relationship, refer to the table below:

| Version   | Web Setting                                          | Authentication   | Encryption       | Method                                                                                                    |
|-----------|------------------------------------------------------|------------------|------------------|----------------------------------------------------------------------------------------------------|
| v1 & v2c  | Read Only Community                                  | Community String | No               | String match for authentication                                                                                                    |
| V 1 & V2C | Read-Write Community                                 | Community String | No               | String match for authentication                                                                                                    |
|           | Security Level –<br>No Authentication, No<br>Privacy | No               | No               | Access by an account (admin or user)                                                                                                    |
| v3        | Security Level –<br>Authentication, No<br>Privacy    | MD5 / SHA        | No               | Access by an account (admin or user) and password with more than 8 characters, which is based on MD5 or SHA                                                                                 |
|           | Security Level –<br>Authentication, Privacy          | MD5 / SHA        | Yes<br>AES / DES | Access by an account (admin or user) and password more than 8 characters, which is based on MD5 or SHA. The data encryption is based on AES or DES and the key requires 8 to 32 characters. |

### **CONFIGURE SNMP SERVER INFORMATION**

# SNMP Server

### Basic Settings

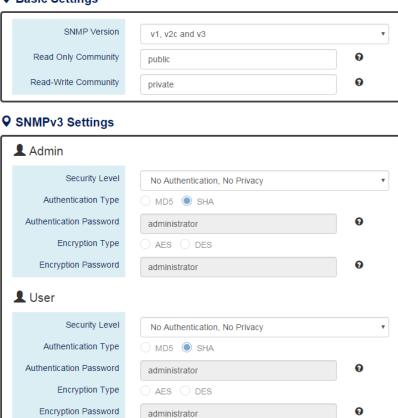

Apply

### **Basic Settings**

**SNMP Version** 

The system enables the SNMP "v1, v2c and v3" authentication by default. The users can enable the SNMP server on only "v1 and v2c" or "v3". "None" refers to disabling the SNMP server.

Read Only Community

The community used to access the SNMP server with the "read-only" privilege.

The max length for the Read Only Community is **32 characters**.

Note: #, \, ', ", ? are invalid characters.

Read-Write Community

The community used to access the SNMP server with the "read-write" privilege.

The max.length for the Read-Write Community is 32 characters.

Note: #, \, ', ", ? are invalid characters.

### **SNMPv3 Settings**

This section is displayed only when the **SNMP Version** is set to "v3" or "v1, v2c and v3". Two accounts are provided – Admin and User to access the SNMP agent. The users can set different levels for the 2 accounts.

Security Level

No Authentication, No Privacy: Access by an account "admin" or "user".

Authentication, No Privacy: Access by an account "admin" or "user" with password.

Authentication, Privacy: Access by an account "admin" or "user" with password and the data will be encrypted.

Authentication Type

Two algorithms are provided - MD5 and SHA for authentication password.

**Authentication Password** 

A string/key is used to authenticate the SNMP Server and obtain the access permission. It will be hashed by MD5 or SHA before authentication.

The min length for the Read-Write Community is 8 characters.

The max length for the Read-Write Community is 32 characters.

Note: #, \, ', ", ? are invalid characters.

**Encryption Type** 

Two algorithms are provided - **AES** and **DES** for data encryption.

**Encryption Password** 

A string/key is used to encrypt the data that is sent to the SNMP server.

The min length for the Read-Write Community is 8 characters.

The max length for the Read-Write Community is 32 characters.

Note: #, \, ', ", ? are invalid characters.

(Apply Button)

#### **CONFIGURE SNMP TRAP INFORMATION**

# SNMP Trap

### Basic Settings

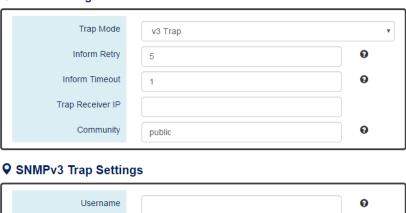

| Username                |                               | • |
|-------------------------|-------------------------------|---|
| Engine ID               | 0x80001f88807a9ff25ad3000000  | 0 |
| Security Level          | No Authentication, No Privacy | ¥ |
| Authentication Type     | ● MD5 ○ SHA                   |   |
| Authentication Password |                               | 0 |
| Encryption Type         | AES    DES                    |   |
| Encryption Password     |                               | 0 |
|                         |                               |   |

Apply

### **Basic Settings**

Trap Mode

The system enables the SNMP "v1, v2c and v3" authentication by default. Users can enable the SNMP server only on "v1 and v2c" or "v3". "None" indicates disabling the SNMP server.

Inform Retry

The SNMP trap will send "Retry" times when the trap set to "v2 Inform" or "v3 Inform" mode.

The range of the Inform Retry is **from 1 to 100**.

The default Inform Retry is 5.

Inform Timeout

The interval is used to send trap when the trap set to "v2 Inform" or "v3 Inform" mode.

The range of the Inform Retry is **from 1 to 300** second(s).

The default Inform Retry is 1 second.

Trap Receiver IP

The IP address is the IP address of the trap server to receive the trap information.

Community

The string in the SNMP trap is the identity of the device.

The max length for the Community is 32 characters.

Note: #, \, ', ", ? are invalid characters.

### **SNMPv3 Trap/Inform Settings**

This section is displayed only when **Trap Mode** are set to "v3 Trap" or "v3 Inform".

Username

Specify the username for authentication with the SNMP trap server.

Engine ID

The Engine ID is the identifier for the given SNMP application.

Security Level

No Authentication, No Privacy: Access using the username assigned to the users.

Authentication, No Privacy: Access using the username assigned to the users with password.

Authentication, Privacy: Access using the username assigned to the users with password and the data will be encrypted.

Authentication Type

Two algorithms are provided - MD5 and SHA for authentication password.

**Authentication Password** 

A string/key is used to authenticate the SNMP trap server and obtain the permission. It will be hashed by MD5 or SHA before authentication.

The min length for the Read-Write Community is 8 characters.

The max length for the Read-Write Community is 32 characters.

Note: #, \, ', ", ? are invalid characters.

**Encryption Type** 

Two algorithms are provided - **AES** and **DES** for data encryption.

**Encryption Password** 

A string/key is used to encrypt the data sent to the SNMP trap server.

The min length for the Read-Write Community is 8 characters.

The max length for the Read-Write Community is 32 characters.

Note: #, \, ', ", ? are invalid characters.

(Apply Button) Apply

### 3.4.2. MANAGEMENT – DHCP

#### **DHCP SERVER/CLIENT**

DHCP, Dynamic Host Configuration Protocol, is a standardized protocol used in the IP networks. The DHCP Server holds an IP address pool and when a DHCP Client request for an IP address, the DHCP Server picks an IP address from the pool and assigns it to the client. DHCP Server also manages other IP information such as **Default Gateway** and **DNS Server**. DHCP is very useful to configure the IP information for a number of devices. Only the administrator can enable the DHCP Client for each device and setup the DHCP Server. The clients will then obtain a unique IP address and other IP settings to connect to the network.

#### **DHCP SERVER BINDING**

Apart from dynamically allocating an IP address to a DHCP Client, the DHCP Server also provides a function to manually assign a static IP address to the device with a specific MAC Address. This is called as DHCP Server Binding.

#### **DHCP RELAY/OPTION82**

In a large network, there might be several subnets existed and the DHCP Client is not able to serve by DHCP Servers directly. In this case, we need a relay agent to help to transmit the request frames to the DHCP Servers. When a relay agent receives the broadcast request frame from a DHCP Client, the relay agent will transmit the frame to the DHCP Servers, which are in the same subnet by unicast.

Option 82 is an information option to identify the clients by Circuit ID and Remote ID. The Circuit ID is an identity containing the interface name and/or VLAN information, and the Remote ID is to identify the remote host (the relay agent). The DHCP Server can distribute an IP address to the DHCP Client according to Option 82 information and make the IP addresses more controllable.

The frame format for the **Circuit ID** is as below:

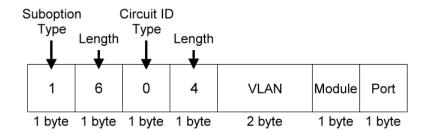

#### **VLAN**

The VLAN field is for the **management VLAN ID**, which is natively set to 1.

#### Module

The stack number for the device sending the DHCP request is on. For industrial switches, this byte is always filled as 0.

### **Port**

The port number identifies the incoming DHCP request frame/DHCP Client.

The frame format for the **Remote ID** is as below:

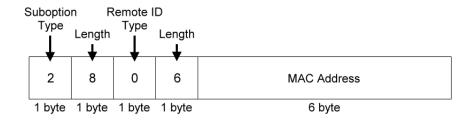

### **MAC Address**

By default, the MAC address is set to the MAC address of DHCP relay agent.

### **CONFIGURE DHCP CLIENT**

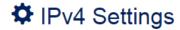

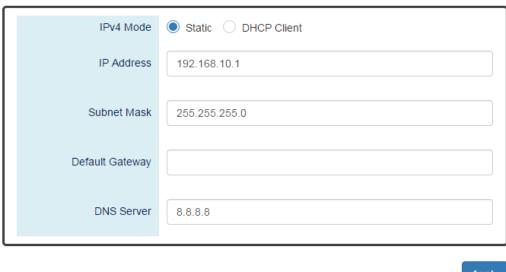

**Apply** 

### **IPv4 Mode**

Set the IPv4 Mode to "DHCP Client" to enable the DHCP Client. The system sends a discovery frame to the network and tires to obtain an IP address from the DHCP Server.

After enabling the DHCP Client, users need to connect to the Console Port to get the IP address by using "show ip address" on the CLI.

(Apply Button) Apply

### **CONFIGURE DHCP SERVER INFORMATION**

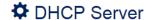

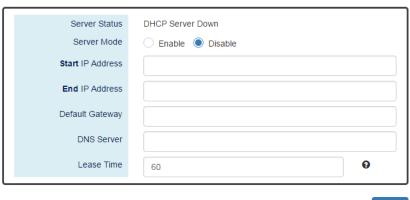

Apply

#### Server Status

Shows the status of the DHCP server: Down or Up.

#### **Server Mode**

"Enable" or "Disable" the DHCP Server function.

### Start IP Address

Set the range of the IP pool. The "Start IP Address" is the starting.

"Start IP Address" must be in the same subnet as that of the switch itself.

### **End IP Address**

Set the range of IP pool. The "End IP Address" is the end.

"End IP Address" must be in the same subnet as that of the switch itself.

### **Default Gateway**

Set the Default Gateway for the DHCP Clients to make them connect to the WAN.

"Default Gateway" must be in the **same subnet** as that of the switch itself.

#### DNS Server

Set the DNS Server for the DHCP Clients to make them connect to another device based on the URL instead of IP address.

### Lease Time

DHCP Server leases an IP address to a device for a period of time. When the lease time expires, the DHCP server may assign a different IP address in the pool to the device.

Apply (Apply Button)

### **CONFIGURE DHCP SERVER BINDING INFORMATION**

# DHCP Server Binding

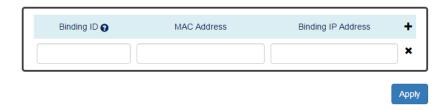

### **Binding ID**

An ID used to identify the binding.

The range of the Binding ID is from 1 to 32.

#### **MAC Address**

The device with the specified MAC Address will be assigned to the static Binding IP Address.

### **Binding IP Address**

A static IP Address will be assigned to the specified MAC Address.

- +: Click the **plus icon** to add a DHCP Binding row.
- **X**: Click the **remove icon** to delete the DHCP Binding row.
- Apply (Apply Button)

### **CONFIGURE DHCP RELAY INFORMATION**

# DHCP Relay

### **♀** Relay Basic Settings

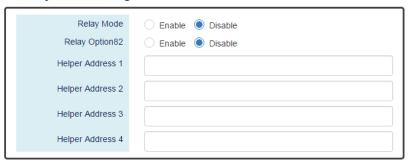

### Relay Untrust

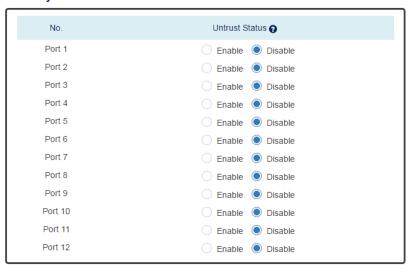

Apply

### **Relay Basic Settings**

- Relay Mode
  - "Enable" or "Disable" the DHCP Relay function.
- Relay Option82
  - "Enable" or "Disable" the DHCP Relay with Option82 tag.

Helper Address 1 - 4

The IP Addresses of the DHCP Servers provide IP addresses to the DHCP Clients. A backup of Four Helper Addresses are available during breakdown.

### **Relay Untrust**

No.

Port1 to PortN, where N is based on the total port number.

- **Untrust Status** 
  - "Enable" or "Disable" to untrust the specific port. If the untrusted status is enabled on a port, the system will **drop** the DHCP management frames on the port.
- (Apply Button) Apply

#### 3.4.3. MANAGEMENT – PoE

The PoE, or Power over Ethernet, allows switches to provide electric power along with data on the twisted pair Ethernet cables. The Power over Ethernet defined in IEEE 802.3af provides up to 15.4 W and IEEE 802.3at provides up to 25.5 W. It requires category 5 cables or better to support high power levels. PoE is helpful when the AC power is not available or is available with high cost. It is usually used in surveillance IP cameras, I/O sensors, wireless access points, and IP telephones.

### **CONFIGURE POWER OVER ETHERNET (POE)**

# PoE Configuration

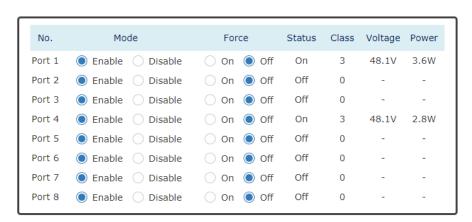

Apply

#### No.

Port 1 to Port N, where N is based on the total PoE port number.

#### Mode

"Enable" or "Disable" PoE function on the specific port.

#### **Force**

Turn on or turn off the function to provide power forcedly on the specific port. When the forced mode is turned on, the system will provide power to that port even there is no device connected to this port.

#### **Status**

The field shows the PoE status of the specific port.

On: PoE is enabled on the port and power is delivered on the port.

Off: PoE is enabled on the port but no Powered Device (PD) is connected.

Disabled: PoE is disabled on the port.

### **Class**

The field shows the class followed by the PD. The acceptable power of the class is defined in the IEEE 802.3af/at.

### Voltage

This field shows the output voltage that PSE provided. The power output of the boost switch will be boosted to 53V.

### **Power**

The Consumption field contains provided power in watts. The PSE can provide up to 30Watts and the PDs can receive up to 25.5Watts.

(Apply Button) Apply

### **CONFIGURE POE KEEP ALIVE**

PoE Keep Alive

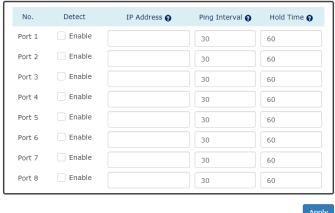

#### No.

Port1 to PortN, where N is based on the total PoE port number.

#### **Detect**

"Enable" or "Disable" to detect the Powered Device (PD) on the specific port. When the detection is enabled, the system pings the configured IP Address on every Ping Interval.

### **IP Address**

The field is the IP Address of the Powered Device (PD).

### **Ping Interval**

The Ping Interval is the duration to ping the Powered Device (PD).

The range of the Ping Interval is **from 1 to 65535** seconds.

The default Ping Interval is 30 seconds.

### **Hold Time**

The Hold Time is used when the ping fails. The system will wait for the Hold Time to expire and then try to ping the PD again.

The range of the Hold Time is **from 1 to 65535** seconds.

The default Hold Time is 60 seconds.

#### (Apply Button) Apply

### **CONFIGURE POE SCHEDULE**

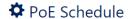

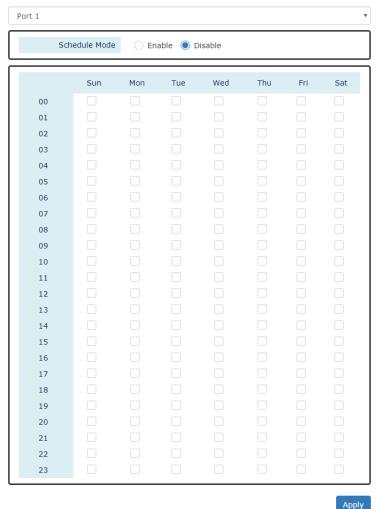

#### **Port Selector**

Select the port number to configure the PoE Schedule.

Port1 to PortN, where N is based on the total PoE port number.

### **Schedule Mode**

"Enable" or "Disable" to provide power by the schedule on the specific port.

### **Enable** (for each day)

The week is from Sunday to Saturday.

## Week (The x-ray of the table)

The week is from Sunday to Saturday.

**Hour** (The y-ray of the table) The hour is from 00 (00:00) to 23 (23:00).

Users can select the checkbox with the Week and Hour in the table to enable the PoE Schedule on the specific time. For example, if the user wants the PoE to be enabled only on Monday from 6:00 to 7:00 and on Wednesday from 13:00 to 15:00, the following checkboxes must be selected-"Mon-06", "Mon-07", "Wed-13", "Wed-14", and "Wed-15".

(Apply Button) Apply

### **CONFIGURE POE PRIORITY**

PoE Priority

#### **Q** Basic Settings Priority Mode Power Budget 1600 **Power Settings** Priority Limit 😝 Port 1 ▼ 35 Low Port 2 ₹ 35 Low Port 3 ▼ 35 Low Port 4 Low ▼ 35 Low Port 6 Low ▼ 35 Port 7 ▼ 35 Low ▼ 35 Low

### **Basic Setting**

**Priority Mode** 

Configure the priority mode to provide the power to PDs. There are three modes: Actual, Class, and Static.

Actual: Provide the power according to the requirement from the PD.

Class: Follow the IEEE 802.3at/af classes to provide power. For example, the PD follows class 4 so the PSE will provide 30 Watt to it.

Static: Provide the fixed power that configured in the "Limit" fields by the user to the PDs.

**Power Budget** 

This field defines the **maximum power** that can provide to all the connected PDs.

The range of Power Budget is from 0 to 5000 Watt.

The default Power Budget is 1600 Watt.

### **Power Settings**

No.

Port1 to PortN, where N is based on the total PoE port number.

Priority

Assign the PoE priority to high, middle, or low for the specific port.

Limit

Set the power limitation for the specific port. The system will provide the limited watts to the PD without detecting how many watts the PD needs. This field only works when the priority mode is set to "Static".

The range of Limit is from 4 to 35 Watt.

The default Limit is 35 Watt.

(Apply Button) Apply

### 3.4.4. MANAGEMENT - INDUSTRIAL PROTOCOL

There are two industrial protocols provided in the switch – EtherNet/IP and Modbus/TCP.

EtherNet/IP is an industrial network protocol that linked up the Common Industrial Protocol (CIP) with standard Ethernet. EtherNet/IP takes advantage of both of the Internet Protocol suite and IEEE 802 standard, which are the most widely deployed collections of Ethernet standards, to define the features and functions for its transportation, networking, data link and physical layers. CIP makes use of object-oriented design to provide EtherNet/IP with the services and device profiles needed for real-time control applications. The object-oriented design of the CIP is also used to promote consistent implementation of automation functions into a diverse ecosystem of products. EtherNet/IP defines how to organize the data in a TCP/UDP packet and transfers the packet in the application layer.

Modbus is a popular communication protocol used for the industrial serial devices. It is usually working as "master-slave" architecture and working with programmable logic controllers which are also called PLCs. The Modbus/TCP implies to provide Modbus Messaging service on the TCP/IP, so that the devices which are running Modbus can communicate with each other with Modbus messages. The Modbus messages are encapsulated with an Ethernet TCP/IP wrapper on the basis of the standard. During the transmission, the switches can only acquire the encapsulated information when the Modbus/TCP is enabled. If users would like to understand the real content of Modbus message, users have to install other utilities such as "ModScan". Our switches implements the Modbus/TCP registers including system information, firmware information, port information, and packet information. The details refer to the "Modbus Data MAPPING INFORMATION" section".

#### MODBUS DATA FORMAT AND FUNCTION CODE

The primary four types of Modbus/TCP data format are as following:

| Da              | ata Access Type                 | Function Code | Function Name          |
|-----------------|---------------------------------|---------------|------------------------|
| Bit Access      | Physical Discrete Inputs        | 2             | Read Discrete Inputs   |
| Dit Access      | Internal Bits or Physical Coils | 1             | Read Coils             |
| Word Access     | Physical Input Registers        | 4             | Read Input Registers   |
| (16-bit Access) | Physical Output Registers       | 3             | Read Holding Registers |

## **Modbus Data Mapping Information**

In the following tables, we assume the total port number is 8.

The following table is for Function Code 3 (Holding Registers) / Function Code 6.

| Address Offset      | Data Type | Interpretation | Description                                                                                                    |
|---------------------|-----------|----------------|----------------------------------------------------------------------------------------------------|
| System Information  | on        |                |                                                                                                    |
| 0x0000 to<br>0x0008 | 1 word    | HEX            | Port 1 to Port 8 Status 0x0000: Disable 0x0001: Enable Port 1 to Port 8 Status Configuration 0x0000: Disable 0x0001: Enable |

The following table is for Function Code 4 (Input Registers). The data map addresses in the following table starts from **Modbus address 30001**. For example, the address offset 0x0000H equals Modbus address 30001, and the address offset 0x0030H equals Modbus address 30049. All the information read from our switches is in the HEX mode and users can refer to the ASCII table for the translation (e.g. 0x4B='K', 0x74='t').

| Address<br>Offset | Data Type          | Interpretation | Description                                                                                                    |  |  |  |
|-------------------|--------------------|----------------|----------------------------------------------------------------------------------------------------|--|--|--|
| System Informa    | System Information |                |                                                                                                    |  |  |  |
| 0x0030            | 20 words           | ASCII          | Product Name = "SWITCH"  Word 0 Hi byte = 'S'  Word 0 Lo byte = 'W'  Word 1 Hi byte = 'I'  Word 1 Lo byte = 'T'  Word 2 Hi byte = 'C'  Word 2 Lo byte = 'H'                          |  |  |  |
| 0x0050            | 1 word             |                | Product Serial Number                                                                                                    |  |  |  |
| 0x0051            | 2 words            | HEX            | Firmware Version For example: Word 0 = 0x0103 Word 1 = 0x0200 Firmware version is 1.3.2                                                                                              |  |  |  |
| 0x0053            | 2 words            | HEX            | Firmware Release Date For example: Word 0 = 0x1719 Word 1 = 0x1506 Firmware was released on 2015-06-17 at 19 o'clock                                                                 |  |  |  |
| 0x0055            | 3 words            | HEX            | Ethernet MAC Address Ex: MAC = 01:02:03:0A:0B:0C Word 0 Hi byte = 0x01 Word 0 Lo byte = 0x02 Word 1 Hi byte = 0x03 Word 1 Lo byte = 0x0A Word 2 Hi byte = 0x0B Word 2 Lo byte = 0x0C |  |  |  |
| 0x0058            | 1 word             | HEX            | Power 1<br>0x0000: Off<br>0x0001: On                                                                                                    |  |  |  |

|                                                                  |          |       | Power 2                                                                                                    |
|------------------------------------------------------------------|----------|-------|----------------------------------------------------------------------------------------------------|
| 0x0059                                                           | 1 word   | HEX   | 0x0000: Off<br>0x0001: On                                                                                                    |
| 0x005A                                                           | 1 word   | HEX   | Fault LED Status 0x0000: Boot error 0x0001: Normal 0x0002: Fault                                                                                                    |
| 0x0082                                                           | 1 word   | HEX   | DO1<br>0x0000: Off<br>0x0001: On                                                                                                    |
| Port Information                                                 | n        |       |                                                                                                    |
| 0x1000 to<br>0x1008                                              | 1 word   | HEX   | Port 1 to Port 8 Status 0x0000: Link down 0x0001: Link up 0x0002: Disable 0xFFFF: No port                                                                              |
| 0x1100 to<br>0x1108                                              | 1 word   | HEX   | Port 1 to Port 8 Speed 0x0000: 10M-Half 0x0001: 10M-Full 0x0002: 100M-Half 0x0003: 100M-Full 0xFFFF: No port                                                           |
| 0x1200 to<br>0x1208                                              | 1 word   | HEX   | Port 1 to Port 8 Flow Ctrl<br>0x0000: Off<br>0x0001: On<br>0xFFFF: No port                                                                                             |
| 0x1300 to<br>0x1313 (Port 1)<br>0x1314 to<br>0x1327 (Port 2)<br> | 20 words | ASCII | Port 1 to Port 8 Description Port Description = "100Tx,RJ45." Word 0 Hi byte = '1' Word 0 Lo byte = '0' Word 1 Hi byte = '0' Word 1 Lo byte = 'T' Word 4 Hi byte = '4' |
| 0x138C to<br>0x139F (Port 8)                                     |          |       | Word 4 Libyte = '5' Word 5 Hi byte = '.' Word 5 Lo byte = '\0'                                                                                                    |
| Packet Informat                                                  | ion      |       |                                                                                                    |
| 0x2000 to<br>0x200F                                              | 2 words  | HEX   | Port 1 to Port 8 Tx Packets Ex: port 1 Tx Packet Amount = 13248635 Received Modbus response: 0x13248635 Word 0 = 1324 Word 1 = 8635                                    |
| 0x2080 to<br>0x208F                                              | 2 words  | HEX   | Port 1 to Port 8 Tx Bytes Ex: port 1 Tx Btyes Amount = 13248635 Received Modbus response: 0x13248635 Word 0 = 1324 Word 1 = 8635                                       |
| 0x2100 to<br>0x21(YY*2-1)                                        | 2 words  | HEX   | Port 1 to YY Rx Packets Ex: port 1 Rx Packet Amount = 13248635 Received Modbus response: 0x13248635 Word 0 = 1324 Word 1 = 8635                                        |

| 0x2180 to<br>0x218F | 2 words | HEX | Port 1 to Port 8 Rx Bytes Ex: port 1 Rx Btyes Amount = 13248635 Received Modbus response: 0x13248635 Word 0 = 1324 Word 1 = 8635 |
|---------------------|---------|-----|----------------------------------------------------------------------------------------------------|
|---------------------|---------|-----|----------------------------------------------------------------------------------------------------|

# **Configure Industrial Protocols Information**

# The Industrial Protocols

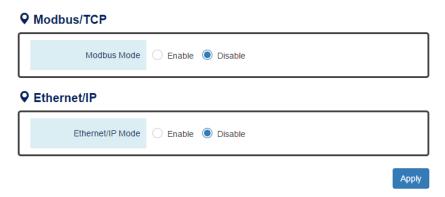

# **Modbus Mode**

"Enable" or "Disable" the Modbus/TCP function.

# **Ethernet/IP Mode**

"Enable" or "Disable" the Ethernet/IP function.

(Apply Button) Apply

### 3.4.5. MANAGEMENT - UPNP

UPnP is **Universal Plug and Play**, a set of networking protocols that permit the network devices to seamlessly discover each other in the networks. It is promoted by the UPnP Forum, but since 2016, all UPnP efforts are managed by the Open Connectivity Foundation.

UPnP extends "plug and play" to connect to a network device without configuration. When an UPnP device such as printer, Wi-Fi AP, or mobile device connects to a network, it will automatically establish the working configurations with other devices.

#### **CONFIGURE UPNP INFORMATION**

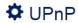

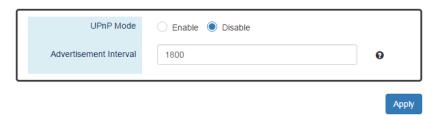

### **UPnP Mode**

"Enable" or "Disable" the UPnP function.

### **Advertisement Interval**

A time period used to send the UPnP advertisement frame.

The range of the Advertisement Interval is from 300 to 86400 seconds.

The default Advertisement Interval is 1800 seconds.

(Apply Button) Apply

# 3.5. Web Management – L2 Switching

### 3.5.1. L2 SWITCHING - PORT MANAGEMENT

Port Management contains a "Description" field that is used to describe the port, "Enable" or "Disable" option to turn on or turn off a specific port, configure the speed-duplex for the port, and Flow Control on the port. In the Port Status page, the users can obtain information such as Link Status, Speed, Duplex, Flow Control, Tx and Rx in Bytes, and PoE status. These are very helpful for the administrator to manage the interfaces on the switch.

# **Configure Port Information**

# Port Settings

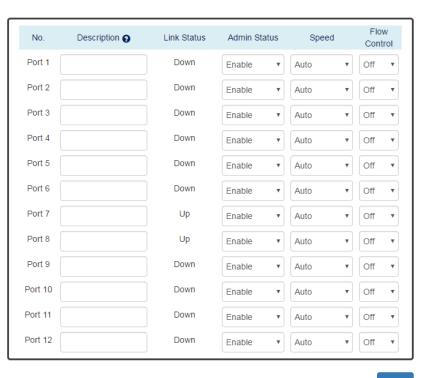

Apply

#### No.

Port 1 to Port N, where N is based on the total port number.

# **Description**

The description for the port is helpful for the administrator to identify the difference between the ports.

The max length for the Description is **32 characters**.

Note: #, \, ', ", ? are invalid characters.

#### **Link Status**

Link Status shows "Up", "Down", or "Disable" to reflect the link status of the port.

#### **Admin Status**

"Enable" or "Disable" the Admin Status of the port to restrict the transmission on the port.

Note: Administrator can turn off the un-used port to secure the network with unexpected device.

### **Speed**

The users are able to manually fix the speed and duplex or automatically run auto-negotiation to determine the speed and duplex.

- Auto: The port follows IEEE 802.3u protocol to auto-negotiate with connected device.
- 100M-Full: The port transmits frames with 100Mbits per second speed and full duplex.
- 100M-Half: The port transmits frames with 100Mbits per second speed and half duplex.
- 10M-Full: The port transmits frames with **10Mbits** per second speed and **full duplex**.
- 10M-Half: The port transmits frames with 10Mbits per second speed and half duplex.

#### **Flow Control**

"Enable" or "Disable" the Flow Control when the speed is set to "Auto". Enabling Flow Control helps to prevent the traffic from losing when the network is in congestion.

(Apply Button) Apply

After configuring above fields, click "Apply" button to make the changes effective.

### **SFP DDM STATUS**

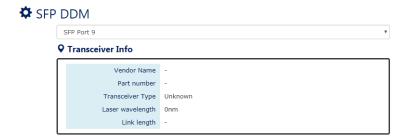

#### **SFP Port Selector**

Select the SFP port number to display SFP DDM information.

#### **Transceiver Info**

If there is no SFP module inserted or the information cannot be read, the field will show "-".

If a SFP module is plugged into the SFP slot, the following information will be shown:

### Vendor Name

This field shows the **brand or vendor name** of the SFP module.

#### **Part Number**

This field shows the **model name** (part number) of the SFP module.

# **Transceiver Type**

This field shows the transceiver type of the SFP module including transmitting speed and the type of fiber. If there is no SFP module inserted or the transceiver type cannot be read, the field will show "Unknown".

# **Laser Wavelength**

This field shows the **laser operating wavelength** of the SFP module.

# Link Length

This field shows the **maximum link length** of the SFP module.

#### Real-Time Value Temperature 57.000deg Voltage 0.0mV Current 0.000mA Tx Power 0.0000mW Rx Power 0.0000mW Alarm Warning HI ALARM HI WARNNING LOW WARNNING LOW ALARM TEMP 57.000deg 0.000deg 0.000deg 0.000deg VOLT 1459.2mV 0.0mV 0.0mV 0.0mV CURR 29.184mA 0.000mA 0.000mA 0.000mA TX PW 0.0000mW 1.4592mW 0.0000mW 0.0000mW RX PW 1.4592mW 0.0000mW 0.0000mW 0.0000mW

#### ODM Module

### **DDM Module**

This section only shows when the **SFP DDM** is supported on the inserted SFP module.

### **Real Time Value**

The current operating information including temperature, voltage, current, Tx power, and Rx power.

# **Alarm Warning**

The default configured threshold for triggering the alarm and system warning. There are 5 types of information (temperature, voltage, current, Tx power, and Rx power) and 4 levels of alarm and warning (high alarm/warning, low alarm/warning).

#### **Detailed Port Status**

There are two methods to link to detailed port status (RMON). One is from menu and the other is from the front panel picture. Users can directly click the port on the front panel and then the page will redirect to the detailed port status page of the specific port. The RMON is a set of standard Simple Network Management Protocol (SNMP) and it is useful to monitor and manage the incoming and outgoing traffic.

# Detailed Port Status

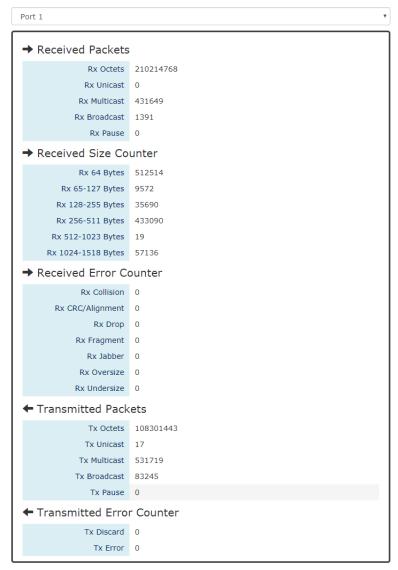

#### **Port Selector**

Select the port number to monitor the RMON information.

Port 1 to N, where N is based on the total port number.

#### Received Packets

- Rx Octets: the total received traffic in bytes
- Rx Unicast: the number of received unicast packets
- Rx Multicast: the number of received multicast packets
- Rx Broadcast: the number of received broadcast packets
- Rx Pause: the number of MAC Control packets received on the specific interface with an opcode indicating the PAUSE operation.

### • Received Size Counter

- Rx 64 Bytes: the number of received packets that were 64 octets
- Rx 65-127 Bytes: the number of received packets that were from 65 to 127 octets
- Rx 128-255 Bytes: the number of received packets that were from 128 to 255 octets
- Rx 256-511 Bytes: the number of received packets that were from 256 to 511 octets
- Rx 512-1023 Bytes: the number of received packets that were from 512 to 1023 octets
- Rx 1024-1518 Bytes: the number of received packets that were from 1024 to 1518 octets

#### Received Error Counter

- Rx Collision: the total number of collisions on the Ethernet segment.
- Rx CRC/Alignment: the total number of received packets that have either a bad Frame Check Sequence (FCS) with an integral number of octets (FCS Error) or a bad FCS with a non-integral number of octets (Alignment Error).
- Rx Drop: the total number of dropped packets due to lack of resources.
- Rx Fragment: the total number of received packets that are less than 64 octets and had either a bad Frame Check Sequence (FCS) with an integral number of octets (FCS Error) or a bad FCS with a non-integral number of octets (Alignment Error).
- Rx Jabber: the total number of received packets that are longer than 1518 octets and had either a bad Frame Check Sequence (FCS) with an integral number of octets (FCS Error) or a bad FCS with a non-integral number of octets (Alignment Error).
- Rx Oversize: the total number of received packets that are longer than 1518 octets.
- Rx Undersize: the total number of received packets that are less than 64 octets.

#### Transmitted Packets

- Tx Octets: the total transmitted traffic in bytes.
- Tx Unicast: the number of transmitted unicast packets
- Tx Multicast: the number of transmitted multicast packets

- Tx Broadcast: the number of transmitted broadcast packets
- Tx Pause: the number of MAC Control packets transmitted on the specific interface with an opcode indicating the PAUSE operation.

#### **Transmitted Error Counter**

- Tx Discard: the number of outbound packets which are chosen to be discarded even though no errors had been detected. One possible reason for discarding such a packet could be to free up buffer space.
- Tx Error: the number of outbound packets that could not be transmitted because of errors.

### **PORT STATUS**

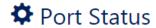

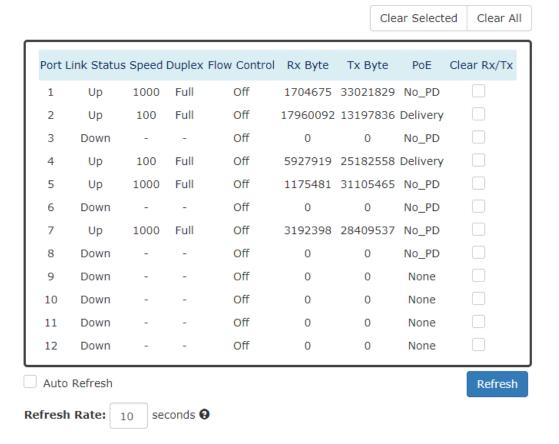

#### **Port**

Port 1 to N, where N is based on the total port number.

### **Link Status**

Link Status displays the link state ("Up" or "Down") of the port. If the port is disabled, it displays "Disabled".

# Speed

Speed displays the access speed in bit per second of the port. If the port is linked down, it displays"-".

# **Duplex**

Duplex displays the link-type (Full or Half) of the port. If the port is linked down, it displays"-".

### Flow Control

It is the state (On or Off) of the Flow Control.

# **Rx Byte**

This is the total **received** frames formatted in byte.

# Tx Byte

This is the total **transmitted** frames formatted in byte.

# PoE

PoE displaysthe PoE state (Delivery, No PD, Disabled, None) of the port. If the port does not support PoE function, it displays "None".

**Note:** This information is displayed on the system that supports the PoE function.

# Clear Rx/Tx

Select the specific ports and click the "Click Selected" button to clear the Tx/Rx Byte information or click "Click All" button to clear all ports' Tx/Rx Byte information.

# 3.5.2. L2 SWITCHING - IGMP SNOOPING

Internet Group Management Protocol (IGMP) is used in communicating among hosts and establishing a multicast group membership on the IPv4 networks (Layer 3). IGMP provides the ability to prune multicast traffic to those who need this kind of traffic and reduce the amount of traffic on the network. However, switches work on the MAC Layer (Layer 2) and are unable to obtain IGMP information. IGMP Snooping allows the switch to listen to the IGMP communication between hosts and routers, and maintains a table of multicast IPs and group members. IGMP Snooping can prevent the hosts on the LAN from receiving traffic from a non-joined multicast group and save bandwidth of the network.

# **Configure IGMP Snooping Information**

TIGMP Snooping Settings

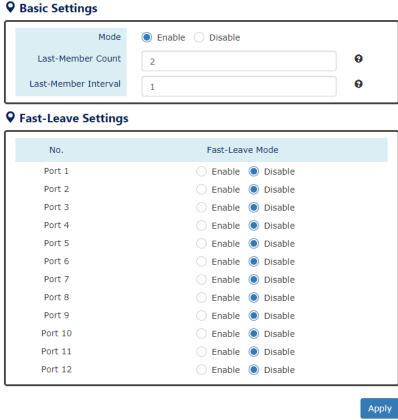

# **Basic Setting**

Mode

"Enable" or "Disable" the IGMP Snooping function.

Last-Member Count

The count is the number of times that the router sends IGMP query messages to receive the leave message.

The range of the Last-Member Count is from 2 to 10.

The default Last-Member Count Interval is 2.

Last-Member Interval

The interval is the period to send IGMP query messages.

The range of the Last-Member Interval is **from 1 to 25** seconds.

The default Last-Member Interval is 1 second.

# **Fast-Leave Setting**

No.

Port 1 to N, where N is based on the total port number.

Fast-Leave Mode

"Enable" or "Disable" the fast-leave function on the specific port. If the fast-leave mode is enabled on the port, the switch will close the multicast stream when receiving a leave message on this port without further action.

(Apply Button)

### **CONFIGURE IGMP SNOOPING QUERIER INFORMATION**

# TIGMP Snooping Querier

# **♀** Basic Settings

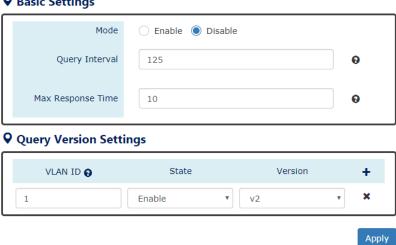

# **Basic Settings**

Mode

"Enable" or "Disable" the IGMP Snooping Querier function. If it is enabled, the system sends IGMP snooping version 1 and 2 queries.

Querier Interval

This period is the interval to send the IGMP snooping queries.

The range of the Querier Interval is **from 1 to 3600** seconds.

The default Querier Interval is 125 seconds.

Query Max Response Time

This is a timer to wait for the member response of the IGMP groups. It is used in removing the information of the IGMP groups if no member responds to the query.

# **Query Version Settings**

The Query Version Settings is configured for per-VLAN query.

VLAN ID

The field is to fill in the VLAN ID to configure the IGMP Snooping query version.

State

"Enable" or "Disable" the IGMP Snooping query on the configured VLAN ID.

Version

Set the IGMP Snooping version (v1, v2c, v3) on the specific VLAN.

(Apply Button) Apply

After configuring above fields, click "**Apply**" button to make the changes effective.

# **Configure Unknown Multicast Information**

# Unknown Multicast

# **Q** Action Setting

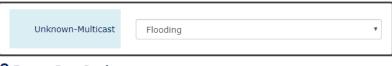

# **♀** Router Port Settings

| No.     | Router Port | Status |
|---------|-------------|--------|
| Port 1  |             | -      |
| Port 2  |             | -      |
| Port 3  |             | -      |
| Port 4  |             | -      |
| Port 5  |             | -      |
| Port 6  |             | -      |
| Port 7  |             | -      |
| Port 8  |             | -      |
| Port 9  |             | -      |
| Port 10 |             | -      |
| Port 11 |             | -      |
| Port 12 |             | -      |

Apply

# **Action Settings**

**Unknown-Multicast** 

Configure the action when the system receives an unknown-multicast packet.

Flooding: flood the unknown-multicast packet to all other ports.

Discarding: discard the unknown-multicast packet.

Router: forward the unknown-multicast packet to the router port.

# **Router Port Settings**

No.

Port 1 to N, where N is based on the total port number.

Router Port

Set the specific port to router port or not.

# Status

The status field shows the port's status which "-" implies not a router port and "static" implies set to router port.

# **IGMP SNOOPING TABLE**

# IGMP Snooping Table

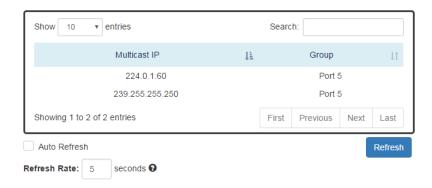

# **Multicast IP**

The Multicast IP is the IP address of the multicast group.

# Group

The group shows the port number, which joined the group.

## 3.5.3. L2 SWITCHING - 802.1Q VLAN

### **802.1Q VLAN**

**Virtual Local Area Network (VLAN)** is a structure that can ease Network planning. The devices in a VLAN can be located anywhere without the restriction of physical connections, but work like they are on the same physical segment.

IEEE 802.1Q defines **VLAN tagging** conception for the Ethernet frames. VLAN tagging supports frames in the different VLAN groups transmitting on a link (called **VLAN trunk**). The maximum number of VLANs on the Ethernet network is 4096. The VLAN 0 and VLAN 4095are for specific use and hence the usable VLAN number is **4094**.

### **VLAN Q-in-Q**

**VLAN Q-in-Q**, also called **Stacked VLAN**, is an extension for 802.1Q VLAN. It supports a maximum of 4096\*4096 VLAN groups. VLAN Q-in-Q can apply a port to a provider, customer, or tunnel for different applications. The header of the stacked VLAN framecontains two 802.1Q Headers with different Ethertype (TPID). The TPID "0x88A8" is the outer tag by default and the TPID "0x8100" is the inner tag for 802.1Q VLAN. Customized ethertype called **Specific Provider Ethertype** are supported if one or more ports are set to "**Specific Provider**".

# **Configure 802.1Q VLAN Information**

# \* 802.1Q VLAN Settings

# **♀** Management VLAN

| \         | /LAN ID     | 1              | 6            | ) |
|-----------|-------------|----------------|--------------|---|
| VLAN Memb | er Settings | 5              |              |   |
|           |             |                |              |   |
| VLAN ID 👩 | Name 🕢      | Untagged Ports | Tagged Ports | + |

# Management VLAN

VLAN ID

The VLAN ID is for the native VLAN. Only the ports in the same VLAN as Management VLAN can **access the switch** configuration console via **Ethernet**.

The range of the VLAN ID is from 1 to 4094.

The default Management VLAN ID is 1.

### VLAN Member Settings

VLAN ID

Assigns a unique VLAN ID to this VLAN group.

The range of the VLAN ID is from 1 to 4094.

Name

Assigns a name to this VLAN group to identify the different VLANs.

The max.length for the Name is 32 characters.

Note: #, \, ', ", ? are invalid characters.

### Untagged Ports

Sets the untagged ports for this VLAN group. The system **removes the VLAN tag** before transmitting from the port that is set to "**untagged**". Usually, this port is connected to the end device that belongs to this VLAN.

# Tagged Ports

Sets the tagged ports for this VLAN group. The system **keeps the VLAN tag** when transmitting from the port that is set to "**tagged**". Usually this port is connected to another switch and uses the VLAN tag to transfer the VLAN information.

- +: Click the **plus icon** to add a VLAN Member row.
- **X**: Click the **remove icon** to delete the VLAN Member row.

# **802.1Q VLAN TABLE**

# **♥** VLAN Table

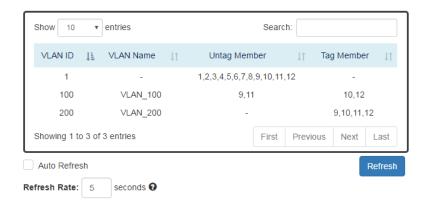

# VLAN ID

This is the assigned unique **VLAN ID** for this VLAN group.

## VLAN Name

This is the assigned **VLAN Name** for this VLAN group.

# Untag Member

These ports are assigned as VLAN untagged ports.

# **Tag Member**

These ports are assigned as VLAN tagged ports.

# Configure 802.1Q VLAN PVID & Accept Type

#### **VLAN PVID**

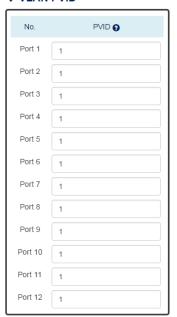

### **♀** Accept Type

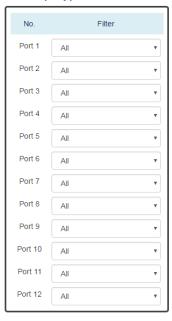

### **VLAN PVID**

No.

Port1 to PortN, where N is based on the total port number.

PVID

Assign a VLAN ID to the frames without a VLAN tag that come into the specific port.

# **Accept Type**

No.

Port1 to PortN, where N is based on the total port number.

Filter

Three types of filters are provided: All, Tagged Only, Untagged Only.

All: Accept both tagged and untagged frames that come into the port.

**Tagged Only:** Accept only tagged frames that come into the port.

UNTAGGED ONLY: ACCEPT ONLY UNTAGGED FRAMES THAT COME INTO THE PORT.

(Apply Button) Apply

# **CONFIGURE VLAN Q-IN-Q**

# ♥ VLAN Q-in-Q Settings

## Specific Provider Ethertype 0 Ethertype 0x88A8

# **Specific Provider Ethertype**

This is a global configuration and an Ethertype is assigned for all ports, which are configured as "Specific Provider". This field is locked (disabled) until at least one port is configured to the "Specific Provider" in the "Q-in-Q Port Settings" section.

The range of the Provider Ethertype is from 0x0000 to 0xFFFF, but 0x8100 is invalid.

The default Provider Ethertype is **0x88A8**.

# Q-in-Q Port Settings

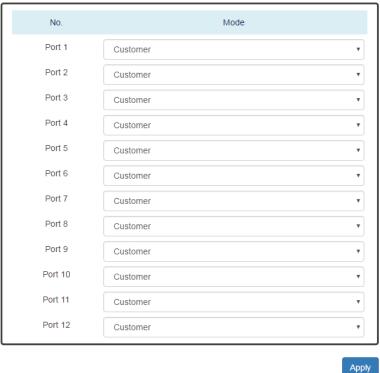

# **Q-in-Q Port Settings**

No.

Port1 to PortN, where N is based on the total port number.

Mode Set the port to one of the Q-in-Q mode. The Egress is dependent on the connected device and hence the egress action is skipped.

| Mode              | Ingress                                                                                                 |  |  |  |  |
|-------------------|----------------------------------------------------------------------------------------------------|--|--|--|--|
| Q-in-Q Tunnel     | Untagged Frames: Add TPID: 0x88A8 tag and forward.                                                      |  |  |  |  |
|                   | Tagged Frames:                                                                                          |  |  |  |  |
|                   | TPĬĎ: 0x8100: Add TPID: 0x88A8 tag and forward.                                                         |  |  |  |  |
|                   | TPID: 0x88A8: Forward the frames.                                                                       |  |  |  |  |
| Mode              | Ingress                                                                                                 |  |  |  |  |
| Customer          | A port set to "Customer" runs typically 802.1Q VLAN. Untagged Frames: Add TPID: 0x8100 tag and forward. |  |  |  |  |
|                   | Tagged Frames:                                                                                          |  |  |  |  |
|                   | TPĬĎ:0x8100:                                                                                            |  |  |  |  |
|                   | Same VLAN ID: Forward the frames.                                                                       |  |  |  |  |
|                   | Different VLAN ID: Discard the frames.                                                                  |  |  |  |  |
| D                 | TPID:0x88A8: Discard the frames.                                                                        |  |  |  |  |
| Provider          | Untagged Frames: Add TPID: 0x88A8 tag and forward.                                                      |  |  |  |  |
|                   | Tagged Frames:                                                                                          |  |  |  |  |
|                   | TPID: 0x8100: Discard the frames.                                                                       |  |  |  |  |
|                   | TPID:0x88A8:                                                                                            |  |  |  |  |
|                   | Same VLAN ID: Forward the frames.                                                                       |  |  |  |  |
| 0 '" D '          | Different VLAN ID: Discard the frames.                                                                  |  |  |  |  |
| Specific Provider | Users define the Ethertype for the Provider service.                                                    |  |  |  |  |
|                   | Untagged Frames: Add the user-defined TPID tag and                                                      |  |  |  |  |
|                   | forward.                                                                                                |  |  |  |  |
|                   | Tagged Frames:                                                                                          |  |  |  |  |
|                   | TPID: 0x8100: Discard the frames.                                                                       |  |  |  |  |
|                   | TPID: 0x88A8: Discard the frames.                                                                       |  |  |  |  |
|                   | TPID:[user-defined]:                                                                                    |  |  |  |  |
|                   | Same VLAN ID: Forward the frames.                                                                       |  |  |  |  |
|                   | Different VLAN ID: Discard the frames.                                                                  |  |  |  |  |

(Apply Button) Apply

### 3.5.4. L2 SWITCHING - QUALITY OF SERVICE

Quality of Service which known as QoS provides a stable and predictable transmitting service. It is useful to manage the bandwidth more efficiently based on the requirement of applications. Users are able to set different priorities for different traffics to satisfy the services which need a fixed bandwidth and have more sensitive of delay. Quality of Service can also optimize the restrict bandwidth resource and control the network traffic of the switches.

# **Configure QoS Information**

# Quality of Service (QoS)

# Queue Scheduling

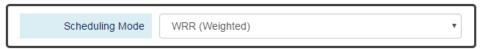

# **Queue Weight**

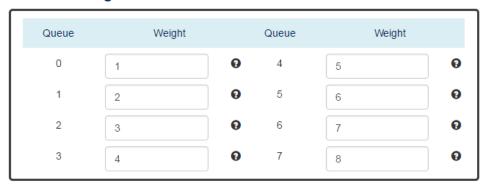

### **Queue Scheduling**

Scheduling Mode Select the scheduling mode for the Quality of Service.

WRR: Weighted Round Robin. WRR ensures that every queue takes turns to transmit the traffic by its weight.

Strict: Strict Priority Queue. The traffic is transmitted based on the priority, which is from highest to lowest.

# **Queue Weight**

- Queue
  - Eight queues from queue 0 to queue 7 are supported.
- Weight Enables you to configure a specific weight for the port.

The range of the Weight is from 1 to 100. There is no need to sum all queues to 100.

The default Weight for each queue is displayed in the table:

| Queue  | 0 | 1 | 2 | 3 | 4 | 5 | 6 | 7 |
|--------|---|---|---|---|---|---|---|---|
| Weight | 1 | 2 | 3 | 4 | 5 | 6 | 7 | 8 |

# **Configure QoS Trust Mode and Default CoS**

# **♀** Trust Mode

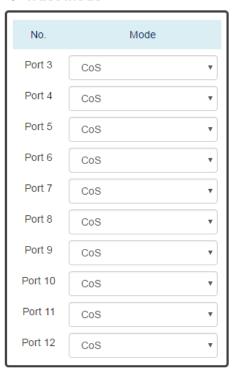

# **♀** Default CoS

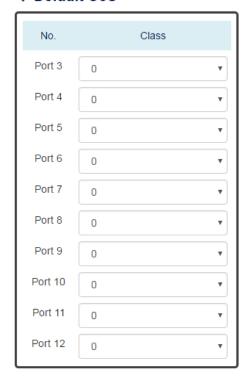

Apply

# Trust Mode

• No.

Port1 to PortN, where N is based on the total port number.

Mode

CoS: Class of Service. Use the 3-bit "PRI" field in the VLAN tag. It enables you to assign traffic to 8 different classes **from 0 to 7**.

DSCP: Use 6-bit field "DSCP" in the Type of Service (ToS) tag. It enables you to assign traffic to 64 different types **from 0 to 63**.

### Default CoS

No.

Port1 to PortN, where N is based on the total port number.

#### Class

You can assign a default class to the port. The system follows the assigned CoS classes to transmit frames if there is **no VLAN tag** in the frame header.

The default Class for each port is 0.

Apply (Apply Button)

After configuring above fields, click "Apply" button to make the changes effective.

## **CONFIGURE COS MAPPING**

# CoS Mapping

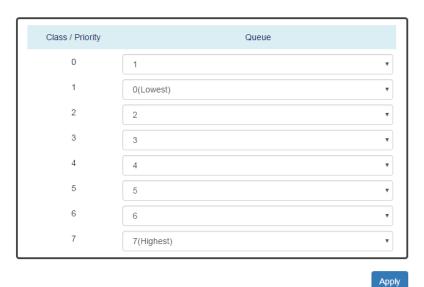

# Class / Priority

There are **3 bits** for the "Class of Service" field called "**PRI**" in the VLAN tag and there are 8 classes **from 0 to 7**.

#### Queue

The chipset supports **8 queues from queue 0 to queue 7**. The queue 0 is the lowest priority queue and the queue **7** is the highest priority queue.

The default Queue for each class is displayed in the table:

| Class | 0 | 1 | 2 | 3 | 4 | 5 | 6 | 7 |
|-------|---|---|---|---|---|---|---|---|
| Queue | 1 | 0 | 2 | 3 | 4 | 5 | 6 | 7 |

# **CONFIGURE TOS MAPPING**

# DSCP Mapping

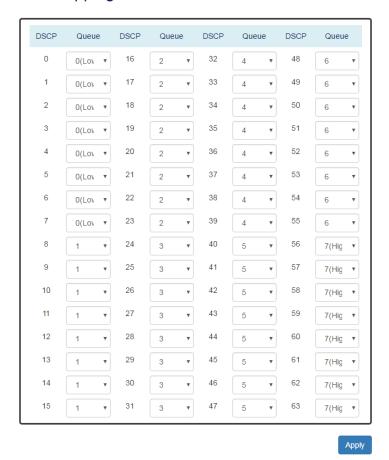

### **DSCP**

There are 6 bits for the "DSCP" in ToS tag and hence there are 64 classes from 0 to 63.

# Queue

The chipset supports **8 queues from queue 0 to queue 7**. The queue 0 is the least priority queue and the queue 7 is the highest priority queue.

The default Queue for each type is displayed in the table:

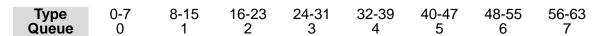

(Apply Button)

### 3.5.5. L2 SWITCHING - PORT TRUNK

**Port Trunk** is also known as **Link Aggregation**, and it is a protocol to group links to a trunk. A total of 8 trunk groups are provided. It is a good method to reach load balance and link backup. For example, when port 1 to port 4 are combined to trunk 1 and all ports support 100Tx and set to full-duplex, the bandwidth of the trunk will be 800Mbps. The traffic transmitting on the trunk is distributed to one of the link by the source MAC address to reach the load balance. When the trunk mode is set to LACP and when one of the link is broken, the traffic will transmit on another link on the group.

# **Configure Port Trunk Information**

# Trunking Settings

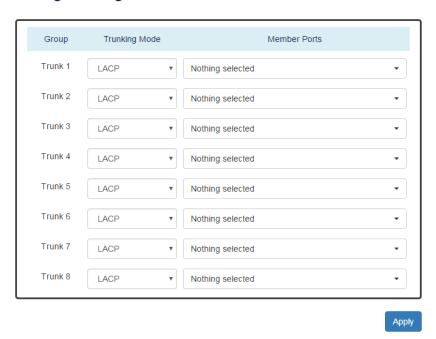

#### Group

Eight trunk groups from Trunk 1 to Trunk 8 are supported.

### **Trunking Mode**

Two trunking modes are available: "LACP" and "Static".

Static: The traffic is transmitted on one of the links in the group. The link is determined by the MAC Address in the frame header. If the link is broken, the traffic cannot transmit on the other links in the group.

LACP: It is also known as "Dynamic" trunking. If the current transmitting link is broken, the traffic can be transmitted on another link in the group.

#### Member Ports

Select member ports to be joined in the specified Trunk group. A port can only be in one of the Trunk group. Each Trunk group supports maximum 8 member ports.

Apply (Apply Button)

After configuring above fields, click "Apply" button to make the changes effective.

### **PORT TRUNK STATUS**

# Trunking Status

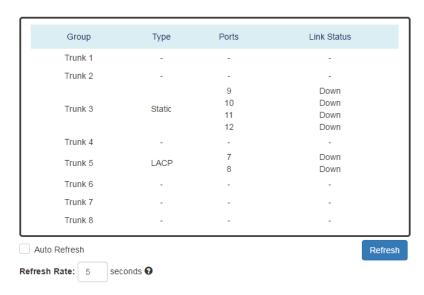

# Group

The supported trunk groups are from **Trunk 1** to **Trunk 8**.

# Type

The trunk mode set for this group maybe "**LACP**" or "**Static**". This field displays"-" if no members are in the group.

# Ports

The selected member ports in the group will be displayed in this column.

# Link Status

This field displays the link state (Up or Down) for the specific port.

# 3.6. Web Management - Security

# 3.6.1. SECURITY - STORM CONTROL

A traffic storm happens when there is excessive packets **flood** to the LAN and decreases the performance. The **Storm Control** function is used to prevent the system from breaking down by the broadcast, multicast, or unknown unicast traffic storm. When the **Storm Control** is enabled on the specific traffic type, the system will monitor the incoming traffic. If the traffic is more than the configured level, the traffic will be dropped to avoid the storm.

# **Configure Storm Control Information**

# Storm Control

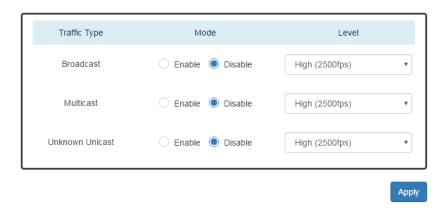

# Traffic Type

Three types of traffics are supported in the Storm Control: **Broadcast**, **Multicast**, and **Unknown Unicast**.

## Mode

"Enable" or "Disable" Storm Control function in the specific traffic type.

## Level

Three frame levels are available: **High**, **Middle**, and **Low**. If the frames of specific traffic type are more than the set level, the system will drop the type of frames to prevent the system from breaking down.

- O HIGH: MORE THAN 2500 FRAME PER SECOND.
- MID: MORE THAN 1000 FRAME PER SECOND.
- Low: More than 500 frame per second.

# Apply (Apply Button)

## 3.6.2. SECURITY - 802.1X

802.1X is an **IEEE** standard defined **Port-based Network Access Control**. It provides a more secured authentication mechanism for the devices, which would like to connect to a LAN or a WAN. The **Port-based** Network Access Control protocol is a convenient method for the users because the authentication is per-port and once the port passes the authentication, it is not required to authenticate again when changing to another device, i.e., without security. Therefore, **MAC-based** access control is provided. It is a more secure, but less convenient method for authentication. Only the device with the MAC Address that has passed the authentication can be added to the networks. These two methods are optional on each port and the users can select one of them on different ports.

### **CONFIGURE 802.1X BASIC INFORMATION**

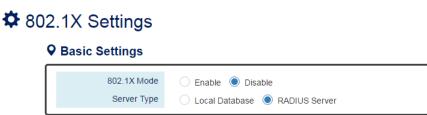

# Basic Settings

- 802.1X Mode
   "Enable" or "Disable" 802.1X function on the switch.
- Server Type
   Select the 802.1X server type to "Local Database" or "RADIUS Server".

Local Database: The database is maintained in a table stored in the switch. The client has to send the username and password to authenticate with the switch's database.

RADIUS Server: The database is maintained in other devices running RADIUS service. The authentication follows the RADIUS protocol including communication and encryption.

# **Configure 802.1X Port Information**

# **Port Settings**

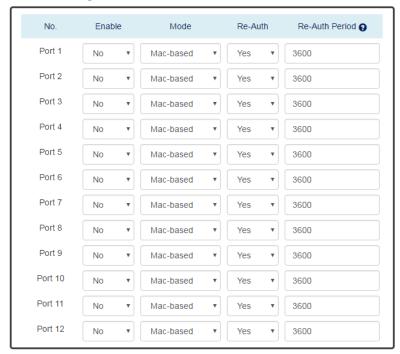

Apply

# **Port Settings**

No.

Port 1 to Port N, where N is based on the total port number.

Enable

"Enable" or "Disable" 802.1X function on the port. "Yes" means 802.1X is enabled on the port and the port is locked until it passes the authentication.

Mode

Select the 802.1X mode to "Mac-based" or "Port-based".

Mac-based: Only the MAC Address, which passed the authentication can connect to the networks.

Port-based: If the port had passed the authentication, every device connected to the port can connect to the networks.

Re-Auth

"Enable" or "Disable" re-authentication on the port. "Yes" means re-authentication is enabled on the port and the port has to re-authenticate with the server every re-auth period.

Re-Auth Period

This is a time interval, which is used in re-authenticating the server.

Apply (Apply Button)

After configuring above fields, click "**Apply**" button to make the changes effective.

### **CONFIGURE LOCAL DATABASE INFORMATION**

♦ 802.1X Local Database

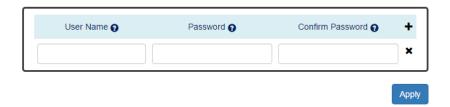

## User Name

The User Name is used in authentication.

The max length for the User Name is **32 characters**.

Note: #, \, ', ", ? are invalid characters.

#### Password

The Password is used in authentication.

The max length for the Password is **20 characters**.

Note: #, \, ', ", ? are invalid characters.

### Confirm Password

The Confirm Password field must be the same as Password field.

- +: Click the **plus icon** to add a Username/Password row.
- **X**: Click the **remove icon** to delete the Username/Password row.
- Apply (Apply Button)

# **Configure RADIUS Server Information**

# \* 802.1X RADIUS Server

# **Q** RADIUS Server 1

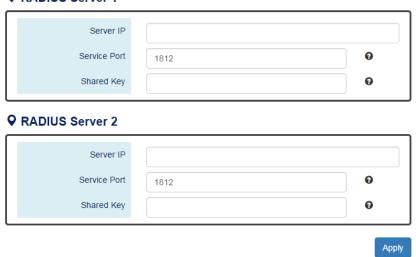

# Server IP

The Server IP is the IP address of the server.

# Service Port

The Service Port is the listening port on the RADIUS server.

# Shared Key

The key is used in establishing the connection between the server and the authenticator before authentication.

Apply (Apply Button)

## 3.6.3. SECURITY - SERVICE CONTROL

We provide 4 types of interface which are HTTP, HTTPS, SSH, and Telnet to access the management interface of the switch. Users can configure the authority for each type of service to be enabled or disabled. All services are enabled by default and users can disable unused service to make the system more secure.

### **CONFIGURE SERVICE CONTROL INFORMATION**

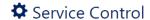

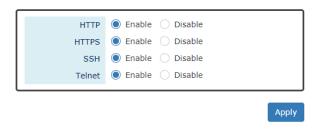

#### **HTTP**

Enable or Disable to access management interface by HTTP which is the foundation of data communication for the World Wide Web (WWW).

#### **HTTPS**

Enable or Disable to access management interface by HTTPS which is an adaptation of HTTP for security. The communication will be encrypted in HTTPS.

### SSH

Enable or Disable to access management interface by SSH which is a cryptographic network protocol. SSH provides a secure channel over an unsecured network in the client-server architecture. The switch plays the role of SSH server and hosts plays the role of SSH client.

### **Telnet**

Enable or Disable to access management interface by Telnet which is a text-oriented virtual terminal connection. It's less secure than SSH because it doesn't encrypt any data even password when the data is transmitting.

# (Apply Button)

# 3.7. Web Management - Diagnostics

# 3.7.1. DIAGNOSTICS - PORT MIRRORING

**Port Mirroring** is a feature that copies the incoming or outgoing packets on one or more ports to another destination port. It is very useful to monitor the network traffic and analyze the copied traffic. **Port Mirroring** helps network management to keep a close eye on the network and debug when some issues arise.

# **Configure Port Mirroring Information**

# Port Mirroring

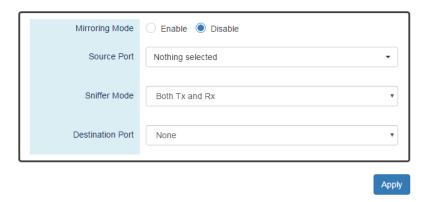

# Mirroring Mode

"Enable" or "Disable" the Port Mirroring function. If the user enables Port Mirroring function, the system will transmit the traffic of the specific "Sniffer Mode" from "Source Port" to "Destination Port".

#### Source Port

The traffic on the Source Ports will be sniffed to the Destination Port.

#### Sniffer Mode

Both Tx and Rx: Sniffs both transmitting and receiving traffics.

Tx Only: Sniffs only the transmitting traffic.

Rx Only: Sniffs only the receiving traffic.

### Destination Port

The traffic will sniff to the Destination Port. This port is usually connected to a host running the software to observe the packets.

Apply (Apply Button)

## 3.7.2. DIAGNOSTICS - PING

**Ping** is a tool used to test the reachability of a device on the IP network. Ping is enabled by sending **Internet Control Message Protocol** (**ICMP**) request to the target device and waits for the response packet from the target device to check the connection.

# Ping Another Device with IPv4/IPv6

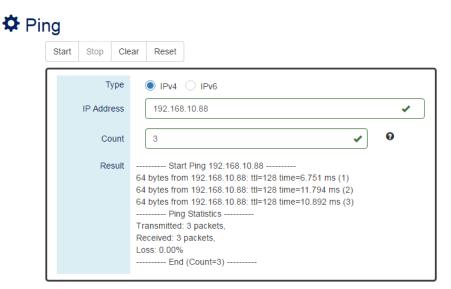

### Type

Ping a connected device with "IPv4" or "IPv6" protocol.

# IP Address

The IP address of the connected device is verified based on the type.

### Count

Sets the count times. The system will send "Count" number ICMP packets to the specific IP address and wait for the response.

The range of the Count is from 3 to 50.

The default Count is 3.

## Result

The result of the ping shows the response from the specific IP address. If the specific IP address does not respond, "No Response" will be displayed.

# • "Start" Button

Click the "Start" Button to start the ping to the IP address.

# • "Stop" Button

Click the "Stop" Button to stop the ping to the IP address before the count is completed.

# • "Clear" Button

Click the "Clear" Button to clear the "Result".

# • "Reset" Button

Click the "Reset" Button to clear the "Result" and reset the "IP Address" and "Count" number.

# 3.8. Web Management – Monitoring

# 3.8.1. MONITORING - LLDP

**LLDP** is **Link Layer Discovery Protocol** and it is a vendor-neutral layer 2 protocol that is defined by **IEEE 802.1AB**. **LLDP** is used in advertising identity of the devices, capabilities and neighbors on the LAN. The information from the neighbors enables the switch to quickly identify the devices and interoperate with each other more smoothly and efficiently. The neighbor table shows the information about the device that is next to the port. The LLDP can only get information from the device that is close to it. If the users want to know the topology of the LAN, they can collect all information from the device and analysis the neighbor table.

# **Configure LLDP Information**

# LLDP Settings

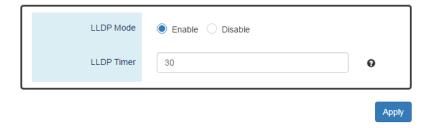

## LLDP Mode

"Enable" or "Disable" the LLDP function.

# LLDP Timer

The LLDP Timer is a time interval to send LLDP messages.

The range of the LLDP Timer is from 5 to 32767 seconds.

The default LLDP Timer is 30 seconds.

• Apply (Apply Button)

#### **LLDP NEIGHBOR TABLE**

## LLDP Neighbor

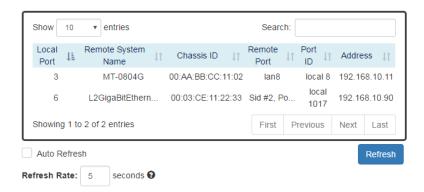

#### **Local Port**

The port connected to the LLDP neighbor on the local switch.

### **Remote System Name**

This is the system name of the LLDP neighbor. This value is set and provided by the remote device.

#### **Chassis ID**

The Chassis ID defines the MAC Address of the LLDP neighbor.

#### **Remote Port**

This field displays the **port information** received from the LLDP neighbor.

#### Port ID

The Port ID displays the **port identity** of the connected port on the LLDP neighbor.

#### **Address**

The Address displays the IP address of the LLDP neighbor.

#### 3.8.2. Monitoring - System Warning

**System Warning** contains "System Event Log", "SMTP Settings", and "Event Selection" for different types of services such as "Fault Alarm", "System Log", "SMTP", and "SNMP Trap". These logs are very useful for the administrator to manage and debug the system. When the system is powered off or when someone tries to login the system or the system reboots abnormally, or when some of the interfaces are linked down, the system sends log messages to notify specific users and record the events on the server or assigned platform. Users can also connect an alarm buzzer to the relay alarm pins. When the configured "Fault Alarm" events are triggered, the alarm buzzer will ring to notify the users.

#### **Configure System Warning Information**

## System Log Settings

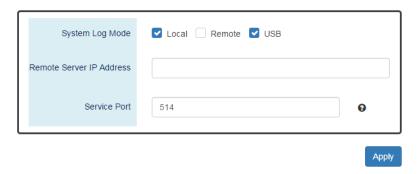

#### System Log Mode

The port connected to the LLDP neighbor on the local switch.

#### Remote Server IP Address

The field contains the IP Address of the remote server. If the "**Remote**" mode is enabled, users have to assign this IP Address to receive the system logs.

#### Service Port

The port is used to listen to the system log packets on the remote server.

The range of the Service Port is **from 1 to 65535**.

The default Service Port is 514.

Apply (Apply Button)

After configuring above fields, click "Apply" button to make the changes effective.

### **SYSTEM EVENT LOG**

## Sysem Event Log

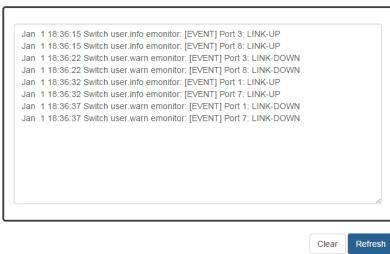

## **Log Text Area**

The system event information displays if the "Local" system log mode is enabled and the configured events are triggered.

(Clear Button) Clear

Click the "Clear" button to clear the system event log in the text area.

(Refresh Button) Refresh

Click the "Refresh" button to refresh the system event log in the text area.

## **Configure SMTP Information**

# SMTP Settings

### **♀** Server Settings

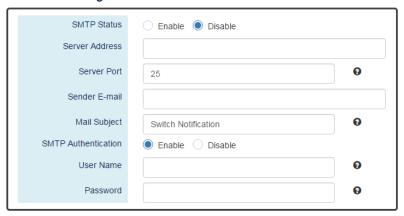

### **♀** Recipient Settings

## Server Settings

SMTP Status

"Enable" or "Disable" the SMTP function.

Server Address

This is the **IP address** or **URL** of the SMTP Server. For example, the SMTP server address provided by Google is "smtp.gmail.com".

Server Port

This field is the port listening on the server for the SMTP request. For security, we suggest users configure the server port to **465** for **SSL** or **587** for **TLS**.

The range of the Service Port is from 1 to 65535.

The default Service Port is 25. Port 25 is the default port for e-mail server.

Sender E-mail

The Sender E-mail is the e-mail address used to send the notifications to Recipients.

Mail Subject

The Mail Subject is a string that is displayed in the E-mail title.

Note: #, \, ', ", ? are invalid characters.

**SMTP** Authentication

"Enable" or "Disable" to authenticate the SMTP server with the configured username and password.

User Name

The username is used in authentication with the SMTP server.

The max length for the User Name is **32 characters**.

Note: #, \, ', ", ? are invalid characters.

Password

The password is used in authentication with the SMTP server.

The max length for the Password is **32 characters**.

Note: #, \, ', ", ? are invalid characters.

## **Recipient Settings**

E-mail Address 1-4

The configured e-mail address will receive the notifications if the SMTP is enabled and the events set on "Event Selection" are triggered.

(Apply Button) Apply

After configuring above fields, click "Apply" button to make the changes effective.

### **CONFIGURE SYSTEM EVENT SELECTION**

## System Event Selection

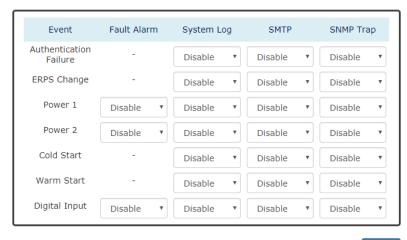

Apply

#### Event

There are 5 events on the System Events.

Authentication Failure: Login failed on the web console or CLI. It may be caused due to incorrect username or password.

ERPS Change: The ERPS function is working and the topology is changed.

Power 1 or 2: The power 1 or 2 is powered off.

Cold Start: The system reboots due to interruption of power supply.

Warm Start: The system reboots by issuing "reboot" command on CLI or clicking the "reboot icon" on the web console.

Digital Input: The signal from the digital input is changed from high to low or low to high.

Apply (Apply Button)

After configuring above fields, click "Apply" button to make the changes effective.

## **Configure Interface Event Selection**

#### **♀** Interface Events

| Event          | Fault Alarm | System Log | SMTP    | SNMP Trap |
|----------------|-------------|------------|---------|-----------|
| All Ports Link | Down        | Up Down    | Up Down | Up Down   |
| Port 1 Link    | Down        | Up Down    | Up Down | Up Down   |
| Port 2 Link    | Down        | Up Down    | Up Down | Up Down   |
| Port 3 Link    | Down        | Up Down    | Up Down | Up Down   |
| Port 4 Link    | Down        | Up Down    | Up Down | Up Down   |
| Port 5 Link    | Down        | Up Down    | Up Down | Up Down   |
| Port 6 Link    | Down        | Up Down    | Up Down | Up Down   |
| Port 7 Link    | Down        | Up Down    | Up Down | Up Down   |
| Port 8 Link    | Down        | Up Down    | Up Down | Up Down   |
| Port 9 Link    | Down        | Up Down    | Up Down | Up Down   |
| Port 10 Link   | Down        | Up Down    | Up Down | Up Down   |
| Port 11 Link   | Down        | Up Down    | Up Down | Up Down   |
| Port 12 Link   | Down        | Up Down    | Up Down | Up Down   |

Apply

#### Event

The events on the "Interface Events" display the **link status** for each port. Fault Alarm is triggered only during link down and other system log types support both link up and link down.

#### Fault Alarm

The **Fault LED** will turn on **red** and relay will turn ON, if the configured events are triggered. By default, the Fault LED is **green** and relay is turned OFF in the normal situation.

#### System Log

When the configured events are triggered, the logs will be displayed in the "System Event Log" page, remote server, or saved to a USB file named "message". This is based on the settings of the "System Log Mode" in the "System Log Settings" page.

#### SMTP

If the SMTP is enabled and the configured events are triggered, the system will send an e-mail notification to the e-mail addresses of the assigned recipient set in the "SNMP Settings" page.

## SNMP Trap

If the SNMP Trap is enabled and the configured events are triggered, the system will send event information to the assigned "**Trap Receiver IP**", which is set in the "**SNMP Trap**"

page.

Apply (Apply Button)

After configuring above fields, click "Apply" button to make the changes effective.

#### **CONFIGURE SFP DDM EVENT SELECTION**

## SFP DDM Event Selections

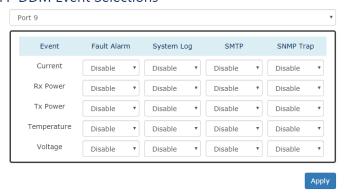

#### Event

There are 5 events on the "SFP DDM Events": **Current**, **Rx Power**, **Tx Power**, **Temperature**, and **Voltage**. Enable or Disable the event fault alarm or system warning when the value is higher than the high alarm/warning threshold or the value is lower than the low alarm/warning threshold.

## 3.9. Web Management – MAC Table

MAC address is Media Access Control address, which is used in layer 2 switching. AMAC Address table is maintained by the switch to transmit frames more efficiently. When the switch receives a frame, the system will check the MAC table and forward the frame to the corresponding port. The MAC Address table is built dynamically by the received frames and when the system receives a frame with an unknown MAC address, it floods the frame to all LAN ports in the same VLAN. When the destination device replies the system identifies the MAC Address and the target port.

### **Configure Static MAC Address Information**

## Static MAC Address Settings

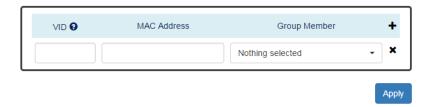

#### **VID**

The VID is the VLAN group ID, which contains the configured MAC Address.

The range of the VID is from 1 to 4094.

## **MAC Address**

This field is the static MAC Address of the configured member ports in the VLAN group.

#### **Group Member**

The Group Member is the port(s) in the VLAN group, to which the configured MAC Address belongs.

- +: Click the **plus icon** to add a static MAC Address row.
- \*: Click the remove icon to delete the static MAC Address row.
- (Apply Button) Apply

After configuring above fields, click "Apply" button to make the changes effective.

#### **MAC ADDRESS TABLE**

## MAC Address Table

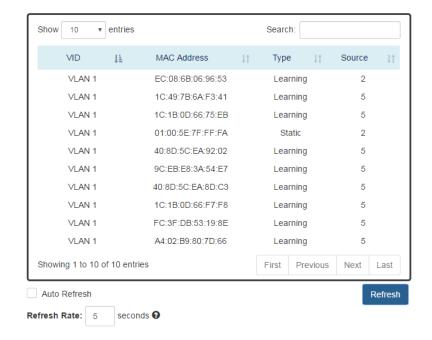

#### VID

The VID is the VLAN group ID, which contains the configured MAC Address.

#### MAC Address

The MAC Address column displays the learnt or configured MAC Addresses.

#### Type

The Type column displays the type (Learning or Static) of the MAC Address.

Learning: The MAC address is learnt from the transmitting frames.

Static: The MAC Address is configured by the users or the system.

#### Source

The Source column displays the port(s) to which the MAC Address belongs.

## 3.10. Web Management – Maintenance

#### 3.10.1. Maintenance - Authorization

The "Username" and "Password" are very important information both in the "Command Line Interface" or "Web Console". Users have to login into the system before doing any configuration. We strongly suggest the users to change at least the password for security when they are going to use this device.

We also provide authentication with **RADIUS/TACACS+** server from software **version 1.0.3**. Users can maintain the login information in their own RADIUS/TACACS+ database and allow several usernames/passwords to login the system.

#### **CONFIGURE LOGIN INFORMATION**

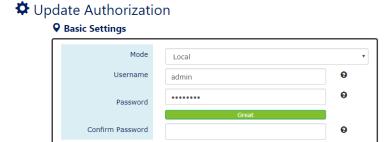

Apply

#### Mode

There are three modes for login authentication.

Local: The username and password are defined in the system.

Radius: The username and password are defined in the **RADIUS server** and when users login the system, the system will authenticate with the RADIUS server to get the login permission. The password will be encrypted during the transmitting.

Tacacs+: The username and password are defined in the **TACACS+ server** and when users login the system, the system will authenticate with the TACACS+ server to get the login permission. The whole payload and password will be encrypted during the transmitting.

#### Username

The account used to login to the system.

The maximum length of the Username is **20** characters

Only **alphabet** (A-Z, a-z) and **numbers** (0-9) are allowed.

The default Username is admin.

#### Password

The password used to login to the system. We provide **password strength** bar for reference. There are 3 levels - **Weak**, **OK**, and **Great**. We strongly recommend users configuring the password to "**Great**" level for security.

The maximum length of the Password is 20 characters.

Only alphabet (A-Z, a-z) and numbers (0-9) are allowed.

The default Password is admin.

#### Confirm Password

It is used to confirm the value specified by the users in the "Password" field. The value of the field must be the same as "Password".

• Apply (Apply Button)

After configuring above fields, click "Apply" button to make the changes effective.

## **Configure RADIUS Server Information**

This section only display when the mode in the Basic Settings is set to "Radius".

#### **♀** RADIUS Server

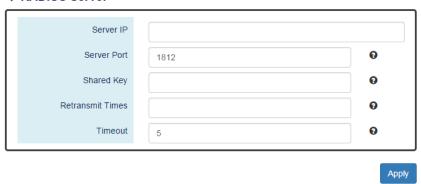

#### Server IP

The IP address of the RADIUS server must in the same subnet as the IP address of the switch.

#### Server Port

The port is listening to the RADIUS service on the RADIUS server.

The range of the Server Port is from 1 to 65535.

The default Server Port is 1812.

#### Shared Key

The Shared Key is a string that used to build the connection with the RADIUS server. It must be the same as the string/secret set in the RADIUS server.

The maximum length of the Shared Key is **32** characters.

#### Retransmit Times

The password used to login to the system.

The range of the Retransmit Times is from 1 to 1000.

#### Timeout

The time interval is used to waiting for the response from the RADIUS server.

The range of the Timeout is from 1 to 1000 seconds.

The default Timeout is 5 seconds.

Apply (Apply Button)

After configuring above fields, click "Apply" button to make the changes effective.

#### **CONFIGURE TACACS+ SERVER INFORMATION**

This section only display when the mode in the Basic Settings is set to "Tacacs+".

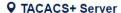

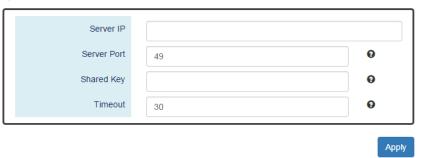

#### Server IP

The IP address of the TACSCS+ server must in the same subnet as the IP address of the switch.

#### Server Port

The port is listening to the TACSCS+ service on the TACSCS+ server.

The range of the Server Port is from 1 to 65535.

The default Server Port is 49.

### Shared Key

The Shared Key is a string that used to build the connection with the TACSCS+ server. It must be the same as the string/secret set in the TACSCS+ server.

The maximum length of the Shared Key is 32 characters.

#### Timeout

The time interval is used to waiting for the response from the TACSCS+ server.

The range of the Timeout is **from 1 to 1000** seconds.

The default Timeout is 30 seconds.

## Apply (Apply Button)

After configuring above fields, click "Apply" button to make the changes effective.

#### 3.10.2. Maintenance - Firmware Upgrade

For a better performance and wider industrial applications, we constantly develop new features and revise the issues from the users. We suggest the users to upgrade the system to the newest firmware version to have a better user experience.

We provide 2 ways to upgrade the firmware from the Web Console, - one is saving the firmware file in the USB stick and another one is save the firmware file on the PC. If the firmware file is on the PC, the users will have to only **select the file** and click **Apply** button, for the system to upgrade it automatically.

## **Upgrade Firmware Version - Upload Firmware File**

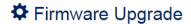

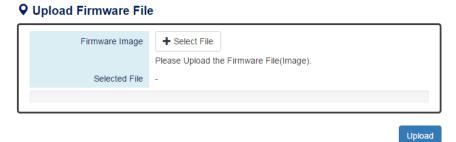

## Firmware Image

Click the "Select File" button to select the firmware image.

The **Firmware Version** displayed on the system can be customized by the **file name**. For example, if you want the version to be called as 1.2.3, you only need to modify the file name to XXX-v1.2.3 (XXX is the original file name).

### Selected File

After selecting a firmware image to be uploaded, the **selected file name** will be displayed in this field.

Upload (Upload Button)

After selecting the firmware image, click "Upload" button to upload it.

### **UPGRADE FIRMWARE PROCESS - UPLOADING FIRMWARE FILE**

The following steps are performed when the system starts to upgrade after the "Apply" button is clicked:

### 1. **Uploading** the firmware image

The progress bar displays the uploading percentage.

### **Q** Upload Firmware File

#### Uploading... Please Wait.

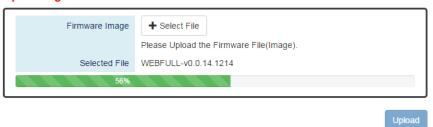

#### 2. Verifying the uploaded file

When the file is **100**% uploaded, the system starts to **verify** the uploaded file to make sure it is **valid**. By default, the firmware image is encrypted to prevent the attack on man-in-the-middle. Optionally, higher encryption methodology is also provided.

#### **Q** Upload Firmware File

### Uploading Finished, Verifying Uploading File...

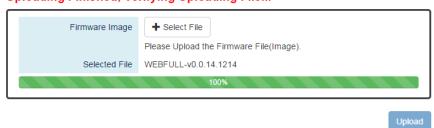

## 3. Installing the uploaded firmware image

The new firmware will install after the system validates it.

## **Q** Upload Firmware File

### Verifying Finished, Installing Firmware...

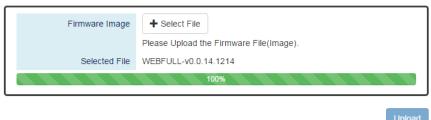

## 4. **Rebooting** the system

The system will reboot automatically if the firmware is upgraded without any issue.

The progress bar displays the rebooting progress.

Device Rebooting... Please Wait...

The Web Page Will Refresh Automatically.

## **Upgrade Firmware Version - Copy Firmware File from USB**

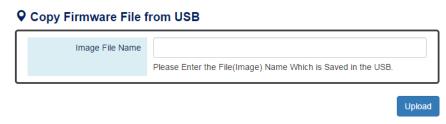

### Image File Name

Enter the name of the firmware image in the USB. The system will try to identify the file with specified file name to upload it to the system.

• Upload Button)

After entering the firmware image name, click "Upload" button to copy it from the USB to the system.

#### **UPGRADE FIRMWARE PROCESS - COPY FIRMWARE FILE FROM USB**

Copying the firmware image from USB to switch
 The system will also check if the USB is inserted and file exists.

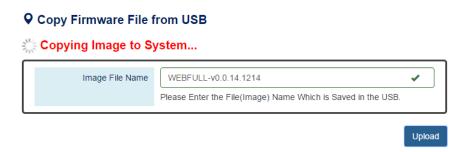

### 2. Verifying the uploaded file

After copying the firmware file to switch, the system starts to **verify** the uploaded file to make sure it is **valid**. By default, the firmware image is encrypted to prevent the attack on man-in-the-middle. Optionally, higher encryption methodology is also provided.

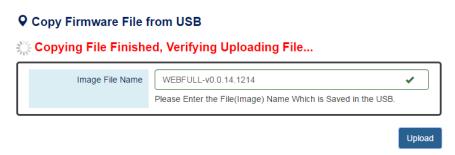

3. **Installing** the uploaded firmware image

The new firmware will install after the system makes sure it is valid.

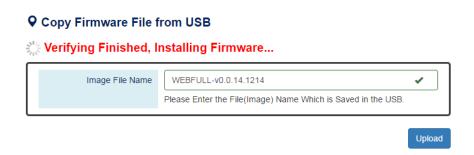

## 4. Rebooting the system

The system will reboot automatically if the firmware is upgraded without any issue.

The progress bar displays the rebooting progress.

Device Rebooting... Please Wait...

The Web Page Will Refresh Automatically.

#### 3.10.3. MAINTENANCE - CONFIG BACKUP

In the normal application, there are several switches in the Network and they might be configured to the same features. To facilitate this, the users can configure one of the switches and save the configuration file to local host (for example: users' PC) or USB sticks and then restore the configurations on another switch via "Config Restore" function. Configuration file in the USB can also have a way to fast replace the device when it is damage.

#### **Backup Configuration File**

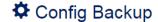

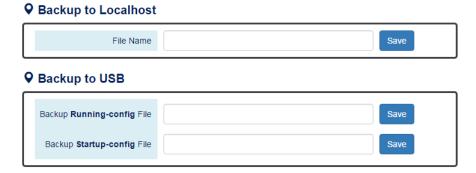

### Backup to Local host

File Name
 Specify the File Name for the **Startup-config** file, which will be saved to the local host.

#### Backup to USB

Ensure there is a **USB stick** inserted into the USB port.

- Backup Running-config File
   Specify the File Name for the saved Running-config file, which will be saved to the USB.
- Backup Startup-config File
   Specify the File Name for the saved Startup-config file, which will be saved to the USB.
- Save (Save Button)

Click the "Save" button to save the configuration file to the Local host or USB.

**Note:** If the **File Name** filed is empty, the system assigns the default name as **config-[datetime].cfg** 

## 3.10.4. Maintenance - Config Restore

We suggest users to save/backup the configurations after a series of settings. If another device needs the same configurations, users can use the **Config Restore** function to restore it.

#### **RESTORE CONFIGURATION FILE**

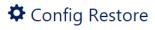

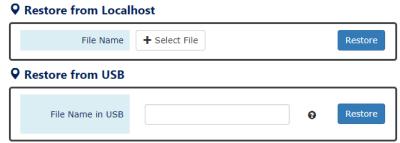

#### · Restore from Localhost

File Name
 Select the configuration file, which is saved in the Localhost.

#### Restore from USB

Please ensure there is a **USB stick** inserted into the USB port.

File Name in USB The File Name of the saved configuration file, which is saved to the USB. If the configuration file is saved in the directory, please specifythe full path.

• Restore (Restore Button)

Click the "Restore" button to restore the configurations from the **Localhost** or **USB**.

## 3.10.5. MAINTENANCE - USB AUTO-LOAD & AUTO-BACKUP

## Configure USB Auto-Load and Auto-Backup

## USB Auto-Load & Auto-Backup

| <ul><li>Enable Disable</li><li>Enable Disable</li></ul> |     |
|---------------------------------------------------------|-----|
|                                                         | App |

#### USB Auto-Load

"Enable" or "Disable" the USB Auto-Load function. If "USB Auto-Load" is enabled, the system will search the configuration file named "startup-config" in the USB and load it when rebooting.

## • USB Auto-Backup

"Enable" or "Disable" USB Auto-Backup function. If "USB-Auto-Backup" is enabled, the system will save the configurations to a file named "running-config" in the USB when users modify the configurations.

Apply (Apply Button)

After configuring above fields, click "**Apply**" button to make the changes effective.

## **Appendix A: IP Configuration for Your PC**

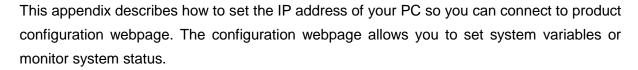

The following section will guide you to set the IP address properly in a Microsoft Windows 8 environment. Setting IP address in other Microsoft operating system (such as Windows Vista or Windows 7) is quite the same and can be related.

 Open Network and Sharing Center in Control Panel, and click on Change adapter settings as shown in the figure down below.

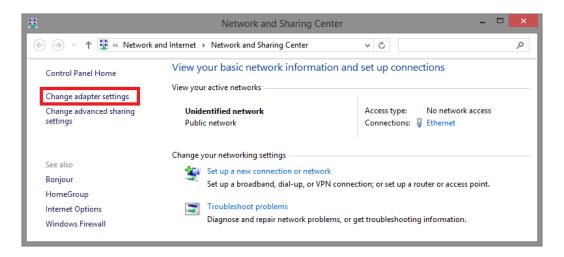

 A Network Connections window will pop up, showing all the network connections available on your PC. Please double-click on the network connection you are using to connect the device.

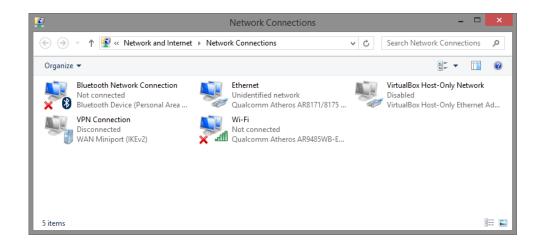

3. An **Ethernet Status** window will pop up. Please click on the **Properties** button as shown in the figure down below.

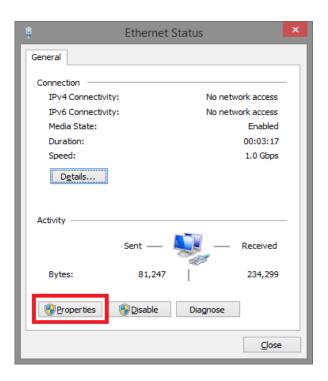

4. An Ethernet Properties window will pop up. Please double click on the Internet Protocol Version 4 (TCP/IPv4).

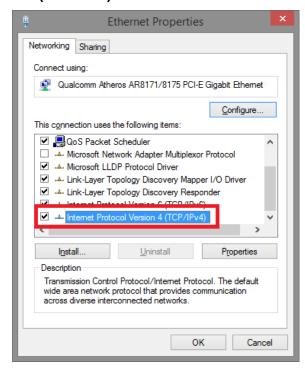

5. An Internet Protocol Version 4 (TCP/IPv4) Properties window will pop up. Please

set your PC's IP address and subnet mask as shown in the figure down below.

By default, your product's IP address should be 192.168.1.101. You can set any IP address as long as it's not the same with your product's IP address and is in the same network segment with your product's IP address.

Press OK to apply the TCP/IPv4 settings you just made. Now you can connect to your product using a web browser (i.e. Internet Explorer, Chrome, or Firefox).

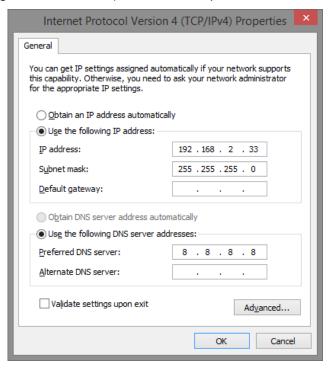

The following are the commands that the users can use in the CLI mode. Please check if the mode is correct before issuing the command.

## **AUTHENTICATION GROUP**

| login authentication [tacacs+   radius] loginut loginut loginu | Command                           | Explanation                                     | Mode      |
|----------------------------------------------------------------------------------------------------|-----------------------------------|-------------------------------------------------|-----------|
| Disconnect                                                                                                    |                                   |                                                 |           |
| radius-server key [SHARED_KEY] radius-server key [SHARED_KEY] radius-server port [1-65535] Set communication port of RADIUS server radius-server timeout [1-1000] radius-server host [IP_ADDR] Set the number of times a request re-sending to RADIUS server radius-server host [IP_ADDR] Set the number of times a request re-sending to RADIUS server response Set the number of times a request re-sending to RADIUS server response Set the number of times a request re-sending to RADIUS server response Set the number of times a request re-sending to RADIUS server response Set the timeout period to wait for RADIUS server response Set specific characters for authentication verification server response server timeout [1-1000] Set the timeout period to wait for TACASC+ server Set specific characters for authentication verification Set the timeout period to wait for TACASC+ server Set specific characters for authentication verification Set the timeout period to wait for TACASC+ server Set specific characters for authentication verification Set the timeout period to wait for TACASC+ server Server response Set the timeout period to wait for TACASC+ server Server response Set the timeout period to wait for TACASC+ server Server response Set the timeout period to wait for TACASC+ server Server response Set the timeout period to wait for TACASC+ server Server response Set the timeout period to wait for TACASC+ server Server response Server key Set specific characters for authentication verification Display specific characters for authentication verification Set the timeout period to wait for TACASC+ server Server response Set the timeout period to wait for RADIUS server Server response Set the timeout period to wait for the server Server response Set the timeout period to wait for the server Server server timeout Set the timeout period to wait for the server Server server timeout Server response Set the timeout period to wait for the server Server response Set the timeout period to wait for TACACS+ server Server response Set the time |                                   |                                                 |           |
| radius-server key [SHARED_KEY]  radius-server port [1-65535]  Set communication port of RADIUS server  radius-server retransmit [1-1000]  radius-server timeout [1-1000]  radius-server timeout [1-1000]  radius-server timeout [1-1000]  radius-server key [SHARED_KEY]  radius-server timeout [1-1000]  radius-server timeout [1-1000]  radius-server timeout [1-1000]  radius-server key [SHARED_KEY]  radius-server key [SHARED_KEY]  radius-server timeout [1-1000]  radius-server timeout [1-1000]  radius-server timeout [1-1000]  radius-server timeout [1-1000]  radius-server timeout [1-1000]  radius-server timeout [1-1000]  radius-server response  radius-server key  response  radius-server key  radius-server timeout [1-1000]  radius-server response  radius-server key  radius-server key  radius-server key  radius-server retransmit  radius-server retransmit  radius-server key  radius-server key  radius-server retransmit  radius-server key  response  radius-server key  radius-server retransmit  radius-server retransmit  radius-server retransmit  radius-server retransmit  radius-server retransmit  radius-server retransmit  radius-server retransmit  radius-server key  radius-server retransmit  radius-server retransmit  radius-server retran |                                   |                                                 |           |
| radius-server key [ShARED_RE1] radius-server port [1-6535] Set communication port of RADIUS server radius-server retransmit [1-1000] Set the number of times a request re-sending to RADIUS server radius-server timeout [1-1000] Set the number of times a request re-sending to RADIUS server response tacacs-server host [IP_ADDR] Set 1P address of TACASC+ server Set specific characters for authentication verification server response server response tacacs-server timeout [1-1000] Set the timeout period to wait for TACASC+ server Set specific characters for authentication verification server response server response server port Display lp address of RADIUS server Sondigure server response server response server response server response server response server response server response server response server response server response server response server response server response server response server response showtacacs-server bost Display the number of times a request is resent Display the timeout period to wait for RADIUS server Sondigure server response server response showtacacs-server port Display specific characters for authentication verification showtacacs-server port Display specific characters for authentication verification showtacacs-server port Display in the number of times a request is resent Display specific characters for authentication verification showtacacs-server port Display defined to wait for the server showtacacs-server key server response showtacacs-server key Display address of the server Display address of the server Sondigure showtacacs-server port Default Login authentication method Configure showtacacs-server key |                                   |                                                 |           |
| radius-server retransmit [1-1000]  radius-server timeout [1-1000]  radius-server timeout [1-1000]  radius-server timeout [1-1000]  radius-server timeout [1-1000]  radius-server host [IP_ADDR]  ser the authoritication port of TACASC+ server  configure username [USER_ID] [PASSWORD]  show login authentication  show radius-server key  showradius-server port  showradius-server port  showradius-server timeout  showradius-server timeout  showradius-server timeout  showradius-server timeout  showradius-server timeout  showradius-server timeout  showradius-server timeout  showradius-server timeout  showradius-server timeout  showradius-server port  showradius-server port  showradius-server port  showradius-server timeout  showradius-server timeout  server response  Display the timeout period to wait for the server  showradius-server host  Display demin ID  Default Login authentication method  configure  configure  Configure  Configure  Configure  Configure  Set the timeout period to wait for the server  response  Default IP address of the server  configure  configure  configure  configure  Configure  Configure  Configure  Configure  Configure  Co | radius-server key [SHARED_KEY]    |                                                 | Configure |
| radius-server timeout [1-1000] Set the timeout period to wait for RADIUS server response tacacs-server host [IP_ADDR] Set IP address of TACASC+ server Configure tacacs-server key [SHARED_KEY] Set specific characters for authentication configure tacacs-server timeout [1-1000] Set specific characters for authentication configure tacacs-server timeout [1-1000] Set the timeout period to wait for TACASC+ server Configure username [USER_ID] [PASSWORD] Configure username and password Configure show login authentication Display login authentication method Configure show radius-server host Display IP address of RADIUS server Configure showradius-server key Display specific characters for authentication configure showradius-server port Display communication port of RADIUS server Configure showradius-server imeout Display the number of times a request is resent Display the number of times a request is resent Configure showradius-server host Display the timeout period to wait for RADIUS server Showtacacs-server host Display specific characters for authentication verification Display the timeout period to wait for RADIUS server Showtacacs-server host Display specific characters for authentication verification Display the timeout period to wait for RADIUS server response Showtacacs-server port Display specific characters for authentication verification Default Login authentication method Configure no radius-server key Display address of the server Configure no radius-server key Default specific characters for authentication Configure no radius-server port Default communication port of the server Configure no radius-server timeout Default the number of times a request is resent Configure no radius-server timeout Default the number of times a request is resent Configure no tacacs-server host Default specific characters for authentication verification Default the number of times a request is resent Configure no tacacs-server key Default specific characters for authentication Configure Notacacs-server key Default specific charac | radius-server port [1-65535]      |                                                 | Configure |
| radius-server timeout [1-1000]  Set the timeout period to wait for RADIUS server response tacacs-server host [IP_ADDR]  Set IP address of TACASC+ server Configure tacacs-server key [SHARED_KEY] tacacs-server timeout [1-1000] Set set communication port of TACASC+ server Set specific characters for authentication verification Set the timeout period to wait for TACASC+ server Configure tacacs-server timeout [1-1000] Set the timeout period to wait for TACASC+ server response USER_ID] [PASSWORD] Set the timeout period to wait for TACASC+ server response Username [USER_ID] [PASSWORD] Set the timeout period to wait for TACASC+ server response Username [USER_ID] [PASSWORD] Username [USER_ID] [PASSWORD] Show radius-server host Username [USER_ID] [PASSWORD] Username [USER_ID] [PASSWORD] Username [USER_ID] [PASSWORD | radius-server retransmit [1-1000] | Set the number of times a request re-sending to | Configure |
| response tacacs-server host [IP_ADDR] set IP address of TACASC+ server configure tacacs-server key [SHARED_KEY] tacacs-server key [SHARED_KEY] set specific characters for authentication verification tacacs-server timeout [1-1000] set the timeout period to wait for TACASC+ server response server response server response server response set communication port of TACASC+ server configure tacacs-server timeout [1-1000] set the timeout period to wait for TACASC+ server response server response server response server response server response show login authentication show radius-server host showradius-server key showradius-server retransmit showradius-server retransmit showradius-server imeout showradius-server timeout showradius-server timeout showradius-server timeout showradius-server timeout showtacacs-server key showtacacs-server key showtacacs-server key showtacacs-server bost showtacacs-server timeout showradius-server port showtacacs-server key showtacacs-server bost showtacacs-server timeout showtacacs-server bost showtacacs-server timeout show username Display pecific characters for authentication verification Display the timeout period to wait for the server Display specific characters for authentication verification Display the timeout period to wait for the server Display specific characters for authentication verification Default Login authentication method Configure To login authentication Default Login authentication method Default Login authentication port of the server Default specific characters for authentication verification Default toommunication port of the server Default specific characters for authentication verification Default toommunication port of the server Configure To radius-server timeout Default toommunication port of the server Default specific characters for authentication verification Default the timeout period to wait for the server Configure To radius-server key Default specific characters for authentication verification Default toommunication port of TACACS+ server Configure To | radius-server retransmit [1-1000] | RADIUS server                                   | Comigure  |
| tacacs-server host [IP_ADDR] Set IP address of TACASC+ server Configure tacacs-server key [SHARED_KEY] Set Specific characters for authentication verification                                                                                                    | radius-server timeout [1-1000]    |                                                 | Configure |
| tacacs-server key [SHARED_KEY]  set specific characters for authentication verification verification verification verification port of TACASC+ server Configure tacacs-server timeout [1-1000]  set the timeout period to wait for TACASC+ server response username [USER_ID] [PASSWORD]  server response  show login authentication Display login authentication method Configure show radius-server host Display IP address of RADIUS server Configure showradius-server port Display communication port of RADIUS server Configure showradius-server port Display communication port of RADIUS server Configure showradius-server timeout Display the number of times a request is resent Display the timeout period to wait for RADIUS server response showtacacs-server host Display address of the server Display specific characters for authentication verification Display the timeout period to wait for RADIUS server response showtacacs-server imeout Display specific characters for authentication verification Display specific characters for authentication verification Display specific characters for authentication verification Display domin ID Configure Display admin ID Configure Default Login authentication method Configure no radius-server host Default Login authentication port of the server Display admin ID Configure no radius-server key Default specific characters for authentication configure no radius-server retransmit Default the number of times a request is resent Default the number of times a request is resent Default the number of times a request is resent Default the number of times a request is resent Configure no tacacs-server key Default specific characters for authentication configure response Default specific characters for authentication Configure response Default specific characters for authentication Configure response Default the number of times a request is resent Configure Default specific characters for authentication Configure Default specific characters for authentication Configure response Default communication port of  | • •                               |                                                 |           |
| tacacs-server key [ShARED_RET]   verification   verification   Set tommunication port of TACASC+ server   Configure tacacs-server timeout [1-1000]   Set the timeout period to wait for TACASC+ server   Set the timeout period to wait for TACASC+ server   Configure username [USER_ID] [PASSWORD]   Configure username and password   Configure show login authentication   Display login authentication method   Configure show radius-server host   Display login authentication   Configure showradius-server key   Display specific characters for authentication   Configure showradius-server port   Display communication port of RADIUS server   Configure showradius-server retransmit   Display the number of times a request is resent   Configure server response   Configure   Configure   Configu | tacacs-server nost [IP_ADDR]      |                                                 | Configure |
| tacacs-server port [1-65535] Set communication port of TACASC+ server Configure tacacs-server timeout [1-1000] Set the timeout period to wait for TACASC+ server response username [USER ID] [PASSWORD] Configure username and password Configure show login authentication Display login authentication method Configure show radius-server host Display login authentication method Configure showradius-server key Display specific characters for authentication verification port of RADIUS server Configure showradius-server port Display communication port of RADIUS server Configure showradius-server timeout Display the number of times a request is resent Configure showradius-server timeout Display the timeout period to wait for RADIUS server response Showtacacs-server key Display specific characters for authentication verification Display IP address of the server Display specific characters for authentication verification Showtacacs-server timeout Display the timeout period to wait for the server Display specific characters for authentication verification Display the timeout period to wait for the server Display admin ID Configure Show username Display admin ID Configure No Indication Default Login authentication method Configure No radius-server key Default IP address of the server Configure No radius-server key Default IP address of the server Configure No radius-server port Default communication port of the server Configure No radius-server timeout Default the number of times a request is resent Default the number of times a request is resent Configure No tacacs-server key Default IP address of TACACS+ server Configure No tacacs-server key Default communication port of the Server Configure No tacacs-server key No tacacs-server to Default IP address of TACACS+ server Configure No tacacs-server key No tacacs-server to Default IP address of TACACS+ server Configure No tacacs-server key No tacacs-server to Default IP address of TACACS+ server Configure No tacacs-server to Default IP address of TACACS+ server Configure No taca | tacacs-server key [SHARED KEY]    |                                                 | Configure |
| tacacs-server timeout [1-1000]  Set the timeout period to wait for TACASC+ server response  USER_ID] [PASSWORD]  Configure username and password Show login authentication Show radius-server host Showradius-server key Showradius-server key Showradius-server port Showradius-server port Showradius-server timeout Showradius-server timeout Showradius-server timeout Showradius-server port Showradius-server timeout Showradius-server timeout Showradius-server timeout Showradius-server timeout Showradius-server timeout Showradius-server timeout Showradius-server timeout Showradius-server timeout Showradius-server timeout Showradius-server timeout Showradius-server timeout Showradius-server host Showtacacs-server host Showtacacs-server host Showtacacs-server key Showradius-server timeout Showradius-server key Showradius-server host Showradius-server host Showradius-server host Showradius-server host Showradius-server timeout Showradius-server timeout Showradius-server timeout Showradius-server timeout Showradius-server host Showradius-server host Showradius-server timeout Showradius-server timeout Showradius-server timeout Showradius-server timeout Showradius-server timeout Showradius-server timeout Showradius-server host Showradius-server host Showradius-server timeout Showradius-server host Showradius-server host Showra | ,                                 |                                                 | _         |
| username [USER_ID] [PASSWORD] Configure username and password Configure show login authentication Display login authentication method Configure show radius-server host Display login authentication method Configure show radius-server key Display specific characters for authentication verification Display specific characters for authentication configure showradius-server port Display communication port of RADIUS server Configure showradius-server retransmit Display the number of times a request is resent Configure showradius-server timeout Display the number of times a request is resent Configure showradius-server timeout Display the timeout period to wait for RADIUS server response showtacacs-server host Display IP address of the server Display specific characters for authentication verification photo of the server poil page of the server poil page of the ser | lacacs-server port [1-00000]      | Set the timeout period to wait for TACASC I     | Configure |
| username [USER_ID] [PASSWORD]                                                                                                    | tacacs-server timeout [1-1000]    |                                                 | Configure |
| show login authenticationDisplay login authentication methodConfigureshow radius-server hostDisplay IP address of RADIUS serverConfigureshowradius-server keyDisplay specific characters for authentication<br>verificationConfigureshowradius-server portDisplay communication port of RADIUS serverConfigureshowradius-server timeoutDisplay the number of times a request is resentConfigureshowradius-server timeoutDisplay the timeout period to wait for RADIUS<br>server responseConfigureshowtacacs-server hostDisplay IP address of the servershowtacacs-server keyDisplay specific characters for authentication<br>verificationshowtacacs-server timeoutDisplay communication port of the servershowtacacs-server timeoutDisplay demin IDConfigureshow usernameDisplay admin IDConfigureno login authenticationDefault Login authentication methodConfigureno radius-server hostDefault IP address of the serverConfigureno radius-server portDefault specific characters for authentication<br>verificationConfigureno radius-server portDefault communication port of the serverConfigureno radius-server timeoutDefault the number of times a request is resentConfigureno tacacs-server hostDefault the timeout period to wait for the serverConfigureno tacacs-server keyDefault specific characters for authentication<br>verificationConfigureno tacacs-server portDefault the timeout period to wait for TACACS+<br>server                                                                                                    | USARDAMA [LISER ID] [PASSWORD]    |                                                 | Configure |
| show radius-server hostDisplay IP address of RADIUS serverConfigureshowradius-server keyDisplay specific characters for authentication<br>verificationConfigureshowradius-server portDisplay communication port of RADIUS serverConfigureshowradius-server timeoutDisplay the number of times a request is resentConfigureshowtacacs-server hostDisplay the timeout period to wait for RADIUS<br>server responseConfigureshowtacacs-server keyDisplay IP address of the servershowtacacs-server portDisplay specific characters for authentication<br>verificationshowtacacs-server timeoutDisplay communication port of the servershowtacacs-server timeoutDisplay admin IDConfigureshow usernameDisplay admin IDConfigureno login authenticationDefault Login authentication methodConfigureno radius-server hostDefault specific characters for authentication<br>verificationConfigureno radius-server portDefault specific characters for authentication<br>verificationConfigureno radius-server retransmitDefault communication port of the server<br>responseConfigureno tacacs-server hostDefault the number of times a request is resent<br>Default the timeout period to wait for the server<br>responseConfigureno tacacs-server keyDefault specific characters for authentication<br>verificationConfigureno tacacs-server portDefault specific characters for authentication<br>verificationConfigureDefault the timeout period to wait for TACACS+<br>serverConfig                                                                                                    |                                   |                                                 |           |
| showradius-server key showradius-server port showradius-server port showradius-server retransmit showradius-server retransmit showradius-server timeout showradius-server timeout showradius-server timeout showradius-server timeout showtacacs-server host showtacacs-server key showtacacs-server key showtacacs-server port showtacacs-server port showtacacs-server port showtacacs-server timeout show username no login authentication no radius-server key no radius-server port showtacacs-server key showtacacs-server timeout show username no login authentication no radius-server host no radius-server port no radius-server port no radius-server timeout no radius-server timeout no radius-server timeout showtacacs-server host no radius-server key no radius-server port no radius-server timeout no radius-server timeout no radius-server timeout no radius-server timeout no radius-server timeout no radius-server host no tacacs-server host no tacacs-server key no tacacs-server key no tacacs-server key no tacacs-server key no tacacs-server key no tacacs-server port no tacacs-server port no tacacs-server port no tacacs-server key no tacacs-server timeout no tacacs-server port no tacacs-server port no tacacs-server port no tacacs-server key no tacacs-server timeout server tersponse Default specific characters for authentication verification Default specific characters for authentication verification Default specific characters for authentication verification Configure Configure Default the timeout period to wait for TACACS+ server Configure Default the timeout period to wait for TACACS+ server Configure To Default the timeout period to wait for TACACS+ server configure Default the timeout period to wait for TACACS+ server configure                                                                                                    |                                   |                                                 |           |
| showradius-server port Display communication port of RADIUS server Configure Showradius-server retransmit Display the number of times a request is resent Configure Showradius-server timeout Showradius-server timeout Display the number of times a request is resent Configure Showradius-server timeout Display the timeout period to wait for RADIUS Server response Configure Showtacacs-server host Display IP address of the server Display specific characters for authentication verification Showtacacs-server timeout Display communication port of the server Display admin ID Configure No login authentication Default Login authentication method Configure No radius-server host Default specific characters for authentication Configure No radius-server port Default specific characters for authentication Configure No radius-server retransmit Default the number of times a request is resent Configure No radius-server timeout Default specific characters for authentication Configure No radius-server timeout Default specific characters for authentication Configure No radius-server timeout Default the number of times a request is resent Configure No tacacs-server host Default IP address of TACACS+ server Configure No tacacs-server key Default specific characters for authentication Configure No tacacs-server key Default specific characters for authentication Configure No tacacs-server port Default communication port of TACACS+ server Configure No tacacs-server timeout Default communication port of TACACS+ server Configure No tacacs-server timeout Default the timeout period to wait for TACACS+ Server Configure No tacacs-server timeout Default the timeout period to wait for TACACS+ Server Configure No tacacs-server timeout Default the timeout period to wait for TACACS+ Server Configure No tacacs-server timeout No tacacs-server timeout No tacacs-server timeout No tacacs-server timeout No tacacs-server timeout No tacacs-server timeout No tacacs-server timeout No tacacs-server timeout No tacacs-server timeout No tacacs-server timeout No t |                                   |                                                 |           |
| showradius-server port<br>showradius-server retransmitDisplay communication port of RADIUS server<br>Display the number of times a request is resent<br>Display the timeout period to wait for RADIUS<br>server responseConfigureshowtacacs-server hostDisplay IP address of the servershowtacacs-server keyDisplay IP address of the servershowtacacs-server portDisplay communication port of the servershowtacacs-server timeoutDisplay communication port of the servershow usernameDisplay admin IDConfigureno login authenticationDefault Login authentication methodConfigureno radius-server hostDefault Paddress of the serverConfigureno radius-server portDefault specific characters for authentication<br>verificationConfigureno radius-server portDefault communication port of the serverConfigureno radius-server imeoutDefault communication port of the serverConfigureno radius-server timeoutDefault the number of times a request is resentConfigureno tacacs-server hostDefault the timeout period to wait for the server<br>responseConfigureno tacacs-server keyDefault IP address of TACACS+ serverConfigureno tacacs-server portDefault specific characters for authentication<br>verificationConfigureno tacacs-server portDefault communication port of TACACS+ serverConfigureno tacacs-server timeoutDefault communication port of tacacs+ serverConfigureDefault the timeout period to wait for TACACS+<br>server responseConfigure                                                                                                    | showradius-server key             |                                                 | Configure |
| showradius-server retransmitDisplay the number of times a request is resentConfigureshowradius-server timeoutDisplay the timeout period to wait for RADIUS<br>server responseConfigureshowtacacs-server hostDisplay IP address of the servershowtacacs-server keyDisplay specific characters for authentication<br>verificationshowtacacs-server portDisplay communication port of the servershowtacacs-server timeoutDisplay communication port of the servershow usernameDisplay admin IDConfigureno login authenticationDefault Login authentication methodConfigureno radius-server hostDefault IP address of the serverConfigureno radius-server keyDefault specific characters for authentication<br>verificationConfigureno radius-server portDefault communication port of the serverConfigureno radius-server timeoutDefault the number of times a request is resentConfigureno tacacs-server hostDefault the timeout period to wait for the server<br>responseConfigureno tacacs-server keyDefault IP address of TACACS+ serverConfigureno tacacs-server portDefault specific characters for authentication<br>verificationConfigureno tacacs-server portDefault communication port of TACACS+ serverConfigureno tacacs-server timeoutDefault communication port of the server<br>Pofault communication port of the serverConfigureno tacacs-server timeoutDefault communication port of the serverConfigure                                                                                                    | showradius-server port            |                                                 | Configure |
| Showradius-server timeout server response Showtacacs-server host Display IP address of the server Display specific characters for authentication verification Display communication port of the server Showtacacs-server timeout Display admin ID Configure Default Login authentication werification Default specific characters for authentication werification Default specific characters for authentication werification Default Login authentication method Configure no radius-server host Default specific characters for authentication configure no radius-server port Default communication port of the server Configure no radius-server retransmit Default communication port of the server Configure no radius-server imeout Default the number of times a request is resent Configure no tacacs-server host Default IP address of TACACS+ server Configure no tacacs-server key Default specific characters for authentication configure no tacacs-server key Default specific characters for authentication verification Default specific characters for authentication configure Default specific characters for authentication configure no tacacs-server key Default specific characters for authentication verification Default communication port of TACACS+ server Configure Default the timeout period to wait for TACACS+ server Default communication port of TACACS+ server Configure no tacacs-server timeout Default communication port of TACACS+ server Configure Default the timeout period to wait for TACACS+ server Configure Default the timeout period to wait for TACACS+ server Configure Default the timeout period to wait for TACACS+ server Configure Default the timeout period to wait for TACACS+ server Configure Default the timeout period to wait for TACACS+ server Configure Default the timeout period to wait for TACACS+ server Configure Default the timeout period to wait for TACACS+ server Configure Default the timeout period to wait for TACACS+ server Configure Default the timeout period to wait for TACACS+ server Configure Default the timeout period to  |                                   | Display the number of times a request is resent |           |
| showtacacs-server host showtacacs-server key showtacacs-server port showtacacs-server timeout showtacacs-server timeout showtacacs-server port showtacacs-server timeout showtacacs-server timeout showtacacs-server timeout showtacacs-server timeout show username no login authentication no radius-server host no radius-server port no radius-server port no radius-server timeout no radius-server host no radius-server timeout no radius-server host no radius-server timeout no radius-server timeout no radius-server timeout no radius-server timeout no radius-server timeout no radius-server timeout no radius-server timeout no radius-server timeout no tacacs-server host no tacacs-server key Default IP address of TACACS+ server Default IP address of TACACS+ server Configure Default IP address of TACACS+ server Default specific characters for authentication verification Default specific characters for authentication verification Default specific characters for authentication verification Default the timeout period to wait for the server response Default specific characters for authentication verification Default communication port of TACACS+ server Configure Default communication port of TACACS+ server Default the timeout period to wait for TACACS+ server response                                                                                                    |                                   |                                                 |           |
| Showtacacs-server key Showtacacs-server port Showtacacs-server timeout Show username No login authentication No radius-server port No radius-server retransmit No radius-server timeout No radius-server timeout No radius-server host No radius-server host No radius-server host No radius-server key No radius-server for to radius-server timeout No radius-server key No radius-server for to radius-server timeout No radius-server key No radius-server port No radius-server timeout No radius-server timeout No radius-server timeout No radius-server timeout No radius-server timeout No radius-server timeout No radius-server timeout No radius-server timeout No radius-server timeout No tacacs-server host No fault specific characters for authentication No tacacs-server key No fault specific characters for authentication No fault specific characters for authentication No fault specific characters f | showradius-server timeout         |                                                 | Configure |
| showtacacs-server port  showtacacs-server timeout  showtacacs-server timeout  show username  no login authentication  no radius-server key  no radius-server port  no radius-server retransmit  no radius-server timeout  no radius-server timeout  no radius-server bost  no radius-server port  no radius-server port  no radius-server timeout  no radius-server retransmit  no radius-server timeout  no radius-server timeout  no radius-server timeout  no radius-server timeout  no radius-server timeout  no radius-server timeout  no radius-server timeout  no radius-server timeout  no tacacs-server host  no tacacs-server key  no tacacs-server key  no tacacs-server port  no tacacs-server port  no tacacs-server timeout  no tacacs-server port  no tacacs-server port  no tacacs-server port  no tacacs-server port  no tacacs-server timeout  Default communication port of TACACS+ server  Configure  Configure  Configure  Default communication port of TACACS+ server  Default communication port of TACACS+ server  Configure  Default the timeout period to wait for TACACS+  server response  Configure  Configure  Configure                                                                                                    | showtacacs-server host            | Display IP address of the server                |           |
| showtacacs-server port  Showtacacs-server timeout  Show username  To login authentication  To radius-server host  To radius-server retransmit  To radius-server timeout  To radius-server timeout  To radius-server timeout  To radius-server timeout  To radius-server timeout  To radius-server host  To radius-server port  To radius-server retransmit  To radius-server timeout  To radius-server timeout  To radius-server  To radius-server  To radius-serv | showtacacs-server key             |                                                 |           |
| showtacacs-server timeout  show username Display admin ID Configure no login authentication Default Login authentication method Default IP address of the server Default specific characters for authentication verification Default communication port of the server Default specific characters for authentication verification Default the number of times a request is resent Default the timeout period to wait for the server Default IP address of TACACS+ server Default IP address of TACACS+ server Default specific characters for authentication verification To radius-server timeout Default IP address of TACACS+ server Default specific characters for authentication verification Default specific characters for authentication verification Default communication port of TACACS+ server Default communication port of TACACS+ server Default the timeout period to wait for TACACS+ server response Default the timeout period to wait for TACACS+ server response                                                                                                    | ·                                 |                                                 |           |
| show username Display admin ID Configure no login authentication Default Login authentication method Configure no radius-server host Default IP address of the server Configure no radius-server key Default specific characters for authentication ro radius-server port Default communication port of the server Configure no radius-server retransmit Default the number of times a request is resent Configure no radius-server timeout Default the timeout period to wait for the server response Configure no tacacs-server host Default IP address of TACACS+ server Configure no tacacs-server key Default specific characters for authentication ro tacacs-server port Default communication port of TACACS+ server Default the timeout period to wait for TACACS+ server Default the timeout period to wait for TACACS+ server Default the timeout period to wait for TACACS+ server Default the timeout period to wait for TACACS+ server Default the timeout period to wait for TACACS+ server Default the timeout period to wait for TACACS+ server Default the timeout period to wait for TACACS+ server Default the timeout period to wait for TACACS+ server response                                                                                                    | showtacacs-server port            | Display communication port of the server        |           |
| show username Display admin ID Configure no login authentication Default Login authentication method Configure no radius-server host Default IP address of the server Configure no radius-server key Default specific characters for authentication verification no radius-server port Default communication port of the server Configure no radius-server retransmit Default the number of times a request is resent Configure no radius-server timeout Default the timeout period to wait for the server response no tacacs-server host Default IP address of TACACS+ server Configure no tacacs-server key Default specific characters for authentication verification no tacacs-server port Default communication port of TACACS+ server Configure Default the timeout period to wait for TACACS+ server Configure Default the timeout period to wait for TACACS+ server Configure Default the timeout period to wait for TACACS+ server Configure Default the timeout period to wait for TACACS+ server Configure Default the timeout period to wait for TACACS+ server Configure Default the timeout period to wait for TACACS+ server Configure Default the timeout period to wait for TACACS+ configure                                                                                                    | showtacacs-server timeout         |                                                 |           |
| no login authentication no radius-server host Default IP address of the server Default specific characters for authentication verification no radius-server port Default communication port of the server Default the number of times a request is resent Default the timeout period to wait for the server Default IP address of TACACS+ server Default IP address of TACACS+ server Default IP address of TACACS+ server Default specific characters for authentication verification Default IP address of TACACS+ server Default specific characters for authentication verification Default communication port of TACACS+ server Default the timeout period to wait for TACACS+ Default the timeout period to wait for TACACS+ Server Default the timeout period to wait for TACACS+ Server Configure Default the timeout period to wait for TACACS+ Server Configure Default the timeout period to wait for TACACS+ Server Configure Default the timeout period to wait for TACACS+ Server Configure                                                                                                    |                                   |                                                 |           |
| no radius-server key  no radius-server key  no radius-server port  no radius-server port  no radius-server retransmit  no radius-server timeout  no radius-server timeout  no radius-server timeout  no tacacs-server host  no tacacs-server key  no tacacs-server port  no tacacs-server port  no tacacs-server port  no tacacs-server timeout  no tacacs-server key  no tacacs-server port  no tacacs-server port  no tacacs-server timeout  no tacacs-server timeout  no tacacs-server port  no tacacs-server timeout  no tacacs-server timeout  no tacacs-server port  no tacacs-server timeout  Default the timeout period to wait for TACACS+ server  Configure  Configure  Configure  Configure  Default communication port of TACACS+ server  Default the timeout period to wait for TACACS+ server  Configure  Configure  Configure  Configure                                                                                                    |                                   | Display admin ID                                |           |
| no radius-server key  no radius-server port no radius-server port no radius-server retransmit no radius-server timeout no radius-server timeout no tacacs-server host no tacacs-server key  no tacacs-server port no tacacs-server port no tacacs-server timeout no tacacs-server timeout no tacacs-server port no tacacs-server timeout no tacacs-server timeout no tacacs-server key no tacacs-server port no tacacs-server timeout no tacacs-server timeout no tacacs-server port no tacacs-server timeout no tacacs-server timeout no tacacs-server timeout no tacacs-server port no tacacs-server timeout no tacacs-server timeout no ta |                                   | Default Login authentication method             |           |
| no radius-server port no radius-server retransmit no radius-server retransmit no radius-server retransmit no radius-server timeout no radius-server timeout no radius-server timeout no tacacs-server host no tacacs-server key no tacacs-server port no tacacs-server port no tacacs-server timeout no tacacs-server timeout no tacacs-server port no tacacs-server timeout no tacacs-server timeout no tacacs-server timeout no tacacs-server timeout no tacacs-server port no tacacs-server timeout no tacacs-server timeout no tacacs-server port no tacacs-server timeout no tacacs-server timeout no tacacs-server port no tacacs-server timeout no tacacs-server timeout no tacacs-server port no tacacs-server timeout no tacacs-server port no tacacs-server timeout no tacacs-server timeout                                                                                                    | no radius-server host             |                                                 | Configure |
| no radius-server port  no radius-server retransmit  no radius-server timeout  no radius-server timeout  no tacacs-server host  no tacacs-server key  no tacacs-server port  no tacacs-server port  no tacacs-server timeout  no tacacs-server timeout  no tacacs-server port  no tacacs-server timeout  no tacacs-server timeout  no tacacs-server port  no tacacs-server timeout  no tacacs-server timeout  no tacacs-server timeout  no tacacs-server timeout  Default the timeout period to wait for TACACS+ server  Configure  Configure  Configure  Default communication port of TACACS+ server  Default the timeout period to wait for TACACS+  server response  Configure  Configure                                                                                                    | no radius-server key              |                                                 | Configure |
| no radius-server retransmit  no radius-server timeout  no tacacs-server host  no tacacs-server key  no tacacs-server port  no tacacs-server timeout  no tacacs-server timeout  no tacacs-server moet  no tacacs-server port  no tacacs-server timeout  Default the number of times a request is resent  Configure  Configure  Default IP address of TACACS+ server  Default specific characters for authentication verification  Default communication port of TACACS+ server  Default the timeout period to wait for TACACS+ server response  Configure  Configure                                                                                                    |                                   |                                                 |           |
| no radius-server timeout  no tacacs-server host  no tacacs-server key  no tacacs-server port  no tacacs-server timeout  no tacacs-server timeout  Default the timeout period to wait for the server response  Configure  Configure  Configure  Configure  Default specific characters for authentication verification  Default communication port of TACACS+ server  Default the timeout period to wait for TACACS+  Server response  Configure  Configure                                                                                                    |                                   |                                                 |           |
| no tacacs-server host no tacacs-server key no tacacs-server port no tacacs-server timeout  no tacacs-server timeout  response  Default IP address of TACACS+ server Default specific characters for authentication verification  Default communication port of TACACS+ server Default the timeout period to wait for TACACS+ server response  Configure  Configure  Configure                                                                                                    | no radius-server retransmit       |                                                 | Configure |
| no tacacs-server host  no tacacs-server key  no tacacs-server key  no tacacs-server port  no tacacs-server timeout  Default IP address of TACACS+ server  Default specific characters for authentication verification  Default communication port of TACACS+ server  Default the timeout period to wait for TACACS+  Server response  Configure  Configure                                                                                                    | no radius-server timeout          |                                                 | Configure |
| no tacacs-server key  no tacacs-server port  no tacacs-server timeout  Default specific characters for authentication verification  Default communication port of TACACS+ server  Default the timeout period to wait for TACACS+ server configure  Configure                                                                                                    | no tacace-server host             |                                                 | _         |
| no tacacs-server port verification  Default communication port of TACACS+ server configure  Default the timeout period to wait for TACACS+ server server response  Configure  Configure                                                                                                    |                                   |                                                 |           |
| no tacacs-server port  no tacacs-server timeout  Default communication port of TACACS+ server  Default the timeout period to wait for TACACS+  server response  Configure                                                                                                    | no tacacs-server key              |                                                 | Configure |
| no tacacs-server timeout  Default the timeout period to wait for TACACS+ server response  Configure                                                                                                    | no tacacs-server port             |                                                 | Configure |
| server response                                                                                                    | •                                 | Default the timeout period to wait for TACACS+  |           |
| no username Default username and password Configure                                                                                                    | no tacacs-server timeout          |                                                 | Configure |
|                                                                                                    | no username                       | Default username and password                   | Configure |

## SYSTEM GROUP

| Command                        | Explanation                         | Mode      |
|--------------------------------|-------------------------------------|-----------|
| erase startup-config           | Reset to factory default and reboot | Configure |
| exec-timeout [MINŪTE] [SECOND] | Set idle timeout [MINUTE] [SECOND]  | Configure |
| hostname [HOSTNAME]            | Set Switch Host Name                | Configure |
| reboot                         | Reboot the switch                   | Configure |
| system contact [CONTACT]       | Set system contact                  | Configure |
| system location [LOCATION]     | Set device location                 | Configure |
| username [USER_ID] [PASSWORD]  | Configure username and password     | Configure |
| show exec-timeout              | Display idle timeout                | Configure |
| show hostname                  | Display Switch Host Name            | Configure |
| show environment power [1 2]   | Display power 1/2 status            | Configure |
| show event status relay        | Display relay status                | Configure |
| show system contact            | Display system contact              | Configure |
| show system description        | Display system description          | Configure |
| show system location           | Display system location             | Configure |
| show system mac                | Display system MAC address          | Configure |
| show system uptime             | Display system uptime               | Configure |
| show system version firmware   | Display system version              | Configure |
| show transceiver ddm           | Display transceiver DDM information | Interface |
| show transceiver info          | Display transceiver information     | Interface |
| show transceiver raw           | Display transceiver raw data        | Interface |
| show username                  | Display admin ID                    | Configure |
| no exec-timeout                | Default idle timeout                | Configure |
| no hostname                    | Default Switch Host Name            | Configure |
| no system contact              | Clear system contact                | Configure |
| no system location             | Clear device location               | Configure |
| no username                    | Default username and password       | Configure |

## **SERVICE CONTROL GROUP**

| Command                                      | Explanation                                       | Mode      |
|----------------------------------------------|---------------------------------------------------|-----------|
| service [http   https   ssh   telnet] enable | Enable service http, https, ssh, or telnet        | Configure |
| show service [http   https   ssh   telnet]   | Display service http, https, ssh, or telnet state | Configure |
| no service [http   https   ssh   telnet]     | Disable service http, https, ssh, or telnet       | Configure |

## **IPv4 Group**

| Command                                                                        | Explanation                         | Mode      |
|--------------------------------------------------------------------------------|-------------------------------------|-----------|
| ip address [IP_ADDR] [MASK]                                                    | Set IPv4 address and netmask        | Configure |
| ip default-gateway [DEFAULT_GATEWAY_ADDR]                                      | Set default gateway address         | Configure |
| ip name-server [NAME_SERVER_IP]                                                | Set Domain Name-Server              | Configure |
| ip ping [IPV4_ADDR] [ <size pkg_siz="">   <repeat pkg_cnt="">]</repeat></size> | Issue an IPv4 ping command          | Configure |
| show ip address                                                                | Display Host address of IPv4        | Configure |
| show ip default-gateway                                                        | Display default gateway address     | Configure |
| show ip mode                                                                   | Display IP mode (Static or Dynamic) | Configure |
| show ip name-server                                                            | Display Domain Name-Server          | Configure |
| no ip address                                                                  | Delete IPv4 address                 | Configure |
| no ip default-gateway                                                          | Clear the default gateway address   | Configure |
| no ip name-server                                                              | Clear the domain name-server        | Configure |

## **IPv6 GROUP**

| Command                                                                          | Explanation                            | Mode      |
|----------------------------------------------------------------------------------|----------------------------------------|-----------|
| ipv6 address add<br>[IPV6_ADDR]                                                  | Add an address and netmask of IPv6     | Configure |
| ipv6 enable                                                                      | Enable IPv6 protocol                   | Configure |
| ipv6 neighbor flush                                                              | Issue a neighbor flush command of IPv6 | Configure |
| ipv6 ping [IPV6_ADDR] [ <size pkg_siz="">   <repeat pkg_cnt="">]</repeat></size> | Issue an IPv6 ping command             | Configure |
| show ipv6                                                                        | Display IPv6 protocol state            | Configure |
| show ipv6 address                                                                | Display IPv6 addresses                 | Configure |
| show ipv6 default address                                                        | Display default IPv6 address           | Configure |
| show ipv6 neighbor                                                               | Display neighbor cache of IPv6         | Configure |
| no ipv6                                                                          | Disable IPv6 protocol                  | Configure |
| no ipv6 address add<br>IIPV6 ADDR/PREFIX LENI                                    | Delete IPv6 address                    | Configure |

## TIME GROUP

| Command                                                       | Explanation                          | Mode      |
|---------------------------------------------------------------|--------------------------------------|-----------|
| clock time [hh:mm:ss] [day] [month] [year]                    | Configure time                       | Configure |
| clock timezone [AREA] [CITY]                                  | Configure time zone                  | Configure |
| ntp client sync [minute   hour   day   month   year] [NUMBER] | Configure NTP client sync            | Configure |
| ntp client timeserver [SERVER_IP/URL]                         | Configure NTP client time server     | Configure |
| ntp time update                                               | Configure NTP time update            | Configure |
| show clock time                                               | Show time                            | Configure |
| show clock timezone                                           | Show timezone                        | Configure |
| show ntp client sync                                          | Show sync time                       | Configure |
| show ntp client timeserver                                    | Show NTP server configuration        | Configure |
| no clock timezone                                             | Remove timezone                      | Configure |
| no ntp client sync                                            | Remove NTP sync time                 | Configure |
| no ntp client timeserver                                      | Remove NTP time server configuration | Configure |

## **STP GROUP**

| Command                                                          | Evalenation                                                                                                    | Mode                |
|------------------------------------------------------------------|----------------------------------------------------------------------------------------------------|---------------------|
| Command                                                          | Explanation Set STP forward time                                                                                                    |                     |
| spanning-tree forward-time [4-30]                                | Set STP hello time                                                                                                    | Configure           |
| spanning-tree hello-time [1-10]<br>spanning-tree max-age [6-40]  | Set max age                                                                                                    | Configure           |
| spanning-tree max-age [0-40]                                     | Set STP mode as [RSTP]                                                                                                    | Configure Configure |
| spanning-tree mode [15tp] spanning-tree mst instance [1-15] vlan |                                                                                                    |                     |
| [VLAN_LIST]                                                      | Set vlan group for specific MSTP instance                                                                                                    | Configure           |
| spanning-tree mst name [NAME]                                    | Set MSTP name                                                                                                    | Configure           |
| spanning-tree mst revision [0-65535]                             | Set MSTP revision                                                                                                    | Configure           |
| spanning-tree mst [1-15] priority[0-61440]                       | Set priority for specific MSTP instance                                                                                                    | Configure           |
| spanning-tree priority [0-61440]                                 | Set STP priority                                                                                                    | Configure           |
| spanning-tree cost [0-200000000]                                 | Configure STP cost                                                                                                    | Interface           |
| spanning-tree edge                                               | Configure STP edge                                                                                                    | Interface           |
| [admin-edge admin-non-edge]                                      | Configure on Eage                                                                                                    | interrace           |
| spanning-tree link-type                                          | Configure STP link type on port                                                                                                    | Interface           |
| [point-to-multiple point-to-point]                               | Cornigate of Financia port                                                                                                    | interrace           |
| spanning-tree mst [1-15] cost [0-200000000]                      | Configure port cost for specific MSTP instance                                                                                                    | Interface           |
| spanning-tree mst [1-15]port-priority                            | Configure port priority for specific MSTP                                                                                                    |                     |
| [0-200000000]                                                    | instance                                                                                                    | Interface           |
| spanning-tree port-priority [0-240]                              | Configure STP port priority                                                                                                    | Interface           |
| spanning-tree stp disable                                        | Disable Spanning Tree Protocol (STP) on port                                                                                                    | Interface           |
| show spanning-tree forward-time                                  | Show STP forward time                                                                                                    | Configure           |
| show spanning-tree hello-time                                    | Show STP hello time                                                                                                    | Configure           |
| show spanning-tree max-age                                       | Show STP max age                                                                                                    | Configure           |
| show spanning-tree mode                                          | Show Spanning Tree mode (RSTP or disable)                                                                                                    | Configure           |
|                                                                  | Show vlan group for specific MSTP instance                                                                                                    | Configure           |
| show spanning-tree mst name                                      | Show MSTP name                                                                                                    | Configure           |
| show spanning-tree mst revision                                  | Show MSTP revision                                                                                                    | Configure           |
| show spanning-tree mst [1-15] priority                           | Show priority for specific MSTP instance                                                                                                    | Configure           |
| show spanning-tree mst [1-15] status                             | Show bridge status for specific MSTP instance                                                                                                    | Configure           |
| show spanning-tree priority                                      | Show STP priority                                                                                                    | Configure           |
| show spanning-tree rstp-status                                   | Show Spanning Tree rstp status                                                                                                    | Configure           |
| show spanning-tree cost                                          | Show STP cost                                                                                                    | Interface           |
| show spanning-tree edge                                          | Show STP auto edge                                                                                                    | Interface           |
| show spanning-tree link-type                                     | Show STP link type                                                                                                    | Interface           |
| show spanning-tree mst [1-15] cost                               | Show port cost for specific MSTP instance                                                                                                    | Interface           |
| show spanning-tree mst [1-15] port-priority                      | Show port priority for specific MSTP instance                                                                                                    | Interface           |
| show spanning-tree port-priority                                 | Show STP port priority                                                                                                    | Interface           |
| show spanning-tree stp                                           | Show STP activated status on port                                                                                                    | Interface           |
| no spanning-tree forward-time                                    | Remove STP forward time configuration                                                                                                    | Configure           |
| no spanning-tree hello-time                                      | Remove STP hello time configuration                                                                                                    | Configure           |
| no spanning-tree max-age                                         | Remove STP max age configuration                                                                                                    | Configure           |
| no spanning-tree mode                                            | Disable STP configuration                                                                                                    | Configure           |
| no spanning-tree priority                                        | Remove STP priority configuration                                                                                                    | Configure           |
| no spanning-tree cost                                            | Remove STP cost configuration                                                                                                    | Interface           |
| no spanning-tree edge                                            | Remove auto edge configuration                                                                                                    | Interface           |
| no spanning-tree link-type                                       | Remove link type configuration                                                                                                    | Interface           |
| nospanning-tree mst [1-15] cost                                  | Remove port cost for specific MSTP instance                                                                                                    | Interface           |
| nospanning-tree mst [1-15] port-priority                         | Remove port priority for specific MSTP instance                                                                                                    | Interface           |
| no spanning-tree port-priority                                   | Remove STP port priority configuration                                                                                                    | Interface           |
| no spanning-tree stp                                             | Enable STP on port                                                                                                    | Interface           |
|                                                                  | I STATE OF THE STATE OF THE STA |                     |

## **ERPS GROUP**

| Command                                         | Explanation                                               | Mode      |
|-------------------------------------------------|-----------------------------------------------------------|-----------|
| ethernet redundancy erps-ring [ 1   2   3 ]     | Ethernet Ring Protection Switching(ERPS)                  | Configure |
|                                                 | mode                                                      | ŭ         |
| aps-channel [1 - 4094]                          | Set APS channel                                           | ERPS      |
| disable                                         | Disable ERPS function                                     | ERPS      |
| enable                                          | Enable ERPS function                                      | ERPS      |
| erps-ring [ 1   2   3 ]                         | Change to Other ERPS Ring                                 | ERPS      |
| ext-command clear                               | Extended ERPS command - Clear                             | ERPS      |
| ext-command fs                                  | Extended ERPS command—Forced Switch                       | ERPS      |
| ext-command ms                                  | Extended ERPS command– Manual Switch                      | ERPS      |
| id [1 - 239]                                    | Set Ring ID                                               | ERPS      |
| mel [0 - 7]                                     | ERPS mel                                                  | ERPS      |
| revertive                                       | Set as revertive mode                                     | ERPS      |
| ring-port 0 [1(lan1) - N(lanN)]                 | Mapping ERPS ring port0 to switch port                    | ERPS      |
| ring-port 1 [1(lan1) - N(lanN)]                 | Mapping ERPS ring port1 to switch port                    | ERPS      |
| role port0 [o(owner)   n(neigh)   i(interconn)] | Set role on ring port0                                    | ERPS      |
| role port1 [o(owner)   n(neigh)   i(interconn)] | Set role on ring port1                                    | ERPS      |
| timer guard [10 - 2000]                         | Set guard timer interval                                  | ERPS      |
| timerhold-off [0 - 10000]                       | Set hold-off timer interval                               | ERPS      |
| timer wtr [1 - 12]                              | Set WTR timer interval                                    | ERPS      |
| type [m(major-ring)   s(sub-ring)]              | Set type as Major-Ring or Sub-Ring                        | ERPS      |
| virtaul-channel major-ring channel-id [1-4094]  | Set virtual channel for ERPS Ring                         | ERPS      |
| virtaul-channel sub-ring set                    | Set virtual channel for ERPS Sub-ring                     | ERPS      |
| show config                                     | Displays ERPS configuration                               | ERPS      |
| show port status                                | Displays ERPS ring port status                            | ERPS      |
| show status                                     | Displays ERPS status                                      | ERPS      |
| no aps-channel                                  | Default ERPS aps-channel                                  | ERPS      |
| no id                                           | Default Ring ID as default                                | ERPS      |
| no revertive                                    | Default mode non-revertive                                | ERPS      |
| no ring-port 0                                  | Default ring port0 as lan1                                | ERPS      |
| no ring-port 1                                  | Default ring port1 as lan2                                | ERPS      |
| no role port0                                   | Default role of ring port0 as none                        | ERPS      |
| no role port1                                   | Default role of ring port1 as none                        | ERPS      |
| no timer guard                                  | Default guard timer                                       | ERPS      |
| no timerhold-off                                | Default hold-off timer                                    | ERPS      |
| no timer wtr                                    | Default wtr timer                                         | ERPS      |
| no type                                         | Default ring type as Major-Ring                           | ERPS      |
| no virtaul-channel major-ring channel-id        | Default virtual channel as ERPS Major Ring's aps-channell | ERPS      |
| no virtaul-channel sub-ring set                 | Default virtual channel for ERPS Sub-ring as None         | ERPS      |

## **SNMP GROUP**

| Command                                                     | Explanation                                             | Mode      |
|-------------------------------------------------------------|---------------------------------------------------------|-----------|
|                                                             | Set v1, v2c snmp server read-only                       |           |
| snmp server community ro [COMMUNITY]                        | community                                               | Configure |
| snmp server community rw [COMMUNITY]                        | Set v1, v2c snmp server read-write community            | Configure |
| snmp server enable                                          | Enable snmp server                                      | Configure |
| snmp server enable v1-v2c-only                              | Enable snmp v1 and v2c                                  | Configure |
| snmp server enablev3-only                                   | Enable snmp v3 command only                             | Configure |
| snmp server v3 auth admin [md5  sha] [PASSWORD]             | Set SNMPv3 admin authentication type                    | Configure |
| snmp server v3 auth user [md5  sha] [PASSWORD]              | Set SNMPv3 user authentication type                     | Configure |
| snmp server v3 encryption admin [des  aes] [PASSWORD]       | Set SNMPv3 admin encryption type                        | Configure |
| snmp server v3 encryption user [des  aes] [PASSWORD]        | Set SNMPv3 user encryption type                         | Configure |
| snmp server v3 level admin [auth  noauth  priv]             | Set SNMPv3 admin security level                         | Configure |
| snmp server v3 level user [auth  noauth  priv]              | Set SNMPv3 user security level                          | Configure |
| snmp trap community [COMMUNITY]                             | Set v1, v2c snmp trap community                         | Configure |
| snmp trap host [TRAP_HOST_IP]                               | Set snmp trap host IP address                           | Configure |
| snmp trap inform retry [1-100]                              | Set snmp inform retry times                             | Configure |
| snmp trap inform timeout [1-300]                            | Set snmp inform timeout                                 | Configure |
| • •                                                         | Set SNMPv3 authentication type: md5 or                  |           |
| snmp trap v3 auth [sha  md5] [PASSWORD]                     | sha                                                     | Configure |
| snmp trap v3 encryption [des  aes] [PASSWORD]               | Set SNMPv3 encryption type: des or aes                  | Configure |
| snmp trap v3 engine-ID [ENGINE_ID]                          | Set snmp trap engine ID                                 | Configure |
| snmp trap v3 level [auth  noauth  priv]                     | Set SNMPv3 trap security level                          | Configure |
|                                                             | Set SNMPv3 trap user                                    | Configure |
| snmp trap version [1  2c trap  2c inform  3 trap  3 inform] | Set snmp trap version and type                          | Configure |
| show snmp server                                            | Display snmp server status                              | Configure |
| show snmp server community ro                               | Display snmp server read only community                 | Configure |
| show snmp server community rw                               | Display snmp server writable community                  | Configure |
| show snmp server v3 auth admin                              | Display SNMPv3 admin authentication type and passphrase | Configure |
| show snmp server v3 auth user                               | Display SNMPv3 user authentication type and passphrase  | Configure |
| show snmp server v3 encryption admin                        | Display SNMPv3 admin encryption type and passphrase     | Configure |
|                                                             | Display SNMPv3 user encryption type and passphrase      | Configure |
| show snmp server v3 level admin                             | Display SNMPv3 admin security level                     | Configure |
| show snmp server v3 level user                              | Display SNMPv3 user security level                      | Configure |
| show snmp trap community                                    | Display snmp trap community                             | Configure |
| show snmp trap host                                         | Display snmp trap host                                  | Configure |
| show snmp trap inform retry                                 | Display snmp inform retry times                         | Configure |
| show snmp trap inform timeout                               | Display snmp inform timeout                             | Configure |
| show snmp trap v3 auth                                      | Display SNMPv3 authentication type and passphrase       | Configure |
| show snmp trap v3 encryption                                | Display SNMPv3 encryption type and passphrase           | Configure |
| show snmp trap v3 engine-ID                                 | Display snmp trap engine ID                             | Configure |
| show snmp trap v3 level                                     | Display SNMPv3 trap security level                      | Configure |
| show snmp trap v3 user                                      | Display SNMPv3 trap user                                | Configure |
| show snmp trap version                                      | Display snmp trap version and type                      | Configure |
| no snmp server                                              | Disable snmp server                                     | Configure |

| no snmp server community ro        | Default ro-community name                         | Configure |
|------------------------------------|---------------------------------------------------|-----------|
| no snmp server community rw        | Default rw-community name                         | Configure |
| no snmp server v3 auth admin       | Default SNMPv3 admin authentication type          | Configure |
| no snmp server v3 auth user        | Default SNMPv3 user authentication type           | Configure |
| no snmp server v3 encryption admin | Default SNMPv3 admin encryption type              | Configure |
| no snmp server v3 encryption user  | Default SNMPv3 user encryption type               | Configure |
| no snmp server v3 level admin      | Default SNMPv3 admin security level               | Configure |
| no snmp server v3 level user       | Default SNMPv3 user security level                | Configure |
| no snmp trap community             | Default snmp trap community                       | Configure |
| no snmp trap host                  | Default snmp trap host                            | Configure |
| no snmp trap inform retry          | Default snmp inform retry times                   | Configure |
| no snmp trap inform timeout        | Default snmp inform timeout                       | Configure |
| no snmp trap v3 auth               | Default SNMPv3 authentication type and passphrase | Configure |
| no snmp trap v3 encryption         | Default SNMPv3 encryption type and passphrase     | Configure |
| no snmp trap v3 engine-ID          | Default snmp trap engine ID                       | Configure |
| no snmp trap v3 level              | Default SNMPv3 trap security level                | Configure |
| no snmp trap v3 user               | Default SNMPv3 trap user                          | Configure |
| no snmp trap version               | Default snmp trap version                         | Configure |

## **DHCP GROUP**

| Command                                                  | Explanation                             | Mode      |
|----------------------------------------------------------|-----------------------------------------|-----------|
| boot host dhcp                                           | Directs the system to get an IP address | Configure |
| dhcp relay information option                            | Set DHCP-relay option                   | Configure |
| dhcp relay server [server_number: 1-4] [server_IP]       | Set DHCP-relay server [1-4] IP          | Configure |
| dhcp relay untrust                                       | Set DHCP-relay untrusted port           | Interface |
| dhcp server binding [bind_ID: 1 - 32] [MAC] [IP_TO_BIND] | Set binding IP and MAC of DHCP          | Configure |
| dhcp server default-gateway [IP_ADDR]                    | Set default-gateway IP for DHCP client  | Configure |
| dhcp server included-address [START_OF_IP] [END_OF_IP]   | Set IP range for its client             | Configure |
| dhcp server lease [60-2592000]                           | Set DHCP server lease time              | Configure |
| dhcp server name-server [IP_ADDR]                        | Set name-server address for DHCP client | Configure |
| dhcp service relay enable                                | Enable DHCP relay                       | Configure |
| dhcp service server enable                               | Enable DHCP server                      | Configure |
| show boot host dhcp                                      | Display DHCP client state               | Configure |
| show dhcp relay information option                       | Display DHCP relay option               | Configure |
| show dhcp relay server [server_number: 1-4]              | Display DHCP relay address              | Configure |
| show dhcp relay untrust                                  | Display DHCP untrusted port status      | Interface |
| show dhcp server binding                                 | Display all DHCP bounding entries       | Configure |
| show dhcp server default-gateway                         | Display DHCP default-gateway IP         | Configure |
| show dhcp server included-address                        | Display DHCP included IP range          | Configure |
| show dhcp server lease                                   | Display DHCP server lease time          | Configure |
| show dhcp server name-server                             | Display DHCP name-server                | Configure |
| show dhcp server status                                  | Display DHCP server status              | Configure |
| show dhcp service relay                                  | Display DHCP relay agent status         | Configure |
| show dhcp service server                                 | Display DHCP server status              | Configure |
| no boot host dhcp                                        | Disable DHCP client                     | Configure |
| no dhcp relay information option                         | Disable DHCP relay option               | Configure |
| no dhcp relay server [server_number: 1-4]                | Remove DHCP relay server [1-4] IP       | Configure |
| no dhcp relay untrust                                    | Default port as trusted                 | Interface |
| no dhcp server binding [bind_ID: 1-32]                   | Remove DHCP bounding IP and MAC         | Configure |
| no dhcp server default-gateway                           | Remove DHCP default-gateway IP          | Configure |
| no dhcp server included-address                          | Remove DHCP included IP range           | Configure |
| no dhcp server lease                                     | Remove DHCP lease time                  | Configure |
| no dhcp server name-server                               | Remove DHCP name-server                 | Configure |
| no dhcp service relay                                    | Disable DHCP relay                      | Configure |
| no dhcp service server                                   | Disable DHCP server                     | Configure |

## INDUSTRIAL PROTOCOLS GROUP

| Command            | Explanation                  | Mode      |
|--------------------|------------------------------|-----------|
| ethernet-ip enable | Enable EtherNet/IP Protocol  | Configure |
| modbus tcp enable  | Enable Modbus/TCP Protocol   | Configure |
| show ethernet-ip   | Show EtherNet/IP status      | Configure |
| show modbus tcp    | Show Modbus/TCP status       | Configure |
| no ethernet-ip     | Disable EtherNet/IP Protocol | Configure |
| no modbus tcp      | Disable Modbus/TCP Protocol  | Configure |

## **UPNP GROUP**

| Command                                 | Explanation                                  | Mode      |
|-----------------------------------------|----------------------------------------------|-----------|
| upnp advertisement interval [300-86400] | Set UPnP advertisement interval              | Configure |
| upnp enable                             | Enable Universal Plug and Play (UPnP)        | Configure |
| show upnp                               | Display Universal Plug and Play (UPnP) state | Configure |
| show upnp advertisement interval        | Display UPnP advertisement interval          | Configure |
| no upnp                                 | Disable Universal Plug and Play (UPnP)       | Configure |
| no upnp advertisement interval          | Default UPnP advertisement interval          | Configure |

## PORT GROUP

| Command                               | Explanation                                             | Mode      |
|---------------------------------------|---------------------------------------------------------|-----------|
| flowcontrol [on   off]                | Configure port's flow-control to response a pause frame | Interface |
| name [PORT_NAME]                      | Set interface name                                      | Interface |
| shutdown                              | Disable port                                            | Interface |
| speed_duplex [10   100] [full   half] | Configure port's speed and duplex                       | Interface |
| show interface all link summary       | To display interface link status globally               | Configure |
| show administrate                     | To display port's admin state                           | Interface |
| show flowcontrol                      | Display port's flow-control state                       | Interface |
| show link duplex                      | To display port's duplex                                | Interface |
| show link rx                          | To display port's Rx_Bytes                              | Interface |
| show link speed                       | To display port's speed                                 | Interface |
| show link state                       | To display port's link state                            | Interface |
| show link summary                     | To display port's link summary                          | Interface |
| show link tx                          | To display port's Tx_Bytes                              | Interface |
| show name                             | To display port's name                                  | Interface |
| show speed_duplex                     | To display port's speed and duplex                      | Interface |
| show transceiver                      | Transceiver information                                 | Interface |
| no flowcontrol                        | Default flow-control as Auto mode                       | Interface |
| no name                               | Remove port's name                                      | Interface |
| no shutdown                           | Enable port                                             | Interface |
| no speed_duplex                       | Default port speed-duplex as Auto mode                  | Interface |

## **PoE Group**

| Command                                     | Explanation                                            | Mode      |
|---------------------------------------------|--------------------------------------------------------|-----------|
| power inline budget[0-5000]                 | Power PoE budget                                       | Configure |
| power inline mode [actual   class   static] | PoE priority mode selection                            | Configure |
| power inline force                          | Force PoE powered on port                              | Interface |
| power inline limit [4-35]                   | Set PoE port power limit on port                       | Interface |
| power inline never                          | Disable PoE on port                                    | Interface |
| power inline priority [1-3]                 | Set PoE port priority on port; 1:high, 2:middle, 3:low | Interface |
| keepalive enable                            | Enable PoE keepalive                                   | Interface |
| keepalive hold-time                         | Configure PoE keepalive power cycle hold-time          | Interface |
| keepalive ip                                | Configure IP for PoE keepalive                         | Interface |
| keepalive time                              | Configure PoE keepalive cycle time                     | Interface |
| schedule enable                             | Enable one port PoE schedule                           | Interface |
| schedule [Sunday-Saturday] open-time [time] | Configure PoE schedule open time on one day            | Interface |
| show power inline budget                    | Display PoE power budget                               | Configure |
| show power inline mode                      | Display PoE priority mode selection                    | Configure |
| show power inline operation                 | Display All PoE ports operation status                 | Configure |
| show power inline status                    | Display All PoE ports detail status                    | Configure |
| show power inline status                    | Display PoE status for specific port                   | Interface |
| show keepalive table                        | Display All PoE keepalive info                         | Configure |
| show power inline status                    | Display PoE status                                     | Interface |
| show keepalive                              | Show PoE keepalive status                              | Interface |
| show keepalive hold-time                    | Show PoE keepalive hold-time                           | Interface |
| show keepalive ip                           | Show IP for PoE keepalive                              | Interface |
| show keepalive time                         | Show PoE keepalive cycle time                          | Interface |
| show schedule                               | Disable Universal Plug and Play (UPnP)                 | Interface |
| show schedule [Sunday-Saturday] open-time   | Show open time of POE schedule on one day              | Interface |
| show schedule table                         | Show one port PoE schedule table                       | Interface |
| no power inline budget                      | Default PoE power budget                               | Configure |
| no power inline mode                        | Default PoE priority mode                              | Configure |
| no power inline force                       | Disable force PoE powered on port                      | Interface |
| no power inline limit                       | Disable PoE port power limit on port                   | Interface |
| no power inline never                       | Enable PoE on port                                     | Interface |
| no power inline priority                    | Disable PoE port priority on port                      | Interface |
| no keepalive                                | Disable PoE keepalive                                  | Interface |
| no keepalive hold-time                      | Default PoE keepalive power cycle hold-time            | Interface |
| no keepalive ip                             | Remove IP for PoE keepalive                            | Interface |
| no keepalive time                           | Remove PoE keepalive cycle time                        | Interface |
| no schedule                                 | Remove one port PoE schedule                           | Interface |
| no schedule [Sunday-Saturday] open-time     | Remove PoE schedule on one day                         | Interface |

## **IGMP SNOOPING GROUP**

| Command                                                           | Explanation                                                                | Mode      |
|-------------------------------------------------------------------|----------------------------------------------------------------------------|-----------|
| igmp snooping enable                                              | Enable IGMP snooping                                                       | Configure |
| igmp snooping last-member count [2-10]                            | Set IGMP last-member-count                                                 | Configure |
| igmp snooping last-member interval [1-25]                         | Set IGMP last-member-interval                                              | Configure |
| igmp snooping querier enable                                      | Enable IGMP snooping querier                                               | Configure |
| igmp snooping query interval [1-3600]                             | Set IGMP query interval                                                    | Configure |
| igmp snooping query max-respond-time [1-12]                       | Set IGMP max-query-respond time                                            | Configure |
| igmp snooping query version [VLAN_ID] [STATE:0 1] [VERSION:1 2 3] | Add IGMP query version entry by VLAN ID. STATE 0: disable; STATE 1: enable | Configure |
| igmp snooping router-port [PORT_LIST]                             | Set router port list for multicast                                         | Configure |
| igmp snooping unknown-multicast [f d r]                           | Set unknown-multicast action                                               | Configure |
| show igmp snooping all                                            | Display IGMP settings (summary)                                            | Configure |
| show igmp snooping mdb                                            | Display IGMP multicast database                                            | Configure |
| show igmp snooping query-version                                  | Display IGMP Query version by VLAN ID                                      | Configure |
| show igmp snooping router-port                                    | Display IGMP router port list                                              | Configure |
| show igmp snooping unknown-multicast                              | Display unknown-multicast action                                           | Configure |
| no igmp snooping                                                  | Disable IGMP snooping                                                      | Configure |
| no igmp snooping last-member count                                | Default IGMP Last-Member-Count                                             | Configure |
| no igmp snooping last-member interval                             | Default IGMP Last-Member-Interval                                          | Configure |
| no igmp snooping querier                                          | Disable IGMP querier                                                       | Configure |
| no igmp snooping query interval                                   | Default IGMP query interval                                                | Configure |
| no igmp snooping query max-respond-time                           | Default IGMP max-respond-time                                              | Configure |
| no igmp snooping router-port                                      | Default IGMP router port                                                   | Configure |
| no igmp snooping unknown-multicast                                | Default unknown-multicast action                                           | Configure |

## **VLAN GROUP**

| Command                                                                           | Explanation                                                           | Mode      |
|-----------------------------------------------------------------------------------|-----------------------------------------------------------------------|-----------|
| management-vlan [VLAN_ID: 1-4094]                                                 | Configure management vlan ID                                          | Configure |
| provider ethertype [VALUE_IN_HEX (i.e., 0x88A8)]                                  | Setup EtherType in S-TAG for provider port                            | Configure |
| member [untag PORT_LIST] [tag PORT_LIST]                                          | Set VLAN member                                                       | VLAN      |
| name [VLAN_NAME]                                                                  | Set VLAN Name                                                         | VLAN      |
| switchport accept [tagged   untagged]                                             | Set VLAN acceptance of frame                                          | Interface |
| switchport mode [d(dot1q-tunnel)  c(customer)  p(provider)  s(specific-provider)] | Configure port type as dot1q-tunnel,<br>Customer, or Service Provider | Interface |
| switchport pvid [PVID: 1-4094]                                                    | Set port VLAN-Id                                                      | Interface |
| show management-vlan                                                              | Display management vlan ID                                            | Configure |
| show provider ethertype                                                           | Display Service Provider EtherType                                    | Configure |
| show vlan global                                                                  | Display VLAN Global information                                       | Configure |
| show member                                                                       | Display port VLAN member                                              | VLAN      |
| show name                                                                         | Displaty VLAN name                                                    | VLAN      |
| show switchport accept                                                            | Display acceptance of VLAN frame                                      | Interface |
| show switchport mode                                                              | Display VLAN interface port type                                      | Interface |
| show switchport pvid                                                              | Display port VLAN-Id                                                  | Interface |
| no management-vlan                                                                | Set management vlan to default                                        | Configure |
| no provider ethertype                                                             | Default EtherType as 0x88A8 in S-TAG for provider port                | Configure |
| no member                                                                         | Default VLAN member                                                   | VLAN      |
| no name                                                                           | Default VLAN name                                                     | VLAN      |
| no switchport accept                                                              | Default acceptance of VLAN frame                                      | Interface |
| no switchport mode                                                                | Default port type as Customer                                         | Interface |
| no switchport pvid                                                                | Default port VLAN-Id                                                  | Interface |

## **QoS GROUP**

| Command                                                       | Explanation                                        | Mode      |
|---------------------------------------------------------------|----------------------------------------------------|-----------|
| qos fair-queue weight [W0] [W1] [W2] [W3] [W4] [W5] [W6] [W7] | Set WRR Queue Weight                               | Configure |
| qos map cos [priority:0-7] to tx-queue [0-7]                  | Set Cos queue mapping of priority [0-7]            | Configure |
| qos map dscp [0-63] to tx-queue [0-7]                         | Set DSCP mapping queue                             | Configure |
| qos queue-schedule [strict   wrr]                             | Set QoS scheduling type                            | Configure |
| qos default cos [0-7]                                         | Set Default Class of Service (COS) value           | Interface |
| qos trust [cos   dscp]                                        | Set trust of cos or dscp                           | Interface |
| show qos fair-queue weight                                    | Display WRR Queue Weight                           | Configure |
| show qos map cos                                              | Display global QoS queue mapping status            | Configure |
| show qos map cos [0-7]                                        | Display QoS queue mapping status of Priority [0-7] | Configure |
| show qos map dscp                                             | Display global DSCP queue mapping status           | Configure |
| show qos map dscp [0-63]                                      | Display DSCP queue mapping status of class [0-63]  | Configure |
| show qos queue-schedule                                       | Display queue scheduling type                      | Configure |
| show gos default cos                                          | Display CoS default value                          | Interface |
| show gos trust                                                | Display QoS trust                                  | Interface |
| no qos fair-queue weight                                      | Default WRR Queue Weight                           | Configure |
| no qos map cos [0-7]                                          | Reset Cos queue mapping of priority [0-7]          | Configure |
| no qos map dscp [0-63]                                        | Reset DSCP mapping queue to default                | Configure |
| no qos queue-schedule                                         | Default scheduling type as WRR                     | Configure |
| no qos default cos                                            | Reset default CoS to initial value                 | Interface |
| no gos trust                                                  | Default trust as CoS                               | Interface |

## PORT TRUNK GROUP

| Command                                           | Explanation                      | Mode      |
|---------------------------------------------------|----------------------------------|-----------|
| trunk group [1-8] [static   lacp] INTERFACES_LIST | Configure port aggregation group | Configure |
| show trunk group                                  | Show all trunk groups            | Configure |
| show trunk group [1-8]                            | Show trunk group [1-8]           | Configure |
| no trunk group [1-8]                              | Remove trunk group [1-8]         | Configure |

## STORM CONTROL GROUP

| Command                                                | Explanation                                             | Mode      |
|--------------------------------------------------------|---------------------------------------------------------|-----------|
| storm-control broadcast enable                         | Enable the broadcast storm control                      | Configure |
| storm-control broadcast level [low   mid   high]       | Set the broadcast storm control level                   | Configure |
| storm-control multicast enable                         | Enable the multicast storm control                      | Configure |
| storm-control multicast level [low   mid   high]       | Set the multicast storm control level                   | Configure |
| storm-control unknown-unicast enable                   | Enable the unknown-unicast storm control                | Configure |
| storm-control unknown-unicast level [low   mid   high] | Set the unknown-unicast storm control level             | Configure |
| show storm-control broadcast                           | Display the broadcast storm control status              | Configure |
| show storm-control broadcast level                     | Display the broadcast storm control level               | Configure |
| show storm-control multicast                           | Display the multicast storm control status              | Configure |
| show storm-control multicast level                     | Display the multicast storm control level               | Configure |
| show storm-control unknown-unicast                     | Display the unknown-unicast storm control status        | Configure |
| show storm-control unknown-unicast level               | Display the unknown-unicast storm control level         | Configure |
| no storm-control broadcast                             | Disable the broadcast storm control                     | Configure |
| no storm-control broadcast level                       | Default the broadcast storm control to level high       | Configure |
| no storm-control multicast                             | Disable the multicast storm control                     | Configure |
| no storm-control multicast level                       | Default the multicast storm control to level high       | Configure |
| no storm-control unknown-unicast                       | Disable the unknown-unicast storm control               | Configure |
| no storm-control unknown-unicast level                 | Default the unknown-unicast storm control to level high | Configure |

## **802.1X GROUP**

| OUZ. IA GROUP                                     |                                                     |           |
|---------------------------------------------------|-----------------------------------------------------|-----------|
| Command                                           | Explanation                                         | Mode      |
| dot1x authentication server [1 2] ip [IP]         | Set 802.1X authentication server 1 or 2 address     | Configure |
| dot1x authentication server [1 2] port [PORT]     | Set 802.1X authentication server 1 or 2 port        | Configure |
| dot1x authentication server [1 2] share-key [KEY] | Set 802.1X authentication server 1 or 2 share-key   | Configure |
| dot1x authentication server type [local radius]   | Set 802.1X authentication server type               | Configure |
| dot1x enable                                      | Enable 802.1X protocol                              | Configure |
| dot1x local-db [USER] [PASSWORD]                  | Set 802.1X local user database                      | Configure |
| dot1x authenticator enable                        | Set 802.1X authenticator                            | Interface |
| dot1x mode [mac-based   port-based]               | Set 802.1X mode as 1. MAC-based, 2.Port-based       | Interface |
| dot1x reauthentication enable                     | Set 802.1X reauthentication                         | Interface |
| dot1x reauthentication period [60-65535]          | Set 802.1X reauthentication period                  | Interface |
| show dot1x                                        | Display 802.1X protocol state                       | Configure |
| show dot1x authentication server [1 2] ip         | Display 802.1X authentication server 1 or 2 address | Configure |
| show dot1x authentication server [1 2] port       | Display 802.1X authentication server 1 or 2 port    | Configure |
| show dot1x authentication server [1 2] share-key  | Display 802.1X authentication server 1 or 2 key     | Configure |
| show dot1x authentication server type             | Display 802.1X authentication server type           | Configure |
| show dot1x brief                                  | Display 802.1X information                          | Configure |
| show dot1x local-db                               | Display 802.1X users and password in database       | Configure |
| show dot1x server brief                           | Display 802.1X RADIUS server                        | Configure |
| show dot1x authenticator                          | Display 802.1X authenticator state                  | Interface |
| show dot1x mode                                   | Display 802.1X mode config                          | Interface |
| show dot1x reauthentication                       | Display 802.1X reauthentication state               | Interface |
| show dot1x reauthentication period                | Display 802.1X reauthentication period(in           | Interface |

|                                                | sec.)                                                 |           |
|------------------------------------------------|-------------------------------------------------------|-----------|
| no dot1x                                       | Disable 802.1X protocol                               | Configure |
| no dot1x authentication server [1 2] ip        | Default 802.1X authentication server 1 or 2 address   | Configure |
| no dot1x authentication server [1 2] port      | Default 802.1X authentication server 1 or 2 port      | Configure |
| no dot1x authentication server [1 2] share-key | Default 802.1X authentication server 1 or 2 share-key | Configure |
| no dot1x authentication server type            | Default 802.1X authentication server type             | Configure |
| no dot1x local-db [USER]                       | Remove an entry in 802.1X local database              | Configure |
| no dot1x authenticator                         | Disable 802.1X authenticator                          | Interface |
| no dot1x mode                                  | Default 802.1X mode as MAC-based                      | Interface |
| no dot1x reauthentication                      | Disable 802.1X reauthentication                       | Interface |
| no dot1x reauthentication period               | Default 802.1X reauthentication period                | Interface |

## PORT MIRROR GROUP

| Command                                    | Explanation                                  | Mode      |
|--------------------------------------------|----------------------------------------------|-----------|
| mirror destination [DEST_PORT]             | Set mirror interface of destination          | Configure |
| mirror enable                              | Enable port mirror                           | Configure |
| mirror source [rx   tx   both] [PORT_LIST] | Set mirror interface of source               | Configure |
| show mirror                                | Show port mirror enable/disable state        | Configure |
| show mirror destination                    | Show port mirror destination configuration   | Configure |
| show mirror source                         | Show port mirror source configuration        | Configure |
| no mirror                                  | Disable port mirror                          | Configure |
| no mirror destination                      | Delete port mirror Destination configuration | Configure |
| no mirror source                           | Delete port mirror Source configuration      | Configure |

## **LLDP G**ROUP

| Command                   | Explanation                      | Mode      |
|---------------------------|----------------------------------|-----------|
| Ildp enable               | Enable LLDP protocol             | Configure |
| Ildp timer [5-32767]      | Set LLDP timer                   | Configure |
| show lldp neighbor        | Display LLDP neighbor            | Configure |
| show lldp neighbor detail | Display LLDP neighbors in detail | Configure |
| show lldp state           | Display LLDP status              | Configure |
| show lldp timer           | Display LLDP timer               | Configure |
| no lldp                   | Disable LLDP protocol            | Configure |
| no lldp timer             | Default LLDP timer               | Configure |

## SYSLOG GROUP

| Command                        | Explanation                        | Mode      |
|--------------------------------|------------------------------------|-----------|
| syslog local enable            | Enable logging to local            | Configure |
| syslog log clear               | Clear syslog log                   | Configure |
| syslog remote enable           | Enable logging to remote           | Configure |
| syslog remote port [PORT]      | Set syslog remote server port      | Configure |
| syslog remote server [ADDRESS] | Set syslog remote server address   | Configure |
| syslog usb enable              | Enable log to USB device           | Configure |
| show syslog local              | Display local logging state        | Configure |
| show syslog log                | Display syslog messages            | Configure |
| show syslog remote             | Display remote logging state       | Configure |
| show syslog remote port        | Display remote server port         | Configure |
| show syslog remote server      | Display remote server IP           | Configure |
| show syslog usb                | Display USB logging state          | Configure |
| no syslog local                | Disable logging to local           | Configure |
| no syslog remote               | Disable logging to remote          | Configure |
| no syslog remote port          | Default syslog remote server port  | Configure |
| no syslog remote server        | Clear syslog remote server address | Configure |
| no syslog usb                  | Disable logging to USB             | Configure |

## **SMTP GROUP**

| Command                                   | Explanation                        | Mode      |
|-------------------------------------------|------------------------------------|-----------|
| smtp authentication enable                | Enable SMTP authentication         | Configure |
| smtp authentication password [PASSWORD]   | Set SMTP password                  | Configure |
| smtp authentication username [USER_NAME]  | Set SMTP username                  | Configure |
| smtp enable                               | Enable SMTP                        | Configure |
| smtp receive [1-4] [RECEIVER_ADDRESS]     | Set SMTP receiver [1-4] address    | Configure |
| smtp sender [SMTP_SENDER_ADDRESS]         | Set SMTP sender                    | Configure |
| smtp server address [SMTP_SERVER_ADDRESS] |                                    | Configure |
| smtp server port [SMTP_SERVER_PORT]       | Set SMTP server port               | Configure |
| smtp subject [SUBJECT]                    | Set SMTP subject                   | Configure |
| show smtp authentication state            | Display SMTP authentication status | Configure |
| show smtp authentication username         | Display SMTP user name             | Configure |
| show smtp receive [1-4]                   | Display SMTP receiver [1-4]        | Configure |
| show smtp sender                          | Display SMTP sender                | Configure |
| show smtp server address                  | Display SMTP server address        | Configure |
| show smtp server port                     | Display SMTP server port           | Configure |
| show smtp state                           | Display SMTP service               | Configure |
| show smtp subject                         | Display SMTP subject               | Configure |
| no smtp authentication                    | Disable SMTP authentication        | Configure |
| no smtp authentication password           | Clear SMTP password                | Configure |
| no smtp authentication username           | Clear SMTP user name               | Configure |
| no smtp                                   | Disable SMTP                       | Configure |
| no smtp receive [1-4]                     | Clear SMTP receiver [1-4]          | Configure |
| no smtp sender                            | Clear SMTP sender                  | Configure |
| no smtp server address                    | Clear SMTP server                  | Configure |
| no smtp server port                       | Clear SMTP server port             | Configure |
| no smtp subject                           | Clear SMTP subject                 | Configure |

## **EVENT GROUP**

| LVENT GROUP                                                                          |                                             |           |
|--------------------------------------------------------------------------------------|---------------------------------------------|-----------|
| Command                                                                              | Explanation                                 | Mode      |
| event alarm ddm [lanX-lanY] [current                                                 | Register a DDM event of current, Rx power,  | Configure |
| rx_power   temperature   tx_power   voltage]                                         | temperature, Tx power, or voltage           | Cornigure |
| event alarm digital-input [high   low]                                               | Register an event of digital-input          | Configure |
| event alarm interface [lan1-lanN] down                                               | Register an event of Interface DOWN         | Configure |
| event alarm [power1 power2]                                                          | Register an event of power 1 or 2 failure   | Configure |
| event smtp auth-failure                                                              | Register an event of authentication failure | Configure |
| event smtp cold-start                                                                | Register an event of cold-start             | Configure |
| event smtp ddm [lanX-lanY] [current   rx_power                                       | Register a DDM event of current, Rx power,  | Configuro |
| temperature   tx_power   voltage]                                                    | temperature, Tx power, or voltage           | Configure |
| event smtpdigital-input [high   low]                                                 | Register an event of digital-input          | Configure |
| event smtp interface [lan1-lanN] down                                                | Register an event of Interface DOWN         | Configure |
| event smtp interface [lan1-lanN] up                                                  | Register an event of Interface UP           | Configure |
| event smtp [power1 power2]                                                           | Register an event of power 1 or 2 failure   | Configure |
| event smtp warm-start                                                                | Register an event of warm-start             | Configure |
| event snmptrap auth-failure                                                          | Register an event of authentication failure | Configure |
| event snmptrap cold-start                                                            | Register an event of cold-start             | Configure |
| event snmptrap ddm [lanX-lanY] [current                                              | Register a DDM event of current, Rx power,  | Configure |
| rx_power   temperature   tx_power   voltage]                                         | temperature, Tx power, or voltage           | Cornigure |
| event snmptrapdigital-input [high   low]                                             | Register an event of digital-input          | Configure |
| event snmptrap interface [lan1-lanN] down                                            | Register an event of Interface DOWN         | Configure |
| event snmptrap interface [lan1-lanN] up                                              | Register an event of Interface UP           | Configure |
| event snmptrap [power1 power2]                                                       | Register an event of power 1 or 2 failure   | Configure |
| event snmptrap warm-start                                                            | Register an event of warm-start             | Configure |
| event syslog auth-failure                                                            | Register an event of authentication failure | Configure |
| event syslog cold-start                                                              | Register an event of cold-start             | Configure |
| event syslog ddm [lanX-lanY] [current                                                | Register a DDM event of current, Rx power,  | Configure |
| _power   temperature   tx_power   voltage]   temperature, Tx power, or voltage   Cor |                                             | - 590     |

| event syslog digital-input [high   low] Register an event of digital-input Configuevent syslog interface [lan1-lanN] down Register an event of Interface DOWN Configuevent syslog interface [lan1-lanN] up Register an event of Interface UP Configuevent syslog [power1 power2] Register an event of power 1 or 2 failure Configuevent syslog warm-start Register an event of warm-start Configuevent syslog warm-start Register an event of warm-start Configuevent syslog warm-start Register an event of warm-start Configuevent syslog warm-start Register an event of warm-start Configuevent syslog warm-start Register an event of warm-start Configuevent syslog warm-start Register an event of warm-start Configuevent syslog warm-start Display current, Rx power, temperature, Tx power   temperature   tx_power   voltage   Display power 1 or 2 event registration Configues warm-start Display cold-start event registration Display current, Rx power, temperature, Tx power   temperature   tx_power   voltage   Display cold-start event registration Configues how event smtp interface [lan1-lanN] down Show event smtp interface [lan1-lanN] down Show event smtp interface [lan1-lanN] down Show event smtp proper power   Display interface DOWN event registration Configues Show event smtp proper power   Display interface UP event registration Configues Show event smmptrap auth-failure Display warm-start event registration Configues Show event smmptrap cold-start Display warm-start event registration Configues Show event snmptrap cold-start Display cold-start event registration Configues Show event snmptrap ddm [lanX-lanY] [current Display cold-start event registration Configues Show event snmptrap ddm [lanX-lanY] [current Display cold-start event registration Configues Show event snmptrap ddm [lanX-lanY] [current Display cold-start event registration Configues Show event snmptrap ddm [lanX-lanY] [current Display cold-start event registration Configues Show event snmptrap ddm [lanX-lanY] [current Display cold-start event registration Configues Show ev |
|----------------------------------------------------------------------------------------------------|
| event syslog interface [lan1-lanN] up Register an event of Interface UP Configure event syslog [power1 power2] Register an event of power 1 or 2 failure Configure event syslog warm-start Register an event of power 1 or 2 failure Configurent Show event alarm dom [lanX-lanY] [current   Display current, Rx power, temperature, Tx power   temperature   tx_power   voltage   Display digital-input event registration Show event alarm interface [lan1-lanN] down show event alarm [power1 power2] Display power 1 or 2 event registration Configurent   Display current, Rx power, temperature   Configurent   Display authentication failure event registration Display authentication failure event registration Configurent   Display cold-start event registration Display digital-input event registration Display digital-input event registration Configurent   Display current, Rx power, temperature, Tx power   temperature   tx_power   voltage   Display digital-input event registration Configurent   Display digital-input event registration Display interface DOWN event registration Configurent   Display interface DOWN event registration Configurent   Display interface DOWN event registration Configurent   Display power 1 or 2 event registration Configurent   Display power 1 or 2 event registration Configurent   Display power 1 or 2 event registration Configurent   Display power 1 or 2 event registration Configurent   Display power 1 or 2 event registration Configurent   Display power 1 or 2 event registration Configurent   Display power 1 or 2 event registration Configurent   Display power 1 or 2 event registration Configurent   Display power 1 or 2 event registration Configurent   Display cold-start event registration Configurent   Display cold-start event registration Configurent   Display current, Rx power, temperature, Tx   Display current, Rx power, temperature, Tx   Display current, Rx power, temperature, Tx   Display current, Rx power, temperature, Tx   Display current, Rx power, temperature, Tx   Display current, Rx power, temperat |
| event syslog [power1 power2] Register an event of power 1 or 2 failure Configurent syslog warm-start Register an event of warm-start Configuration show event alarm ddm [lanX-lanY] [current   power, or voltage event registration configuration show event alarm interface [lan1-lanN] down show event alarm [power1 power2] Display power 1 or 2 event registration Display authentication failure event registration configuration show event smtp cold-start power   temperature   tx_power   voltage   power, or voltage event registration   configuration   configurat |
| event syslog warm-start  show event alarm ddm [lanX-lanY] [current   Display current, Rx power, temperature, Tx power   temperature   tx_power   voltage  Display digital-input event registration  show event alarm interface [lan1-lanN] down Display power 1 or 2 event registration  show event smtp auth-failure  show event smtp cold-start  show event smtp ddm [lanX-lanY] [current   Display cold-start event registration  show event smtp ddm [lanX-lanN] down Display interface power, temperature, Tx power   temperature   tx_power   voltage  power, or voltage event registration  show event smtp digital-input  show event smtp digital-input  show event smtp digital-input  show event smtp interface [lan1-lanN] down Display interface DOWN event registration  show event smtp interface [lan1-lanN] down Display interface DOWN event registration  show event smtp interface [lan1-lanN] up Display interface UP event registration  show event smtp warm-start  bisplay warm-start event registration  configure show event smtp warm-start  bisplay warm-start event registration  configure show event smmptrap auth-failure  show event snmptrap cold-start  bisplay cold-start event registration  configure show event registration  configure show event  |
| show event alarm ddm [lanX-lanY] [current   power, or voltage event registration show event alarm digital-input power   temperature   tx_power   voltage   power, or voltage event registration   Configu show event alarm interface [lan1-lanN] down show event alarm [power1 power2]   Display power 1 or 2 event registration   Configu show event smtp auth-failure   Display authentication failure event registration   Configu show event smtp cold-start   Display cold-start event registration   Configu show event smtp ddm [lanX-lanY] [current   Display current, Rx power, temperature, Tx power   temperature   tx_power   voltage   Display digital-input event registration   Configu show event smtp interface [lan1-lanN] down   Display digital-input event registration   Configu show event smtp interface [lan1-lanN] up   Display interface UP event registration   Configu show event smtp warm-start   Display power 1 or 2 event registration   Configu show event smtp warm-start   Display power 1 or 2 event registration   Configu show event smtp warm-start   Display power 1 or 2 event registration   Configu show event smtp twarm-start   Display power 1 or 2 event registration   Configu show event smtp twarm-start   Display power 1 or 2 event registration   Configu show event smtp twarm-start   Display power 1 or 2 event registration   Configu show event smtp twarm-start   Display power 1 or 2 event registration   Configu show event smtp twarm-start   Display power 1 or 2 event registration   Configu show event smtp twarm-start   Display cold-start event registration   Configu show event smmptrap cold-start   Display current, Rx power, temperature, Tx   Display current, Rx power, temperature, Tx   Display current, Rx power, temperature, Tx   Display current, Rx power, temperature, Tx   Display current, Rx power, temperature, Tx   Display current, Rx power, temperature, Tx   Display current, Rx power, temperature, Tx   Display current, Rx power, temperature, Tx   Display current, Rx power, temperature, Tx   Display current, Rx power |
| rx_power   temperature   tx_power   voltage   power, or voltage event registration   Show event alarm digital-input   Display digital-input event registration   Configuration   Show event alarm interface [lan1-lanN] down   Display interface DOWN event registration   Configuration   Configuration   Con |
| show event alarm digital-input Display digital-input event registration Show event alarm [power1 power2] Display power 1 or 2 event registration Configuration Show event smtp auth-failure Display authentication failure event registration Show event smtp cold-start Display cold-start event registration Show event smtp ddm [lanX-lanY] [current   power1   power1   power2   power, or voltage event registration Display current, Rx power, temperature, Tx power   temperature   tx_power   voltage   power, or voltage event registration Display digital-input event registration Configuration Show event smtp interface [lan1-lanN] down Show event smtp interface [lan1-lanN] up Display interface UP event registration Configuration Show event smtp warm-start Display warm-start event registration Configuration Show event smtp warm-start Display warm-start event registration Configuration Show event smmptrap auth-failure Show event smmptrap cold-start Display cold-start event registration Display current, Rx power, temperature, Tx power   temperature   tx_power   voltage   Display current, Rx power, temperature, Tx power   temperature   tx_power   voltage   Display current, Rx power, temperature, Tx power, registration Display current, Rx power, temperature, Tx power   temperature   tx_power   voltage   Display current, Rx power, temperature, Tx power, or voltage event registration Display current, Rx power, temperature, Tx power   temperature   tx_power   voltage   Display current, Rx power, temperature, Tx power, or voltage event registration Display current, Rx power, temperature, Tx power, or voltage event registration Display current, Rx power, temperature, Tx power, or voltage event registration Para transported to the transported to the trans |
| show event alarm interface [lan1-lanN] down show event alarm [power1 power2] Display power 1 or 2 event registration Configuration Show event smtp auth-failure Display authentication failure event registration Configuration Display authentication failure event registration Display cold-start event registration Configuration Display cold-start event registration Configuration Display current, Rx power, temperature, Tx power   temperature   tx_power   voltage] Show event smtp digital-input Display digital-input event registration Configuration Show event smtp interface [lan1-lanN] down Show event smtp interface [lan1-lanN] up Display interface UP event registration Configuration Show event smtp warm-start Display warm-start event registration Configuration Show event smtp warm-start Display authentication failure event registration Configuration Display authentication failure event registration Configuration Display authentication failure event registration Configuration Display cold-start event registration Configuration Show event snmptrap ddm [lanX-lanY] [current power, or voltage event registration Display current, Rx power, temperature, Tx power   temperature   tx_power   voltage] power, or voltage event registration Posplay current, Rx power, temperature, Tx power   temperature   tx_power   voltage]                                                                                                    |
| show event smtp auth-failure  show event smtp cold-start  show event smtp ddm [lanX-lanY] [current   power, or voltage event registration  show event smtp digital-input  show event smtp digital-input  show event smtp digital-input  show event smtp digital-input  show event smtp digital-input  show event smtp digital-input  show event smtp digital-input  show event smtp digital-input  show event smtp digital-input  show event smtp digital-input  show event smtp digital-input  show event smtp digital-input  show event smtp interface [lan1-lanN] down  show event smtp interface [lan1-lanN] up  show event smtp [power1 power2]  show event smtp warm-start  bisplay power 1 or 2 event registration  configuration  configuration  configuration  configuration  show event smmptrap auth-failure  show event snmptrap cold-start  show event snmptrap ddm [lanX-lanY] [current   Display current, Rx power, temperature, Tx power   temperature   tx_power   voltage]  show event snmptrap ddm [lanX-lanY] [current   Display current, Rx power, temperature, Tx power, or voltage event registration  configuration  configuration   |
| show event smtp auth-failure  show event smtp cold-start  show event smtp ddm [lanX-lanY] [current   power   temperature   tx_power   voltage]  show event smtp digital-input  show event smtp digital-input  show event smtp interface [lan1-lanN] down show event smtp interface [lan1-lanN] up  show event smtp [power1 power2]  show event smtp [power1 power3]  show event smtp warm-start  show event smmptrap auth-failure  show event snmptrap cold-start  show event snmptrap ddm [lanX-lanY] [current   Display current, Rx power, temperature, Tx power   voltage   Display current, Rx power, temperature, Tx power   voltage   Display current, Rx power, temperature, Tx power, or voltage event registration  Display authentication failure event registration  Configuration  Display authentication failure event registration  Configuration  Display current, Rx power   voltage   Display digital-input event registration  Configuration  Display authentication failure event registration  Configuration  Display current, Rx power, temperature, Tx power   voltage   Display current, Rx power, temperature, Tx power, or voltage event registration  Configuration  Configuration  Configuration  Display current, Rx power, temperature, Tx power   temperature   tx_power   voltage   Display current, Rx power, temperature, Tx power, or voltage event registration                                                                                                    |
| show event smtp cold-start Display cold-start event registration Configuration Show event smtp ddm [lanX-lanY] [current   Display current, Rx power, temperature, Tx power   temperature   tx_power   voltage   power, or voltage event registration Show event smtp digital-input Display digital-input event registration Show event smtp interface [lan1-lanN] down Show event smtp interface [lan1-lanN] up Display interface UP event registration Configuration Show event smtp [power1 power2] Display power 1 or 2 event registration Configuration Show event smtp warm-start Display warm-start event registration Display authentication failure event registration Configuration Show event snmptrap auth-failure Show event snmptrap cold-start Display cold-start event registration Display cold-start event registration Configuration Display cold-start event registration Configuration Show event snmptrap ddm [lanX-lanY] [current   Display current, Rx power, temperature, Tx power   temperature   tx_power   voltage   Display current, Rx power, temperature, Tx power   temperature   tx_power   voltage   Display current, Rx power, temperature, Tx power, or voltage event registration Configuration Configuration Display current, Rx power, temperature, Tx power   temperature   tx_power   voltage   Display current, Rx power, temperature, Tx power   temperature   tx_power   voltage   Display current, Rx power, temperature, Tx power, or voltage event registration Display current, Rx power, temperature, Tx power   voltage   Display current, Rx power, temperature, Tx power   voltage   Display current, Rx power, temperature, Tx power, or voltage event registration Display current, Rx power, temperature, Tx power, temperature, Tx power, or voltage event registration Display current, Rx power, temperature, Tx power   voltage   Display current, Rx power, temperature, Tx power   voltage   Display current, Rx power, temperature, Tx power   voltage   Display current, Rx power   voltage   Display current, Rx power   voltage   Display current   voltage    |
| show event smtp cold-start  show event smtp ddm [lanX-lanY] [current   Display current, Rx power, temperature, Tx rx_power   temperature   tx_power   voltage]  show event smtp digital-input  show event smtp digital-input  show event smtp interface [lan1-lanN] down  show event smtp interface [lan1-lanN] up  show event smtp [power1 power2]  show event smtp warm-start  show event smtp warm-start  show event smptrap auth-failure  show event smptrap cold-start  show event smptrap ddm [lanX-lanY] [current   Display current, Rx power, temperature, Tx power   temperature   tx_power   voltage]  pisplay current, Rx power, temperature, Tx power, or voltage event registration  Configuration  Configuration  Display warm-start event registration  Display authentication failure event registration  Configuration  Configuration  Display cold-start event registration  Configuration  Configuration  Display current, Rx power, temperature, Tx power   temperature   tx_power   voltage]  Display current, Rx power registration  Configuration  Configuration  Display current, Rx power, temperature, Tx power   temperature   tx_power   voltage]  Display current, Rx power registration  Configuration  Configuration                                                                                                    |
| show event smtp ddm [lanX-lanY] [current   rx_power   temperature   tx_power   voltage] power, or voltage event registration show event smtp digital-input power   Display digital-input event registration   Display interface DOWN event registration   Configuration   Show event smtp interface [lan1-lanN] up   Display interface UP event registration   Configuration   Configuration   |
| rx_power   temperature   tx_power   voltage   power, or voltage event registration   Show event smtp digital-input   Display digital-input event registration   Configuration   Show event smtp interface [lan1-lanN] down   Display interface DOWN event registration   Configuration   Configuration   Confi |
| show event smtp digital-input  show event smtp interface [lan1-lanN] down show event smtp interface [lan1-lanN] up show event smtp interface [lan1-lanN] up show event smtp [power1 power2] show event smtp [power1 power2] show event smtp warm-start  show event smptrap auth-failure show event snmptrap cold-start show event snmptrap ddm [lanX-lanY] [current   x_power   temperature   tx_power   voltage]  show event smtp warm-start  Display interface DOWN event registration Display interface UP event registration Configuration  Configuration  Display warm-start event registration Configuration Display authentication failure event registration Configuration Display cold-start event registration Configuration Configuration Show event snmptrap cold-start Show event snmptrap ddm [lanX-lanY] [current   power, or voltage event registration  Configuration Configuration C |
| show event smtp interface [lan1-lanN] down show event smtp interface [lan1-lanN] up Display interface UP event registration Configuration show event smtp [power1 power2] Display power 1 or 2 event registration Configuration Show event smtp warm-start Display warm-start event registration Display authentication failure event registration Show event snmptrap auth-failure Show event snmptrap cold-start Display cold-start event registration Configuration Display authentication failure event registration Display cold-start event registration Configuration Configuration Configuration Display cold-start event registration Configuration Configuration Configuration Display cold-start event registration Configuration Configuration |
| show event smtp interface [lan1-lanN] up                                                                                                    |
| show event smtp [power1 power2]Display power 1 or 2 event registrationConfigurationshow event smtp warm-startDisplay warm-start event registrationConfigurationshow event snmptrap auth-failureDisplay authentication failure event registrationConfigurationshow event snmptrap cold-startDisplay cold-start event registrationConfigurationshow event snmptrap ddm [lanX-lanY] [current   rx_power   temperature   tx_power   voltage]Display current, Rx power, temperature, Tx power, or voltage event registration                                                                                                    |
| show event smtp warm-start  show event snmptrap auth-failure  show event snmptrap cold-start  show event snmptrap cold-start  show event snmptrap ddm [lanX-lanY] [current   rx_power   temperature   tx_power   voltage]  Display warm-start event registration  Configuration  Display warm-start event registration  Configuration  Display warm-start event registration  Configuration  Configuration  Configuration  Configuration  Configuration  Configuration  Configuration  Configuration  Configuration  Show event snmptrap ddm [lanX-lanY] [current   power, or voltage event registration  Configuration  Configuration  Configuration  Configuration  Configuration  Configuration  Configuration  Configuration  Configuration  Configuration  Configuration  Configuration  In play authentication failure event registration  Configuration  Configuration  |
| show event snmptrap auth-failure  show event snmptrap cold-start  show event snmptrap cold-start  show event snmptrap ddm [lanX-lanY] [current   rx_power   temperature   tx_power   voltage]  Display authentication failure event registration  Configuration  Configuration  Configuration  Configuration                                                                                                    |
| show event snimptrap autin-lailure registration registration Show event snimptrap cold-start Display cold-start event registration Configuration Show event snimptrap ddm [lanX-lanY] [current   Display current, Rx power, temperature, Tx   rx_power   temperature   tx_power   voltage   power, or voltage event registration                                                                                                    |
| show event snmptrap cold-start Display cold-start event registration Configuration show event snmptrap ddm [lanX-lanY] [current   Display current, Rx power, temperature, Tx   rx_power   temperature   tx_power   voltage   power, or voltage event registration                                                                                                    |
| show event snmptrap ddm [lanX-lanY] [current   Display current, Rx power, temperature, Tx   rx_power   temperature   tx_power   voltage   power, or voltage event registration   Configu                                                                                                    |
| rx_power   temperature   tx_power   voltage   power, or voltage event registration   Configuration                                                                                                    |
| TX_power   temperature   tx_power   voltage   power, or voltage event registration                                                                                                    |
| labour arount appointment digital input                                                                                                    |
| show event snmptrap digital-input  Display digital-input event registration  Configu                                                                                                    |
| show event snmptrap interface [lan1-lanN] Display interface DOWN event registration Configu                                                                                                    |
| show event snmptrap interface [lan1-lanN] up Display interface UP event registration Configu                                                                                                    |
| show event shimptrap interface [lairi-lairiy] up Display interface of event registration configuration show event shimptrap [power1 power2] Display power 1 or 2 event registration Configuration                                                                                                    |
| show event snimptrap (power ripowerz) Display power rior 2 event registration Configuration Show event snimptrap warm-start Display warm-start event registration Configuration                                                                                                    |
| show event simplified warm-start Display warm-start event registration Configuration show event system of the configuration of the configuration of the conf |
| show event syslog auth-failure Configuration Configuration                                                                                                    |
| show event syslog cold-start Display cold-start event registration Configu                                                                                                    |
| show event system ddm [lanY-lanV] [current   Display current   Py nower temperature   Ty                                                                                                    |
| rx_power   temperature   tx_power   voltage]   power, or voltage event registration   Configu                                                                                                    |
| show event syslog digital-input  Display digital-input event registration  Configu                                                                                                    |
| show event syslog interface [lan1-lanN] down Display interface DOWN event registration Configu                                                                                                    |
| show event syslog interface [lan1-lanN] up Display interface UP event registration Configu                                                                                                    |
| show event syslog [power1 power2] Display power 1 or 2 event registration Configu                                                                                                    |
| show event syslog warm-start  Display warm-start event registration  Configu                                                                                                    |
| no event alarm ddm [lanX-lanV] [current                                                                                                    |
| rx_power   temperature   tx_power   voltage   power, temperature, Tx power, or voltage   Configu                                                                                                    |
| no event alarmdigital-input Unregister an event of digital-input Configu                                                                                                    |
| no event alarm interface [lan1-lanN] down  Unregister an event of Interface DOWN  Configu                                                                                                    |
| no event alarm [power1 power2] Unregister an event of power 1 or 2 failure Configu                                                                                                    |
| no event smtp auth-failure  Unregister an event of authentication failure   Configuration failure   Configuration failure   Co |
| no event simp autir-laildre                                                                                                    |
|                                                                                                    |
|                                                                                                    |
| rx_power   temperature   tx_power   voltage   power, temperature, Tx power, or voltage   Configuration   Interestictor on event of digital input                                                                                                    |
| no event smtp digital-input Unregister an event of digital-input Configu                                                                                                    |
| no event smtp interface [lan1-lanN] down Unregister an event of Interface DOWN Configu                                                                                                    |
| no event smtp interface [lan1-lanN] up Unregister an event of Interface UP Configu                                                                                                    |
| no event smtp [power1 power2] Unregister an event of power 1 or 2 failure Configu                                                                                                    |
| no event smtp warm-start Unregister an event of warm-start Configu                                                                                                    |
| no event snmptrap auth-failure Unregister an event of authentication failure Configu                                                                                                    |
| no event snmptrap cold-start Unregister an event of cold-start Configu                                                                                                    |
| no event snmptrap ddm [lanX-lanY] [current   Unregister a DDM event of current, Rx                                                                                                    |
| rx_power   temperature   tx_power   voltage]   power, temperature, Tx power, or voltage   Comigu                                                                                                    |

| no event snmptrap digital-input              | Unregister an event of digital-input          | Configure |
|----------------------------------------------|-----------------------------------------------|-----------|
| no event snmptrap interface [lan1-lanN] down | Unregister an event of Interface DOWN         | Configure |
| no event snmptrap interface [lan1-lanN] up   | Unregister an event of Interface UP           | Configure |
| no event snmptrap [power1 power2]            | Unregister an event of power 1 or 2 failure   | Configure |
| no event snmptrap warm-start                 | Unregister an event of warm-start             | Configure |
| no event syslog auth-failure                 | Unregister an event of authentication failure | Configure |
| no event syslog cold-start                   | Unregister an event of cold-start             | Configure |
| no event syslog ddm [lanX-lanY] [current     | Unregister a DDM event of current, Rx         | Configure |
| rx_power   temperature   tx_power   voltage] | power, temperature, Tx power, or voltage      | Cornigure |
| no event syslog digital-input                | Unregister an event of digital-input          | Configure |
| no event syslog interface [lan1-lanN] down   | Unregister an event of Interface DOWN         | Configure |
| no event syslog interface [lan1-lanN] up     | Unregister an event of Interface UP           | Configure |
| no event syslog [power1 power2]              | Unregister an event of power 1 or 2 failure   | Configure |
| no event syslog warm-start                   | Unregister an event of warm-start             | Configure |

## MAC ADDRESS TABLE GROUP

| Command                                         | Explanation                              | Mode      |
|-------------------------------------------------|------------------------------------------|-----------|
| clear mac address-table dynamic                 | Flush dynamic MAC addresses in MAC table | Configure |
| mac address add [VID: 1-4094] [MAC_ADDR] [PORT] | Set a MAC address to MAC table           | Configure |
| show mac address                                | Display MAC table                        | Configure |
| no mac address [VID: 1-4094] [MAC_ADDR]         | Remove a MAC address from FDB            | Configure |

## **USB** GROUP

| Command              | Explanation                                   | Mode      |
|----------------------|-----------------------------------------------|-----------|
| usb auto-backup      | Auto save to USB if running config is changed | Configure |
| usb auto-load        | Auto load config from USB to switch           | Configure |
| show usb auto-backup | Display USB auto backup activated status      | Configure |
| show usb auto-load   | Display USB auto load activated status        | Configure |
| no usb auto-backup   | Disable auto save                             | Configure |
| no usb auto-load     | Disable auto load                             | Configure |

## FILE GROUP

| Command                            | Explanation                                  | Mode      |
|------------------------------------|----------------------------------------------|-----------|
| copy running-config startup-config | Save running-config to startup-config        | Configure |
| copy running-config usb [file]     | Save running-config to USB                   | Configure |
| copy startup-config running-config | Restore from startup-config                  | Configure |
| copy usb firmware [file]           | Upgrade firmware from USB                    | Configure |
| copy startup-config usb [file]     | Save startup-config to USB                   | Configure |
| copy usb startup-config [file]     | Restore startup-config from USB              | Configure |
| upload file name [FILE_NAME]       | Set uploading file name                      | Configure |
| upload server ip [SERVER_IP]       | Set uploading server IP                      | Configure |
| upload tftp                        | Upload and update firmware via TFTP (slower) | Configure |
| upload wget                        | Upload and update firmware via HTTP (faster) | Configure |
| show upload file name              | Display uploading file name                  | Configure |
| show upload server ip              | Display uploading server IP                  | Configure |
| no upload file name                | Default uploading file name                  | Configure |
| no upload server ip                | Clear uploading server IP                    | Configure |

# **Revision History**

| Version | Date       | Remark                                                                                     |
|---------|------------|--------------------------------------------------------------------------------------------|
| Ver 1.0 | 2017/06/26 | 1. First version                                                                           |
| Ver 1.1 | 2018/09/12 | <ol> <li>Adding power wiring section</li> <li>Adding SFP DDM &amp; MSTP section</li> </ol> |